Dell™ Chassis Management
Controller Firmware
Version 2.0
Administrator Reference
Guide

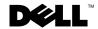

## **Notes, Cautions and Warnings**

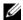

**NOTE**: A NOTE indicates important information that helps you make better use of your computer.

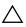

CAUTION: A CAUTION indicates a potential for property damage, personal injury,

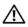

WARNING: A WARNING indicates a potential for property damage, personal injury, or death.

Information in this document is subject to change without notice. © 2009 Dell Inc. All rights reserved.

Reproduction of these materials in any manner whatsoever without the written permission of Dell Inc. is strictly forbidden.

Trademarks used in this text: Dell, the DELL logo, FlexAddress, OpenManage, PowerEdge, and PowerConnect are trademarks of Dell Inc.; Microsoft, Active Directory, Internet Explorer, Windows, Windows NT, Windows Server, and Windows Vista are either trademarks or registered trademarks of Microsoft Corporation in the United States and other countries; Red Hat and Red Hat Enterprise Linux are registered trademarks of Red Hat, Inc.; Novell and SUSE are registered trademarks of Novell Corporation in the United States and other countries; *Intel* is a registered trademark of Intel Corporation; UNIX is a registered trademark of The Open Group in the United States and other countries. Avocent is a trademark of Avocent Corporation; OSCAR is a registered trademark of Avocent Corporation or its affiliates.

Copyright 1998-2006 The OpenLDAP Foundation. All rights reserved. Redistribution and use in source and binary forms, with or without modification, are permitted only as authorized by the OpenLDAP Public License. A copy of this license is available in the file LICENSE in the top-level directory of the distribution or, alternatively, at http://www.OpenLDAP.org/license.html. OpenLDAP is a registered trademark of the OpenLDAP Foundation. Individual files and/or contributed packages may be copyrighted by other parties and subject to additional restrictions. This work is derived from the University of Michigan LDAP v3.3 distribution. This work also contains materials derived from public sources. Information about OpenLDAP can be obtained at http:// www.openldap.org/. Portions Copyright 1998-2004 Kurt D. Zeilenga. Portions Copyright 1998-2004 Net Boolean Incorporated. Portions Copyright 2001-2004 IBM Corporation. All rights reserved. Redistribution and use in source and binary forms, with or without modification, are permitted only as authorized by the OpenLDAP Public License. Portions Copyright 1999-2003 Howard Y.H. Chu. Portions Copyright 1999-2003 Symas Corporation. Portions Copyright 1998-2003 Hallvard B. Furuseth. All rights reserved. Redistribution and use in source and binary forms, with or without modification, are permitted provided that this notice is preserved. The names of the copyright holders may not be used to endorse or promote products derived from this software without their specific prior written permission. This software is provided "as is" without express or implied warranty. Portions Copyright (c) 1992-1996 Regents of the University of Michigan. All rights reserved. Redistribution and use in source and binary forms are permitted provided that this notice is preserved and that due credit is given to the University of Michigan at Ann Arbor. The name of the University may not be used to endorse or promote products derived from this software without specific prior written permission. This software is provided "as is" without express or implied warranty.

Other trademarks and trade names may be used in this document to refer to either the entities claiming the marks and names or their products. Dell Inc. disclaims any proprietary interest in trademarks and trade names other than its own.

#### March 2009

# **Contents**

| 1 | Administrator Reference Guide Overview | 15 |
|---|----------------------------------------|----|
|   | Other Documents You May Need           | 15 |
| 2 | RACADM Subcommands                     | 17 |
|   | "?" and "? <command/> "                | 17 |
|   | arp                                    | 18 |
|   | chassisaction                          | 19 |
|   | clrraclog                              | 20 |
|   | cirsel                                 | 21 |
|   | cmcchangeover                          | 21 |
|   | connect                                | 22 |
|   | config                                 | 23 |
|   | deploy                                 | 25 |
|   | feature                                | 27 |
|   | featurecard                            | 28 |
|   | fwupdate                               | 30 |
|   | getassettag                            | 33 |
|   | getchassisname                         | 34 |

| getconfig     |     |    |    |  |  |  |  |  |  |  |  |  | 34 |
|---------------|-----|----|----|--|--|--|--|--|--|--|--|--|----|
| getdcinfo     |     |    |    |  |  |  |  |  |  |  |  |  | 37 |
| getflexaddr . |     |    |    |  |  |  |  |  |  |  |  |  | 39 |
| getioinfo     |     |    |    |  |  |  |  |  |  |  |  |  | 41 |
| getkvminfo .  |     |    |    |  |  |  |  |  |  |  |  |  | 42 |
| getled        |     |    |    |  |  |  |  |  |  |  |  |  | 42 |
| getmacaddr    | ess |    |    |  |  |  |  |  |  |  |  |  | 44 |
| getmodinfo .  |     |    |    |  |  |  |  |  |  |  |  |  | 48 |
| getniccfg     |     |    |    |  |  |  |  |  |  |  |  |  | 50 |
| getpbinfo     |     |    |    |  |  |  |  |  |  |  |  |  | 52 |
| getpminfo.    |     |    |    |  |  |  |  |  |  |  |  |  | 53 |
| getraclog     |     |    |    |  |  |  |  |  |  |  |  |  | 55 |
| getractime .  |     |    |    |  |  |  |  |  |  |  |  |  | 56 |
| getredundan   | суі | mo | de |  |  |  |  |  |  |  |  |  | 57 |
| getsel        |     |    |    |  |  |  |  |  |  |  |  |  | 57 |
| getsensorinf  | o.  |    |    |  |  |  |  |  |  |  |  |  | 58 |
| getslotname   |     |    |    |  |  |  |  |  |  |  |  |  | 59 |
| getssninfo .  |     |    |    |  |  |  |  |  |  |  |  |  | 61 |
| getsvctag     |     |    |    |  |  |  |  |  |  |  |  |  | 62 |
| getsysinfo.   |     |    |    |  |  |  |  |  |  |  |  |  | 64 |
| gettracelog . |     |    |    |  |  |  |  |  |  |  |  |  | 65 |

| getversion               | 60 |
|--------------------------|----|
| help and help <command/> | 67 |
| ifconfig                 | 68 |
| netstat                  | 69 |
| ping                     | 69 |
| racdump                  | 7( |
| racreset                 | 73 |
| racresetcfg              | 74 |
| serveraction             | 7! |
| setchassisname           | 7( |
| setassettag              | 7  |
| setflexaddr              | 78 |
| setled                   | 79 |
| setniccfg                | 80 |
| setractime               | 82 |
| setslotname              | 83 |
| setsysinfo               | 84 |
| sslcertdownload          | 8  |
| ssicertupload            | 86 |
| sslcertview              | 86 |
| sslcsrgen                | 88 |

|   | sslresetcfg                            | 89 |
|---|----------------------------------------|----|
|   | testemail                              | 90 |
|   | testtrap                               | 91 |
| 3 | CMC Property Database Group and Object |    |
|   | Definitions                            | 93 |
|   | Displayable Characters                 | 93 |
|   | idRacInfo (read only)                  | 93 |
|   | #idRacType                             | 94 |
|   | #idRacProductInfo                      | 94 |
|   | #idRacDescriptionInfo                  | 94 |
|   | #idRacVersionInfo                      | 94 |
|   | #idRacBuildInfo                        | 94 |
|   | #idRacName                             | 94 |
|   | cfgLanNetworking                       | 95 |
|   | cfgNicEnable                           | 95 |
|   | cfgNicIpAddress                        | 95 |
|   | cfgNicNetmask                          | 95 |
|   | cfgNicGateway                          | 96 |
|   | cfgNicUseDhcp                          | 96 |
|   | #cfgNicMacAddress                      | 96 |
|   | cfgDNSServersFromDHCP (Read/Write)     | 96 |
|   | cfgDNSServer1 (Read/Write)             | 96 |
|   | cfgDNSServer2 (Read/Write)             | 97 |
|   | cfgDNSRacName                          | 97 |
|   | cfgDNSDomainName                       | 97 |
|   | cfgDNSDomainNameFromDHCP               | 97 |
|   | cfgDNSRegisterRac                      | 97 |
|   | cfaCurrentl anNetworking (read only)   | QQ |

| # cfgNicCurrentlpAddress                              | 98  |
|-------------------------------------------------------|-----|
| # cfgNicCurrentNetmask                                | 98  |
| # cfgNicCurrentGateway                                | 90  |
| # cfgNicCurrentDhcpWasUsed                            | 99  |
| # cfgDNSCurrentServer1                                | 99  |
| # cfgDNSCurrentServer1                                | 99  |
| # cfgDNSCurrentDomainName                             | 90  |
| cfgRemoteHosts                                        | 99  |
| cfgRhostsFwUpdateTftpEnable                           | 100 |
| cfgRhostsFwUpdateIpAddr                               | 100 |
| $cfgRhostsFwUpdatePath\dots\dots\dots\dots\dots\dots$ | 100 |
| cfgRhostsSmtpServerlpAddr                             | 100 |
| cfgRhostsNtpEnable                                    | 100 |
| cfgRhostsNtpServer1                                   | 101 |
| cfgRhostsNtpServer2                                   | 101 |
| cfgRhostsNtpServer3                                   | 101 |
| cfgUserAdmin                                          | 102 |
| # cfgUserAdminIndex                                   | 102 |
| cfgUserAdminEnable                                    | 102 |
| cfgUserAdminUserName                                  | 102 |
| # cfgUserAdminPassword                                | 103 |
| cfgUserAdminPrivilege                                 | 103 |
| cfgEmailAlert                                         | 104 |
| # cfgEmailAlertIndex                                  | 104 |
| cfgEmailAlertEnable                                   | 104 |
| # cfgEmailAlertAddress                                | 105 |
| cfgEmailAlertEmailName                                | 105 |
| cfgSessionManagement                                  | 105 |
| cfgSsnMgtWebserverTimeout                             | 106 |
| cfgSsnMgtTelnetIdleTimeout                            | 106 |
| cfaSenMatSehldlaTimaout                               | 106 |

| cfgSsnMgtRacadmTimeout      | 106 |
|-----------------------------|-----|
| cfgSerial                   | 107 |
| cfgSerialBaudRate           | 107 |
| cfgSerialConsoleEnable      | 107 |
| cfgSerialConsoleQuitKey     | 107 |
| cfgSerialConsoleIdleTimeout | 108 |
| cfgSerialConsoleNoAuth      | 108 |
| cfgSerialConsoleCommand     | 108 |
| cfgSerialHistorySize        | 108 |
| cfgSerialTelnetEnable       | 108 |
| cfgSerialSshEnable          | 108 |
| cfgNetTuning                | 109 |
| cfgNetTuningNicSpeed        | 109 |
| cfgNetTuningNicFullDuplex   | 109 |
| cfgNetTuningNicMtu          | 110 |
| cfgNetTuningNicAutoneg      | 110 |
| cfgOobSnmp                  | 110 |
| cfgOobSnmpAgentEnable       | 110 |
| cfgOobSnmpAgentCommunity    | 111 |
| cfgTraps                    | 111 |
| # cfgTrapsIndex             | 111 |
| cfgTrapsEnable              | 111 |
| cfgTrapsAlertDestlpAddr     | 111 |
| cfgTrapsCommunityName       | 112 |
| cfgAlerting                 | 112 |
| cfgAlertingEnable           | 112 |
| cfgAlertingFilterMask       | 112 |
| cfgAlertingSourceEmailName  | 113 |
| of a Doo Tuning             | 112 |

| cfgRacTuneRemoteRacadmEnable | 113 |
|------------------------------|-----|
| cfgRacTuneWebserverEnable    | 113 |
| cfgRacTuneHttpPort           | 114 |
| cfgRacTuneHttpsPort          | 114 |
| cfgRacTuneTeInetPort         | 114 |
| cfgRacTuneSshPort            | 114 |
| cfgRacTunelpRangeEnable      | 114 |
| cfgRacTunelpRangeAddr        | 114 |
| cfgRacTunelpRangeMask        | 115 |
| cfgRacTunelpBlkEnable        | 115 |
| cfgRacTuneIpBIkFailCount     | 115 |
| cfgRacTuneIpBIkFailWindow    | 115 |
| cfgRacTuneIpBIkPenaltyTime   | 115 |
| cfgRacTuneTimezoneOffset     | 116 |
| cfgRacTuneDaylightOffset     | 116 |
| cfgRacSecurity               | 116 |
| cfgRacSecCsrKeySize          | 117 |
| cfgRacSecCsrCommonName       | 117 |
| cfgRacSecCsrOrganizationName | 117 |
| cfgRacSecCsrOrganizationUnit | 117 |
| cfgRacSecCsrLocalityName     | 117 |
| cfgRacSecCsrStateName        | 117 |
| cfgRacSecCsrCountryCode      | 118 |
| cfgRacSecCsrEmailAddr        | 118 |
| cfgActiveDirectory           | 118 |
| cfgADEnable                  | 119 |
| cfgADRacDomain               | 119 |
| cfgADRootDomain              | 119 |
| cfgADRacName                 | 119 |
| cfgADAuthTimeout             | 119 |
| cfgADType                    | 119 |
| cfaADSnecifyServerEnable     | 120 |

| cfgADDomainController                                       | 120 |
|-------------------------------------------------------------|-----|
| cfgADGlobalCatalog                                          | 120 |
| cfgStandardSchema                                           | 120 |
| # cfgSSADRoleGroupIndex                                     | 121 |
| cfgSSADRoleGroupName                                        | 121 |
| cfgSSADRoleGroupDomain                                      | 121 |
| cfgSSADRoleGroupPrivilege                                   | 121 |
| cfgChassisPower                                             | 122 |
| # cfgChassisInPower                                         | 122 |
| # cfgChassisPeakPower                                       | 122 |
| # cfgChassisPeakPowerTimestamp                              | 122 |
| # cfgChassisMinPower                                        | 122 |
| # cfgChassisMinPowerTimestamp                               | 122 |
| # cfgChassisPowerStatus                                     | 122 |
| # cfgChassisRedundantState                                  | 123 |
| cfgChassisPowerCap                                          | 123 |
| cfgChassisPowerCapF                                         | 123 |
| cfgChassisPowerCapBTU                                       | 123 |
| cfgChassisPowerCapFBTU                                      | 123 |
| cfgChassisPowerCapPercent                                   | 124 |
| cfgChassisPowerCapFPercent                                  | 124 |
| cfgChassisRedundancyPolicy                                  | 124 |
| ${\tt cfgChassisDynamicPSUEngagementEnable}\ .\ .\ .$       | 124 |
| # cfgChassisInMaxPowerCapacity                              | 124 |
| # cfgChassisInRedundancyReserve                             | 125 |
| ${\it \# cfgChassisInPowerServerAllocation}$                | 125 |
| $\#\ cfg Chass is Infrastructure In Power Allocation\ .\ .$ | 125 |
| # cfgChassisTotalInPowerAvailable                           | 125 |
| # cfgChassisStandbyInPowerCapacity                          | 125 |
| # cfgChassisPowerClear                                      | 125 |
| # cfgChassisPowerClearTimestamp                             | 125 |
| cfaChassisPowerButtonEnable                                 | 125 |

| 126 |
|-----|
| 127 |
| 127 |
| 127 |
| 127 |
| 127 |
| 127 |
| 127 |
| 127 |
| 128 |
| 128 |
| 128 |
|     |
| 128 |
|     |
|     |
| 129 |
| 130 |
| 130 |
| 131 |
| 131 |
| 132 |
| 132 |
| 132 |
| 133 |
| 133 |
|     |
|     |
|     |
| 135 |
|     |

| IP Summary Screen                        | 135 |
|------------------------------------------|-----|
| Diagnostics                              | 136 |
| LCD Hardware Troubleshooting             | 136 |
| Front Panel LCD Messages                 | 139 |
| LCD Error Messages                       | 140 |
| LCD Module and Server Status Information | 151 |
| Glossary                                 | 155 |
| Index                                    | 63  |

# Administrator Reference Guide Overview

The Dell™ Chassis Management Controller (CMC) is a hot-pluggable systems management hardware and software solution designed to provide remote management capabilities and power control functions for Dell M1000e chassis systems.

This guide is a CMC administrator reference for the following items:

- RACADM subcommands includes descriptions, usage, and examples of all commands
- CMC property database group and object definitions
- LCD panel overview

All other CMC functions are detailed in the *Dell Chassis Management Controller User's Guide* that is available at the Dell Support Web site: support.dell.com.

## **Other Documents You May Need**

In addition to this *Reference Guide*, the following documents provide additional information about the setup and operation of the CMC. All documents oustide of the online help are available at the Dell Support Web site: **support.dell.com**.

- The CMC online help provides information about using the Web interface.
- The Chassis Management Controller (CMC) Secure Digital (SD) Card Technical Specification provides minimum BIOS and firmware version, installation and usage information.
- The Integrated Dell Remote Access Controller 6 (iDRAC6) Enterprise for Blade Servers Version 2.0 User Guide provides information about installation, configuration and maintenance of the iDRAC6 on managed systems.

- The Dell OpenManage™ IT Assistant User's Guide provides information about IT Assistant.
- Documentation specific to your third-party management console application.
- The Dell OpenManage Server Administrator's User's Guide provides information about installing and using Server Administrator.
- The Dell Update Packages User's Guide provides information about obtaining and using Dell Update Packages as part of your system update strategy.

The following system documents are also available to provide more information about the system in which your CMC is installed:

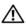

### /!\ WARNING: See the safety and regulatory information that shipped with your system. Warranty information may be included within this document or as a separate document.

- The Rack Installation Guide and Rack Installation Instructions included with your rack solution describe how to install your system into a rack.
- The Hardware Owner's Manual provides information about system features and describes how to troubleshoot the system and install or replace system components.
- Systems management software documentation describes the features, requirements, installation, and basic operation of the software.
- Documentation for any components you purchased separately provides information to configure and install these options.
- Updates are sometimes included with the system to describe changes to the system, software, and/or documentation.

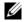

#### **NOTE:** Always read the updates first because they often supersede information in other documents.

- Release notes or readme files may be included to provide last-minute updates to the system or documentation or advanced technical reference material intended for experienced users or technicians.
- For more information on IOM network settings, refer to the  $Dell^{TM}$ PowerConnect<sup>™</sup> M6220 Switch Important Information document and the Dell<sup>™</sup> PowerConnect <sup>™</sup> 6220 Series Port Aggregator White Paper.

# **RACADM Subcommands**

## "?" and "? <command>"

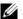

**NOTE:** To use this subcommand, you must have **CMC Login User** privilege.

### **Description**

? lists all of the subcommands you can use with the racadm command and a one-line description of each subcommand.

? < command > displays the syntax for the specified command.

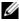

**NOTE:** You can also use the help and help < command> commands to obtain the same information.

#### Usage

racadm ? racadm ? < command>

## **Examples**

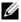

**NOTE:** The following output example shows only part of the actual output for the racadm? command. Descriptions shown in this example may vary slightly from the descriptions in your racadm session.

racadm ?

```
-- list racadm subcommand
help
description
help <subcommand> -- display usage summary for a
subcommand
                -- list racadm subcommand
description
? <subcommand> -- display usage summary for a
subcommand
               -- display the networking arp table
arp
chassisaction
               -- execute chassis or switch
power-up/down/cycle or KVM powercycle
```

```
clrraclog -- clear the CMC log
clrsel
               -- clear the System Event Log (SEL)
cmcchangeover -- Changes the redundant state of
the CMC from active to standby and vice versa
config
               -- modify CMC configuration
properties
LEDs on a module
setniccfq
                -- modify network configuration
properties
setractime
               -- set the time on the CMC
setslotname
               -- sets the name of the slot in the
chassis
setsysinfo
               -- set the chassis name and chassis
location
sslcertview
               -- display a CA/server certificate
in the CMC
sslcsrgen
               -- generate a certificate CSR from
the CMC
testemail
               -- test CMC email notifications
               -- test CMC SNMP trap notifications
testtrap
```

#### racadm ? getsysinfo

getsysinfo -- display general CMC and system information Usage:

getsysinfo [-d] [-c] [-A] -d : show cmc information -c : show chassis information

-A : do not show headers or labels

## arp

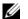

**NOTE**: To use this subcommand you must have **Administrator** privilege.

## Description

Display the Address Resolution Protocol (ARP) table. This table stores the mapping of IP numbers to MAC addresses of the NICs in the chassis.

racadm arp

| Address   |        | HWtype | HWaddress         | Flags |
|-----------|--------|--------|-------------------|-------|
| Mask I    | face   |        |                   |       |
| 143.166.1 | .52.3  | ether  | 00:07:84:A7:CE:BC | С     |
| eth0      |        |        |                   |       |
| 143.166.1 | .52.2  | ether  | 00:07:84:7B:9F:FC | С     |
| eth0      |        |        |                   |       |
| 143.166.1 | .52.1  | ether  | 00:00:0C:07:AC:0  | A     |
| C         | et     | h0     |                   |       |
| 143.166.1 | 52.113 | ether  | 00:15:C5:48:9C:1D | C     |
| eth0      |        |        |                   |       |

## chassisaction

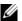

NOTE: To use this subcommand, you must have Chassis Control Administrator privilege.

## **Description**

Executes a power action on the chassis, iKVM, or a server.

## Usage

racadm chassisaction [-m <module>] <action>

## **Options**

Table 2-1 describes chassisaction subcommand options.

Table 2-1. chassisaction Subcommand Options

| Option               | Description                                                                                                   |
|----------------------|----------------------------------------------------------------------------------------------------|
| -m <module></module> | Specifies the module on which you want the action carried out. <module> may be one of the following:</module> |
|                      | • chassis                                                                                                    |
|                      | • switch- $n$ where $n=1-6$                                                                                   |
|                      | • kvm                                                                                                    |

Table 2-1. chassisaction Subcommand Options (continued)

| Option            | Description                                                                                                    |
|-------------------|----------------------------------------------------------------------------------------------------|
| <action></action> | Specifies the action you want to execute on the specified module. <action> may be one of the following:</action> |
|                   | • powerdown — (Chassis only) Powers down the chassis.                                                            |
|                   | • powerup — (Chassis only) Powers up the chassis.                                                                |
|                   | • powercycle — Power cycles the module.                                                                          |
|                   | <ul> <li>nongraceshutdown — (Chassis only) Shutdown the chassis<br/>non-gracefully.</li> </ul>                   |
|                   | • reset — Performs a hard reset of the module.                                                                   |

racadm chassisaction -m switch-3 reset Module power operation successful.

## clrraclog

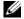

**NOTE:** To use this subcommand, you must have **Clear Logs Administrator** privilege.

### Description

Removes all existing records from the CMC log. A new log entry is added to record the date and time when the log was cleared, and the user who cleared the log.

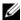

**NOTE:** To view the CMC log, use **getraclog**. For information about the CMC log, see the "Viewing the CMC Log" section of the CMC User's Guide.

### Usage

racadm clrraclog

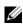

**NOTE:** The -A option is ignored and is supported to provide backward compatibility for existing scripts.

## Output

The CMC log was cleared successfully.

## cirsel

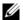

**NOTE:** To use this subcommand, you must have Clear Logs Administrator privilege.

#### Description

Removes all existing records from the system events log (SEL, or hardware log). A new log entry is added to record the date and time when the log was cleared, and the user who cleared the log.

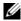

**NOTE**: To view the hardware log, use **getsel**. For information about the hardware log, see the "Viewing the Hardware Log" section of the CMC User's Guide.

#### Usage

racadm clrsel

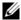

**NOTE:** The -A and -o options do not generate additional output and are supported to provide backward compatibility for existing scripts.

#### Output

The SEL was cleared successfully.

## cmcchangeover

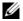

**NOTE:** To use this subcommand, you must have **Administrator** privilege.

## Description

Changes the state of the CMC from active to standby, or vice versa, in a redundant CMC configuration. This subcommand is useful for remote debugging or testing purposes.

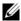

**NOTE:** This command is valid only in redundant CMC environments. For more information, see the "Understanding the Redundant CMC Environment" section of the CMC User's Guide.

#### Usage

racadm cmcchangeover

## Output

CMC failover initiated successfully.

### connect

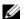

**NOTE:** To use this subcommand, you must have **Administrator** privilege.

#### Description

The connect command is used to redirect the serial console of server or I/O modules

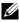

**NOTE:** The connect command is only available from the serial/Telnet/SSH console, and not through the remote racadm.

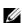

**NOTE:** If an IOM switch does not support console redirection, the connect command displays an empty console. To return to the CMC console, enter the escape sequence; the default console escape sequence is <Ctrl>\.

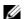

**NOTE:** Only one IOM switch connection is allowed for each chassis at a time.

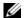

**NOTE:** You cannot connect to pass-through switches.

#### Usage

```
connect [-b] server-<n> (n=1-16)
connect [-b] switch-<n> (n=1-6)
connect [-b] switch-[a|b|c]<n> (n=1-2)
```

### **Options**

Table 2-2 describes **connect** subcommand options.

Table 2-2. connect Subcommand Options

| Option | Description                                                                                                    |
|--------|----------------------------------------------------------------------------------------------------|
| -b     | The -b (binary) option passes raw binary data, and the cfgSerialConsoleQuitKey is not used. Additionally, when connecting to a system using the CMC serial console, transitions in the DTR signal (for example, if the serial cable is removed to connect to an opeating system debugger) do not cause a logout. This option is primarily provided for operating system debugging. |

## **Examples**

1

- racadm connect server-1
- racadm connect -b server-1

- racadm connect switch-al
- racadm connect switch-1

## config

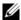

**NOTE:** To use this subcommand, you must have **Chassis Configuration** Administrator privilege.

#### **Description**

Sets the CMC configuration parameters individually or in a batch as part of a configuration file. If the data is different, that CMC object is written with the new value.

#### Usage

```
racadm config -g <group> -o <object> <value>
racadm config -g <group> -o <object> -i <index>
<value>
racadm config -f <filename>
```

## **Options**

Table 2-3 describes the **config** subcommand options.

Table 2-3. config Subcommand Options

| Option                   | Description                                                                                                    |
|--------------------------|----------------------------------------------------------------------------------------------------|
| -g <group></group>       | Specifies the group containing the object that is to be set. Must be used with the <b>-o</b> option. Table 2-4 lists the group names that may be specified with this option. |
| -o <object></object>     | Specifies the object name that is written with the string < <i>value</i> >. Must be used with the <b>-g</b> option.                                                          |
| -i <index></index>       | Specifies a unique group name. Only valid for indexed groups. The index is specified here by the index value (a decimal integer from 1–16).                                  |
| <value></value>          | Indicates the value to which you want the specified object set.                                                                                                    |
| -f <filename></filename> | Specifies the file name to use as a configuration source.                                                                                                    |

## **Property Groups**

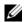

**NOTE:** Appendix B, "CMC Property Database Group and Object Definitions" on page 93, provides details about the property groups. See also "getconfig" on page 34.

Table 2-4 lists the property groups that can be specified with the **-g** option.

Table 2-4. RACADM Property Groups

| Group                | Description                                                                           |
|----------------------|---------------------------------------------------------------------------------------|
| cfgLanNetworking     | Configures network related properties                                                 |
| cfgRemoteHosts       | Enables/disables and configures firmware update, SMTP email alerting, and NTP servers |
| cfgUserAdmin         | Configures CMC users                                                                  |
| cfgEmailAlert        | Configures CMC email alerting                                                         |
| cfgSessionManagement | Sets the maximum number of remote sessions allowed to connect to CMC at a time        |
| cfgSerial            | Enables/disables and configures serial console                                        |
| cfgNetTuning         | Configures CMC network tuning                                                         |
| cfgOobSnmp           | Enables/disables and configures the SNMP agent for the CMC                            |
| cfgTraps             | Displays information for and configures delivery of SNMP traps for a specific user    |
| cfgAlerting          | Enables or disables SNMP event trap alerting and sets the event filter                |
| cfgRacTuning         | Configures CMC tuning parameters                                                      |
| cfgRacSecurity       | Configures settings related to the CMC SSL certificate signing request (CSR) feature  |
| cfgActiveDirectory   | Configures Microsoft® Active Directory® properties                                    |
| cfgStandardSchema    | Configures the Standard Schema settings for Active Directory                          |
| cfgChassisPower      | Configures power for the chassis                                                      |
| cfgServerInfo        | Configures a server in the chassis                                                    |
| cfgKVMInfo           | Displays information for and configures the iKVM                                      |

I

#### Output

The **config** subcommand generates error output when it encounters any of the following:

- Invalid syntax, group name, object name, index, or other invalid database members
- Insufficient user privileges
- RACADM CLI failures
- The **config** subcommand returns an indication of how many configuration objects were written out of how many total objects were in the .cfg file.

#### **Examples**

- racadm config -g cfgLanNetworking -o cfqNicIpAddress 10.35.10.100
  - Sets the cfgNicIpAddress configuration parameter (object) to the value 10.35.10.110. This IP address object is contained in the group cfgLanNetworking (see "cfgLanNetworking" on page 95).
- racadm config -f myrac.cfg Configures or reconfigures the CMC. You can create the myrac.cfg file using the getconfig command. You can also manually edit the myrac.cfg file, as long as you adhere to the parsing rules (see the "Parsing Rules" section of the CMC User's Guide).
- **NOTE:** The myrac.cfg file does not contain password information. To include this password information in the file, you must input it manually.

## deploy

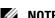

**NOTE:** To use this subcommand, you must have Server Administrator privilege.

## Description

Configures the static IP address, subnet mask, gateway, and password for the root user on the iDRAC for the specified server.

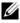

**NOTE:** You can also use setniccfg to configure a static IP address, subnet mask, and gateway, as well as DHCP, speed, and duplex properties. For more information, see "setniccfg" on page 80.

#### Usage

```
racadm deploy [-b <device> -o <no|yes>} -m <module>
-a -u root -p <password> [-s <ipaddress> <subnet>
<gateway>] [-d]
racadm deploy -m <module> -u root -p <password>
[-s <ipaddress> <subnet> <gateway>] [-b <device>
-o <no|yes>]
racadm deploy -m <module> -u root -p <password> [-d]
[-b <device> -o <no|yes>]
racadm deploy -m <module> -u root -p <password> [-d]
[-b <device> -o <no|yes>]
racadm deploy -a -u root -p <password> [-b <device> -o <no|yes>]
```

#### **Options**

Table 2-5 describes the **deploy** subcommand options.

Table 2-5. deploy Subcommand Options

| Option               | Description                                                                                                    |
|----------------------|----------------------------------------------------------------------------------------------------|
| -ь <device></device> | Specifies the first boot device; must be used with -o.                                                                                                    |
|                      | Use with -m < module > to specify for a individual server, or with -a for all servers                                                                                            |
|                      | <b>Legal values</b> : <i>device</i> =None, PXE, HDD, CD-DVD, vFDD, vCD-DVD, iSCSI, SD, FDD                                                                                       |
| -o <no yes></no yes> | Indicates if the server should boot from the device once; must be used with -o.                                                                                                  |
|                      | Use with -m < module > to specify for a individual server, or with -a for all servers                                                                                            |
| -a                   | Creates and enables an iDRAC root user if it does<br>not already exist, and is executed on all the<br>existing servers in the chassis                                            |
| -u root              | Indicates that the <i><password></password></i> will be supplied for the root user on the server. root is a constant parameter, the only value that is valid with the -u option. |

Table 2-5. deploy Subcommand Options

| Option                                          | Description                                                                                             |
|-------------------------------------------------|----------------------------------------------------------------------------------------------------|
| -m <module></module>                            | Specifies the server you want to configure.                                                             |
|                                                 | <b>Legal values:</b> server- $n$ , where $n=1-16$                                                       |
| -p <password></password>                        | Specifies the password for the root user on the server.                                                 |
| -s <ipaddress gateway="" subnet=""></ipaddress> | Sets the IP address, subnet mask, and gateway for the specified server, separated by single spaces.     |
|                                                 | • ipaddress — A string representing a valid IP address. For example, 192.168.0.20.                      |
|                                                 | <ul> <li>subnet — A string representing a valid subnet<br/>mask. For example, 255.255.255.0.</li> </ul> |
|                                                 | <ul> <li>gateway — A string representing a valid subnet<br/>mask. For example, 192.168.0.1.</li> </ul>  |
| -d                                              | Enables DHCP for the specified server.                                                                  |

- racadm deploy server-8 -s 192.168.0.20 255.255.255.0 192.168.0.1 The server was deployed successfully.
- **NOTE:** The deploy command generates an error when used on the extension slot of a multi-slot server.
- racadm deploy -m server-9 192.168.0.11 255.255.255.0 192.168.0.1

ERROR: Server in slot 9 is an extension of the server in slot 1.

## feature

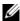

**NOTE:** To use this subcommand to deactivate FlexAddress <sup>™</sup>, you must have Chassis Configuration Administrator privilege. A user with login privileges can view status only.

#### Description

Displays all active chassis features. The information displayed includes feature name, date activated, and the serial number of the SD card used to activate the feature.

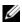

**NOTE:** The **feature** subcommand must be run while the chassis is powered off to deactivate FlexAddress or the command will return an error.

#### Usage

```
racadm feature [-s] [-d -c <featurename>]
<featurename>
               = FlexAddress
```

#### **Options**

Table 2-6 describes the **feature** subcommand options.

Table 2-6. feature Subcommand Options

| Option                               | Description            |
|--------------------------------------|------------------------|
| -d -c<br><featurename></featurename> | Deactivates feature.   |
| -s                                   | Lists active features. |

#### Example

- racadm feature -d -c flexaddress feature FlexAddress is deactivated on the chassis successfully
- racadm feature -s Feature = FlexAddress Date Activated = 8 April 2008 - 10:39:40 Feature installed from SD card SN = 01122334455

## featurecard

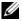

**NOTE:** To use this subcommand, you must have **Chassis Configuration** Administrator privilege.

## **Description**

Verifies proper SD card installation and displays SD card status. The table below lists the status messages returned by the command.

Table 2-7. Status Messages Returned by featurecard -s Command

| Status Message                                                                                                    | Actions                                                                                                    |
|----------------------------------------------------------------------------------------------------|----------------------------------------------------------------------------------------------------|
| No feature card inserted.                                                                                                    | Check the CMC to verify that the SD card was properly inserted. In a redundant CMC configuration, make sure the CMC with the SD feature card installed is the active CMC and not the standby CMC.                                             |
| The feature card inserted is valid and contains the following feature(s) FlexAddress: The feature card is bound to this chassis                                                | No action required.                                                                                                    |
| The feature card inserted is valid and contains the following feature(s) FlexAddress: The feature card is bound to another chassis, svctag = ABC1234, SD card SN = 01122334455 | Remove the SD card; locate and install the SD card for the current chassis.                                                                                                    |
| The feature card inserted is valid and contains the following feature(s) FlexAddress: The feature card is not bound to any chassis                                             | The feature card can be moved to another chassis, or can be reactivated on the current chassis. To reactivate on the current chassis, enter <code>racadm racreset</code> until the CMC module with the feature card installed becomes active. |

## Usage

racadm featurecard -s

## **Options**

Table 2-8 describes the featurecard subcommand options.

Table 2-8. featurecard Subcommand Options

| Option | Description                                       |
|--------|---------------------------------------------------|
| -s     | Lists active SD card features and SD card status. |

racadm featurecard -s

racadm featurecard -s

The feature card inserted is valid and contains the following feature(s) FlexAddress: The feature card is bound to this chassis

## **fwupdate**

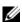

**NOTE:** To use this subcommand, you must have **Chassis Configuration** Administrator privilege.

#### **Description**

Updates the firmware on the iKVM, primary CMC, the standby CMC if present, the server iDRACs, and the IOM infrastructure device. Also performs updates to iDRAC firmware when the existing firmware is corrupted.

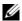

**NOTE:** Running the fwupdate subcommand to update the firmware on the primary CMC causes all Telnet and Web connections to be dropped. To monitor the progress of the update, use the -s option. During update of all other modules, including the standby CMC, the primary CMC continues to run normally without resetting.

## Usage

```
racadm fwupdate -g -u -a <tftp server ip address> {-f
<ftp server ip address> <username> <password>} -d
<path> -m <target>
racadm fwupdate -s
racadm fwupdate -c
```

## **Options**

Table 2-9 describes the **fwupdate** subcommand options.

Table 2-9. fwupdate Subcommand Options

| Option                                                                                           | Description                                                                                                    |  |
|--------------------------------------------------------------------------------------------------|----------------------------------------------------------------------------------------------------|--|
| -d <path></path>                                                                                 | Specifies the source path where the firmware image resides.                                                                                                    |  |
|                                                                                                  | If you do not use the <b>-g</b> option, CMC uses the TFTP default directory path on the host for the file. If the <b>-g</b> option is used, defaults to the directory configured on the TFTP server |  |
| -g                                                                                               | Downloads the firmware update using the TFTP server.                                                                                                    |  |
| -u                                                                                               | Performs firmware update operation (used with -g).                                                                                                    |  |
| -a <tftp ip<br="" server="">address&gt;</tftp>                                                   | Specifies the TFTP server IP address used for the firmware image (used with -g).                                                                                                    |  |
| -f <ftp ip<br="" server="">address&gt;<br/><username><br/><password></password></username></ftp> | Specifies the FTP server IP address used for the firmware image, along with the username and password. Can only be used with CMC, iKVM, and server iDRAC target devices.                            |  |

Table 2-9. fwupdate Subcommand Options (continued)

#### Option Description

-m <target>

Specifies the target, or device, to be updated. <target> is one of the following values:

- cmc-active (default)
- cmc-standby
- kvm
- server-n where n = 1-16
- server-generation where generation = iDRAC or iDRAC6
- iominf-n where n = 1-6

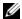

NOTE: The cmc-active and cmc-standby targets, as well as one or more server-n targets, can be entered together so that those devices can be updated together.

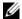

**NOTE:** See "Updating the IOM Infrastructure Device Firmware" section of the "Using the CMC Web Interface" chapter of the Chassis Management Controller 2.0 User's Guide for additional information on the IOM infrastructure device firmware update process.

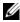

**NOTE:** When the server-generation option is used, the CMC updates all updateable iDRAC's of that particular generation.

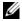

**NOTE:** Verify that the update applied to servers for a particular generation has been validated for all affected server models.

-8 -c Displays the current status of the firmware update.

Cancels the current firmware update.

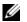

**NOTE:** When using FTP, if the full path to the image file is provided on the CLI, then that path is used to locate that file on the host. If a path is not provided, then the home directory of the specified user is searched for the file if the host system is running Linux or some other variant of UNIX. If the host system is running Windows, the a default folder (like ftproot) is searched.

1

- racadm fwupdate -q -u -a 192.168.0.100 -d firmimg.cmc -m cmc-active
  - TFTP firmware update has been initiated. This update process may take several minutes to complete.
- racadm fwupdate -q -u -a 192.168.0.100 -d firmimg.cmc -m server-iDRAC6
  - TFTP firmware update has been initiated. This update process may take several minutes to complete.
- racadm fwupdate -g -u -a 192.168.0.100 -d firmimg.cmc -m server-iDRAC
  - TFTP firmware update has been initiated. This update process may take several minutes to complete.
- racadm fwupdate -s -m cmc-active Firmware update in progress.
- **NOTE:** The fwupdate command generates an error when used on the extension slot of a multi-slot server.
- racadm fwupdate -q -u -a 192.168.0.100 -d update -m server-9

ERROR: Server in slot 9 is an extension of the server in slot 1.

## getassettag

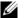

**NOTE:** To use this subcommand, you must have **CMC Login User** privilege.

## Description

Displays the asset tag for the chassis.

#### Usage

racadm getassettag [-m <module>]

### **Options**

Table 2-10 describes the getassettag subcommand options.

Table 2-10. getassettag Subcommand Options

| Option               | Description                                                                                              |  |
|----------------------|----------------------------------------------------------------------------------------------------|--|
| -m <module></module> | Specifies the module whose asset tag you want to view.                                                   |  |
|                      | Legal value: chassis                                                                                     |  |
|                      | Because there is only one legal value, you can obtain the same output if you do not include this option. |  |

#### Example

racadm getassettag -m chassis or racadm getassettag

chassis 78373839-33

## getchassisname

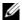

**NOTE:** To use this subcommand, you must have **CMC Login User** privilege.

## **Description**

Displays the name of the chassis.

## Usage

racadm getchassisname

## **Example**

racadm getchassisname PowerEdge 2955

## getconfig

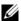

**NOTE:** To use this subcommand, you must have **Chassis Configuration** Administrator privilege.

#### Description

Displays CMC configuration parameters and allows you to save CMC configuration groups to a .cfg file.

### Usage

```
racadm getconfig -g <groupName>
racadm getconfig -g <groupName> -o <object>
racadm getconfig -g <groupName> -i <index>
racadm getconfig -u <username>
racadm getconfig -h
racadm getconfig -f <filename>
```

#### **Options**

Table 2-11 describes the **getconfig** subcommand options.

Table 2-11. getconfig Subcommand Options

| Option                       | Description                                                                                                    |
|------------------------------|----------------------------------------------------------------------------------------------------|
| -g <groupname></groupname>   | Specifies the group containing the object that is to be set. Must be used with the <b>-o</b> option. Table 2-12 lists the groups you can specify. |
| -o <objectname></objectname> | Specifies the object name that is written with the string < <i>value</i> >. Must be used with the -g option.                                      |
| -i <index></index>           | Specifies a unique group name. Only valid for indexed groups. The index is specified by the index value (a decimal integer from 1–16).            |
| -u                           | Displays the group associated with a specific user.                                                                                               |
| -h                           | Displays a list of available configuration groups.                                                                                                |
| -f <filename></filename>     | Saves CMC configuration in a .cfg. file using the specified file name.                                                                            |

#### **Property Groups**

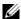

**NOTE:** "CMC Property Database Group and Object Definitions" on page 93, provides details about these property groups. See also "config" on page 23.

Table 2-12 lists the property groups that can be specified with the **getconfig** subcommand -g option.

Table 2-12. Property Groups for the getconfig Subcommand

| Property Group                      | Description                                                                     |
|-------------------------------------|---------------------------------------------------------------------------------|
| idRacInfo (read only)               | Displays version, build number, and product information for the CMC.            |
| cfgLanNetworking                    | Configures network related properties.                                          |
| cfgCurrentLanNetworking (read only) | Displays the current CMC NIC properties.                                        |
| cfgRemoteHosts                      | Enables/disables and configures firmware updates and SMTP email alerting.       |
| cfgUserAdmin                        | Configures CMC users.                                                           |
| cfgEmailAlert                       | Configures SMTP email alerts.                                                   |
| cfgSessionManagement                | Sets the maximum number of remote sessions allowed to connect to CMC at a time. |
| cfgSerial                           | Enables/disables and configures serial console.                                 |
| cfgNetTuning                        | Configures CMC network tuning.                                                  |
| cfgOobSnmp                          | Enables/disables and configures the SNMP agent for the CMC.                     |
| cfgTraps                            | Configures delivery of SNMP traps for a specific user.                          |
| cfgAlerting                         | Enables or disables SNMP event trap alerting and sets the event filter.         |
| cfgRacTuning                        | Configures CMC tuning parameters.                                               |
| cfgRacSecurity                      | Configures settings related to the CMC SSL certificate signing request (CSR).   |
| cfgActiveDirectory                  | Configures Microsoft Active Directory properties.                               |
| cfgStandardSchema                   | Configures the Standard Schema settings for Active Directory.                   |
| cfgChassisPower                     | Configures power for the chassis                                                |
| cfgServerInfo                       | Configures a server in the chassis                                              |
| cfgKVMInfo                          | Displays information for and configures the iKVM                                |

#### Output

This subcommand generates error output upon encountering either of the following:

- Invalid syntax, group name, object name, index, or other invalid database members
- RACADM CLI transport failures

If errors are not encountered, this subcommand displays the contents of the specified configuration.

#### **Examples:**

- racadm getconfig -g cfgLanNetworking
   Displays all of the configuration properties (objects) that are contained in the group cfgLanNetworking (see "cfgLanNetworking" on page 95).
- racadm getconfig -g cfgserverinfo -o cfgservername 123456789012345
  - Saves the server slotname; the slotname can have a maximum of 15 characters (see "cfgServerName" on page 127).
- racadm getconfig -f myrac.cfg
   Saves all group configuration objects from the CMC to myrac.cfg.
- racadm getconfig -h
   Displays a list of the available configuration groups on the CMC.
- racadm getconfig -u root
   Displays the configuration properties for the user named root.

# getdcinfo

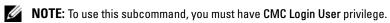

# Description

Displays general I/O module and daughter card configuration information.

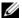

**NOTE:** Fabric verification for server DCs is performed only when the chassis is powered on. When the chassis is on standby power, the iDRACs on the server modules remain powered off and thus are unable to report the server's DC fabric type. The DC fabric type may not be reported in the CMC user interface until the iDRAC on the server is powered on.

#### Usage

racadm getdcinfo

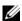

**NOTE:** The example output below is for a system with multi-slot servers.

#### Example

racadm getdcinfo

Group 1 I/O Type : Gigabit Ethernet Group 2 I/O Type : FibreChannel 8 Group 3 I/O Type : Infiniband DDR

| <io#></io#> | <type></type>    | <state></state> |
|-------------|------------------|-----------------|
| switch-1    | Gigabit Ethernet | OK              |
| switch-2    | Gigabit Ethernet | OK              |
| switch-3    | FibreChannel 8   | OK              |
| switch-4    | FibreChannel 8   | OK              |
| switch-5    | Infiniband DDR   | OK              |
| switch-6    | Infiniband DDR   | OK              |

| <server#></server#>                                                                         | <presence></presence> |                                                | <dc1 type=""></dc1> | <dc1 state=""></dc1> |
|---------------------------------------------------------------------------------------------|-----------------------|------------------------------------------------|---------------------|----------------------|
| <dc2< td=""><td>Type&gt;</td><td><dc2< td=""><td>State&gt;</td><td></td></dc2<></td></dc2<> | Type>                 | <dc2< td=""><td>State&gt;</td><td></td></dc2<> | State>              |                      |
| server-1                                                                                    | Present               |                                                | FibreChannel 8      | OK                   |
| Infin                                                                                       | iband DDR             | OK                                             |                     |                      |
| server-2                                                                                    | Not Prese             | nt                                             | None                | N/A                  |
| None                                                                                        |                       | N/A                                            |                     |                      |
| server-3                                                                                    | Present               |                                                | FibreChannel 8      | OK                   |
| Infin                                                                                       | iband DDR             | OK                                             |                     |                      |
| server-4                                                                                    | Not Prese             | nt                                             | None                | N/A                  |
| None                                                                                        |                       | N/A                                            |                     |                      |
| server-5                                                                                    | Not Prese             | nt                                             | None                | N/A                  |
| None                                                                                        |                       | N/A                                            |                     |                      |
| server-6                                                                                    | Not Prese             | nt                                             | None                | N/A                  |
| None                                                                                        |                       | N/A                                            |                     |                      |
| server-7                                                                                    | Not Prese             | nt                                             | None                | N/A                  |
| None                                                                                        |                       | N/A                                            |                     |                      |

| server-8  | Not Present  | None           | N/A |
|-----------|--------------|----------------|-----|
| None      | N/A          |                |     |
| server-9  | Extension(1) | FibreChannel 8 | OK  |
| Infinib   | and DDR OK   |                |     |
| server-10 | Not Present  | None           | N/A |
| None      | N/A          |                |     |
| server-11 | Not Present  | None           | N/A |
| None      | N/A          |                |     |
| server-12 | Not Present  | None           | N/A |
| None      | N/A          |                |     |
| server-13 | Not Present  | None           | N/A |
| None      | N/A          |                |     |
| server-14 | Not Present  | None           | N/A |
| None      | N/A          |                |     |
| server-15 | Not Present  | None           | N/A |
| None      | N/A          |                |     |
| server-16 | Not Present  | None           | N/A |
| None      | N/A          |                |     |

# getflexaddr

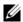

**NOTE:** To use this subcommand, you must have **CMC Login User** privilege.

### **Description**

Displays enabled/disabled status for the entire chassis. If used with -i, the command displays MACs/WWN on a per slot basis.

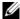

**NOTE:** If FlexAddress is not activated on the chassis, the command displays server-assigned MAC/WWN addresses. If the slot is empty, the command will return an error message.

#### Usage

```
racadm getflexaddr [-i <slot#>]
\langle \text{slot} \# \rangle = 1 \text{ to } 16
```

## **Options**

Table 2-13 describes the **getflexaddr** subcommand options.

Table 2-13. getflexaddr Subcommand Options

| Option | Description                                     |
|--------|-------------------------------------------------|
| -i     | Specifies the slot information to be displayed. |

# Example

• racadm getflexaddr

| <slot#> ·</slot#> | <slotname></slotname> | <status></status> |
|-------------------|-----------------------|-------------------|
| 1                 | slot-1                | enabled           |
| 2                 | slot-2                | enabled           |
| 3                 | slot-3                | disabled          |
| 4                 | slot-4                | disabled          |
| 5                 | slot-5                | disabled          |
| 6                 | slot-6                | disabled          |
| 7                 | slot-7                | disabled          |
| 8                 | slot-8                | disabled          |
| 9                 | slot-9                | disabled          |
| 10                | slot-10               | disabled          |
| 11                | slot-11               | disabled          |
| 12                | slot-12               | disabled          |
| 13                | slot-13               | disabled          |
| 14                | slot-14               | disabled          |
| 15                | slot-15               | disabled          |
| 16                | slot-16               | disabled          |
|                   |                       |                   |
| <fabric></fabric> | <type></type>         | <status></status> |
| Fabric-A          | ethernet              | disabled          |

```
Fabric-B iSCSI
                     enabled
Fabric-C fiber channel enabled
```

• racadm getflexaddr -i 1 Slot-1 flexaddress enabled = 1

| <fabric></fabric>                                      | <type></type>        | <server-assigned></server-assigned> |
|--------------------------------------------------------|----------------------|-------------------------------------|
| <chassis-ass< td=""><td></td><td>J</td></chassis-ass<> |                      | J                                   |
| slot1-A1                                               | Gigabit Ethernet     | 00:1C:23:CD:AC:D2(active)           |
| 00:1E:C9:FF:                                           | E3:21                |                                     |
|                                                        | iscsi                | 00:1C:23:CD:AC:D3(active)           |
| 00:1E:C9:FF:                                           | E3:22                |                                     |
| slot1-A2                                               | Gigabit Ethernet     | 00:1C:23:CD:AC:D4(active)           |
| 00:1E:C9:FF:                                           | E3:23                |                                     |
|                                                        | iscsi                | 00:1C:23:CD:AC:D5(active)           |
| 00:1E:C9:FF:                                           | E3:24                |                                     |
| slot1-B1                                               | Gigabit Ethernet     | 00:1D:09:71:B3:60                   |
| 00:1E:C9:FF:                                           | E3:25(active)        |                                     |
|                                                        | iscsi                | 00:1D:09:71:B3:61                   |
| 00:1E:C9:FF:                                           | E3:26(active)        |                                     |
| slot1-B2                                               | Gigabit Ethernet     | 00:1D:09:71:B3:62                   |
| 00:1E:C9:FF:                                           | E3:27(active)        |                                     |
|                                                        | iscsi                | 00:1D:09:71:B3:63                   |
| 00:1E:C9:FF:                                           | E3:28(active)        |                                     |
| slot1-C1                                               | Fiber Channel 4      | 10:00:00:00:C9:63:51:0E             |
| 20:01:00:1E:                                           | :C9:FF:E3:29(active) |                                     |
| slot1-C2                                               | Fiber Channel 4      | 10:00:00:00:C9:63:51:0D             |
| 20:02:00:1E:                                           | :C9:FF:E3:29(active) |                                     |

# getioinfo

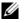

**NOTE:** To use this subcommand, you must have **CMC Login User** privilege.

# **Description**

Displays general information about the I/O modules on the chassis.

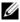

**NOTE:** The fabric type may be any supported I/O fabric type, such as Ethernet, Fiber Channel, and Infiniband.

## Usage

racadm getioinfo

### **Example**

racadm getioinfo

| <10>                       | <name></name>                        | <type></type>    | <pre><pre><pre><pre></pre></pre></pre></pre> |
|----------------------------|--------------------------------------|------------------|----------------------------------------------|
| <post><br/>switch-1</post> | <power> Ethernet Passthrough</power> | Gigabit Ethernet | Present                                      |
| OK<br>switch-2             | ON<br>N/A                            | None             | Not Present                                  |
| N/A<br>switch-3            | N/A<br>N/A                           | None             | Not Present                                  |
| N/A<br>switch-4            | N/A<br>N/A                           | None             | Not Present                                  |
| N/A<br>switch-5            | N/A<br>N/A                           | None             | Not Present                                  |
| N/A<br>switch-6            | N/A<br>N/A                           | None             | Not Present                                  |
| N/A                        | N/A                                  |                  |                                              |

# getkyminfo

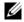

**NOTE:** To use this subcommand, you must have **CMC Login User** privilege.

# **Description**

Displays iKVM module information.

# Usage

racadm getkvminfo

# **Example**

racadm getkvminfo

<module> <module> <fw Version> <status> Avocent iKVM Switch 00.05.00.04 Ready KVM Present

# getled

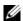

**NOTE:** To use this subcommand, you must have CMC Login User privilege.

#### **Description**

Displays the LED settings on a module: blinking, not blinking, or unknown (for empty slots).

#### **Usage**

racadm getled -m <module>

Table 2-14 describes the **getled** subcommand options.

Table 2-14. getled Subcommand Options

| Option               | Description                                               |
|----------------------|-----------------------------------------------------------|
| -m <module></module> | Specifies the module whose LED settings you want to view. |
|                      | <pre><module> can be one of the following:</module></pre> |
|                      | • server- $n$ where $n=1-16$                              |
|                      | • switch- $n$ where $n=1-6$                               |
|                      | • chassis                                                 |
|                      | • cmc-active                                              |

#### **Examples**

racadm getled -m server-10

<module> <state> server-10 Blinking

• racadm getled -m chassis

<module> <state> server-10 Not blinking

• racadm getled -m server-1

<module> <state> server-1 ON

racadm getled -m server-9

<module> <state> server-9 Extension(1)

# getmacaddress

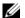

**NOTE:** To use this subcommand, you must have **CMC Login User** privilege.

#### **Description**

Displays the MAC/WWN addresses for all modules or for a specified module.

#### Usage

```
racadm getmacaddress [-m <module>] [<-t iscsi]</pre>
racadm getmacaddress [-a]
```

#### **Options**

Table 2-15 describes the **getmacaddress** subcommand options.

Table 2-15. getmacaddress Subcommand Options

| Option               | Description                                                                                                    |
|----------------------|----------------------------------------------------------------------------------------------------|
| -m <module></module> | Specifies the module whose MAC address you want to view.                                                                                                    |
|                      | <module> can be one of the following:</module>                                                                                                    |
|                      | • chassis                                                                                                    |
|                      | • server- $n$ where $n=1-16$                                                                                                    |
|                      | • switch- $n$ where $n=1-6$                                                                                                    |
| -t                   | Displays the iSCSI MAC addresses for all servers or the specified server if used with <b>-m</b> option.                                                                                          |
| -a                   | Displays the Ethernet and iSCSI MAC/WWN addresses for all iDRAC/LOMs/mezzanine cards. When FlexAddress is enabled for a particular slot, then the chassis-assigned MAC/WWN address is displayed. |

#### **Example**

racadm getmacaddress -m server-1

```
<Presence>
                        <BMC MAC Address>
<NIC1 MAC Address> <NIC2 MAC Address>
server-1 Present
                        00:11:43:FD:B7:2A
00:11:43:FD:B7:2A 00:11:43:FD:B7:2B
server-9 Extension(1)
00:11:43:FD:B7:2C 00:11:43:FD:B7:2D
```

# • racadm getmacaddress

| sence>                                                                                                    | <bmc address="" mac=""></bmc>                               |
|----------------------------------------------------------------------------------------------------|-------------------------------------------------------------|
|                                                                                                    |                                                             |
|                                                                                                    | N/A                                                         |
|                                                                                                    | N/A                                                         |
|                                                                                                    | 00:1E:4F:2A:AF:7B                                           |
|                                                                                                    | 00.1E.4F.2A.AF.7B                                           |
|                                                                                                    | 00:22:19:D2:1E:84                                           |
|                                                                                                    | 00.22.13.D2.1E.04                                           |
|                                                                                                    | N/A                                                         |
|                                                                                                    | N/A                                                         |
|                                                                                                    | 00:18:8B:FF:45:2A                                           |
|                                                                                                    | 00*10*0D*11*13*2A                                           |
|                                                                                                    | 00:19:B9:FF:FE:E2                                           |
|                                                                                                    | 00119129111111112                                           |
|                                                                                                    | 00:22:19:D2:1D:D4                                           |
|                                                                                                    | 00 122 13 122 12 12 1                                       |
| ,                                                                                                    | 00:1E:4F:FF:FC:DC                                           |
|                                                                                                    | 00111111111111                                              |
|                                                                                                    | N/A                                                         |
|                                                                                                    | 117, 11                                                     |
| ,                                                                                                    | N/A                                                         |
|                                                                                                    |                                                             |
| •                                                                                                    | /-                                                          |
| Not Present                                                                                                    | N/A                                                         |
|                                                                                                    | ,                                                           |
| N/A                                                                                                    |                                                             |
| N/A<br>Not Present                                                                                                    | N/A                                                         |
| N/A                                                                                                    |                                                             |
| N/A<br>Not Present                                                                                                    |                                                             |
| N/A<br>Not Present<br>N/A                                                                                                    | N/A                                                         |
| N/A<br>Not Present<br>N/A<br>Not Present                                                                                                    | N/A                                                         |
| N/A Not Present N/A Not Present N/A                                                                                                    | N/A                                                         |
| N/A Not Present N/A Not Present N/A Present                                                                                                  | N/A                                                         |
| N/A Not Present N/A Not Present N/A Present 00:18:88:FF:A9:F4                                                                                | N/A<br>N/A<br>00:18:8B:FF:45:26                             |
| N/A Not Present N/A Not Present N/A Present 00:18:8B:FF:A9:F4 Present                                                                        | N/A<br>N/A<br>00:18:8B:FF:45:26                             |
| N/A Not Present N/A Not Present N/A Present 00:18:8B:FF:A9:F4 Present N/A                                                                    | N/A<br>N/A<br>00:18:8B:FF:45:26<br>00:22:19:D2:1E:A2        |
| N/A Not Present N/A Not Present N/A Present 00:18:8B:FF:A9:F4 Present N/A Extension(7)                                                       | N/A<br>N/A<br>00:18:8B:FF:45:26<br>00:22:19:D2:1E:A2        |
| N/A Not Present                                                                                                    | N/A<br>N/A<br>00:18:8B:FF:45:26<br>00:22:19:D2:1E:A2<br>N/A |
| N/A Not Present                                                                                                    | N/A<br>N/A<br>00:18:8B:FF:45:26<br>00:22:19:D2:1E:A2<br>N/A |
| N/A Not Present                                                                                                    | N/A N/A 00:18:8B:FF:45:26 00:22:19:D2:1E:A2 N/A N/A         |
| N/A Not Present                                                                                                    | N/A N/A 00:18:8B:FF:45:26 00:22:19:D2:1E:A2 N/A N/A         |
| N/A Not Present N/A Not Present N/A Present 00:18:8B:FF:A9:F4 Present N/A Extension(7) 00:1E:4F:FF:F0:B6 Not Present N/A Present N/A Present | N/A N/A 00:18:8B:FF:45:26 00:22:19:D2:1E:A2 N/A N/A N/A     |
| N/A Not Present                                                                                                    | N/A N/A 00:18:8B:FF:45:26 00:22:19:D2:1E:A2 N/A N/A N/A     |
| N/A Not Present                                                                                                    | N/A N/A 00:18:8B:FF:45:26 00:22:19:D2:1E:A2 N/A N/A N/A N/A |
| N/A Not Present                                                                                                    | N/A N/A 00:18:8B:FF:45:26 00:22:19:D2:1E:A2 N/A N/A N/A N/A |
|                                                                                                    | > <nic2 address:="" mac="" present<="" td=""></nic2>        |

Switch-5 Present N/A

00:05:1E:08:EB:0B N/A

Switch-6 Not Present N/A

N/A

racadm getmacaddress -a

<Name> <Type> <Presence> <BMC MAC Address>

00:1E:4F:1F:3C:58

Server-1-A Gigabit Ethernet Present 00:1E:4F:2A:AF:7B

N/A

00:1E:4F:2A:D3:97 00:1E:4F:2A:D3:99

iSCSI Present

00:1E:4F:2A:D3:9A

Server-1-B Gigabit Ethernet Present

Not Installed Not Installed

iSCSI Present

Not Installed Not Installed

Server-1-C Fibre Channel 4 Present

Not Installed Not Installed

NOT INSTALLED NOT INSTALLED

Server-2-A Gigabit Ethernet Present 00:22:19:D2:1E:84 N/A

/A N/A iSCSI Present

N/A N/A Server-2-B Gigabit Ethernet Present

Not Installed Not Installed

iSCSI Present

Not Installed Not Installed

Server-2-C Fibre Channel 4 Present

Not Installed Not Installed Server-3 N/A Not Present N/A

N/A N/A

Server-4-A Gigabit Ethernet Present 00:18:8B:FF:45:2A

00:18:8B:FF:AA:02 00:18:8B:FF:AA:04

iSCSI Present

00:18:8B:FF:AA:03 00:18:8B:FF:AA:05

Server-4-B Gigabit Ethernet Present

Not Installed Not Installed

iSCSI Present

Not Installed Not Installed

Server-4-C Fibre Channel 4 Present

Not Installed Not Installed

Server-5-A Gigabit Ethernet Present 00:19:B9:FF:FE:E2

iSCSI Present

00:19:B9:FF:FC:0D 00:19:B9:FF:FC:0F

| Server-5-B     | Gigabit Ethernet | Present                      |           |
|----------------|------------------|------------------------------|-----------|
| Not Installed  |                  | Not Installed                |           |
|                | iSCSI            | Present                      |           |
| Not Installed  |                  | Not Installed                |           |
| Server-5-C     | Fibre Channel 4  | Present                      |           |
| Not Installed  |                  | Not Installed                |           |
| Server-6-A     | Gigabit Ethernet | Present 00:22:19             | :D2:1D:D4 |
| N/A            |                  | N/A                          |           |
|                | iscsi            | Present                      |           |
| N/A            |                  | N/A                          |           |
|                | Gigabit Ethernet |                              |           |
| Not Installed  |                  | Not Installed                |           |
|                | iSCSI            | Present                      |           |
| Not Installed  |                  | Not Installed                |           |
|                | Fibre Channel 4  |                              |           |
| Not Installed  |                  | Not Installed                |           |
|                |                  | Present 00:1E:4F             | :FF:FC:DC |
| 00:1E:4F:FF:F0 |                  | 00:1E:4F:FF:F0:B2            |           |
| 00.15.45.55.50 | iscsi            | Present                      |           |
| 00:1E:4F:FF:F0 |                  | 00:1E:4F:FF:F0:B3            |           |
| 00:1D:09:72:01 | Gigabit Ethernet | Present<br>00:1D:09:72:01:CA |           |
| 00.10.09.72.01 | iscsi            | Present                      |           |
| 00:1D:09:72:01 |                  | 00:1D:09:72:01:CB            |           |
|                | Fibre Channel 4  |                              |           |
| 21:00:00:1B:32 |                  | 21:01:00:1B:32:2E            | :CF:34    |
| Server-8       | N/A              | Not Present                  | N/A       |
| N/A            | 21,722           | N/A                          | 21,722    |
| Server-9       | N/A              | Not Present                  | N/A       |
| N/A            | ,                | N/A                          | ,         |
| Server-10      | N/A              | Not Present                  | N/A       |
| N/A            |                  | N/A                          |           |
| Server-11      | N/A              | Not Present                  | N/A       |
| N/A            |                  | N/A                          |           |
| Server-12      | N/A              | Not Present                  | N/A       |
| N/A            |                  | N/A                          |           |
| Server-13-A    | Gigabit Ethernet | Present 00:18:8B             | :FF:45:26 |
| 00:18:8B:FF:A9 | :F2              | 00:18:8B:FF:A9:F4            |           |
|                | iSCSI            | Present                      |           |
| 00:18:8B:FF:A9 | :F3              | 00:18:8B:FF:A9:F5            |           |
|                | Gigabit Ethernet | Present                      |           |
| 00:1D:09:71:E0 |                  | 00:1D:09:71:E0:7A            |           |
|                | iSCSI            | Present                      |           |
| 00:1D:09:71:E0 |                  | 00:1D:09:71:E0:7B            |           |
|                | Fibre Channel 4  |                              |           |
| 21:00:00:1B:32 | :0E:EF:30        | 21:01:00:1B:32:2E            | :EF:30    |

| iSCSI Present N/A Server-14-B Gigabit Ethernet Present Not Installed Not Installed iSCSI Present Present Not Installed Present |
|----------------------------------------------------------------------------------------------------|
| Server-14-B Gigabit Ethernet Present Not Installed iSCSI Present                                                               |
| Not Installed Not Installed iSCSI Present                                                                                      |
| iSCSI Present                                                                                                    |
|                                                                                                    |
|                                                                                                    |
| Not Installed Not Installed                                                                                                    |
| Server-14-C Fibre Channel 4 Present                                                                                            |
| Not Installed Not Installed                                                                                                    |
| Server-15-A Gigabit Ethernet Extension(7) N/A                                                                                  |
| 00:1E:4F:FF:F0:B6                                                                                                    |
| iSCSI Extension(7) N/A                                                                                                    |
| 00:1E:4F:FF:F0:B5 00:1E:4F:FF:F0:B7                                                                                            |
| Server-15-B Gigabit Ethernet Extension(7) N/A                                                                                  |
| 00:1D:09:71:E1:20                                                                                                    |
| iSCSI Extension(7) N/A                                                                                                    |
| 00:1D:09:71:E1:21                                                                                                    |
| Server-15-C Fibre Channel 4 Extension(7) N/A                                                                                   |
| 21:00:00:1B:32:17:3A:66                                                                                                    |
| Server-16 N/A Not Present N/A                                                                                                  |
| N/A N/A                                                                                                    |
| Switch-1 None Present N/A                                                                                                    |
| 00:00:00:00:00 N/A                                                                                                    |
| Switch-2 None Present N/A                                                                                                    |
| 00:00:00:00:00 N/A                                                                                                    |
| Switch-3 None Present N/A                                                                                                    |
| 00:00:00:00:00 N/A                                                                                                    |
| Switch-4 None Present N/A                                                                                                    |
| 00:00:00:00:00:00 N/A                                                                                                    |
| Switch-5 None Present N/A                                                                                                    |
| 00:05:1E:08:EB:0B N/A                                                                                                    |
| Switch-6 N/A Not Present N/A                                                                                                   |
| N/A N/A                                                                                                    |

# getmodinfo

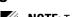

**NOTE:** To use this subcommand, you must have **CMC Login User** privilege.

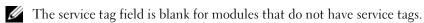

# **Description**

Displays configuration and status information for all modules or a specified module (server, switch, CMC, fan unit, or power supply unit) in the chassis.

## Usage

racadm getmodinfo [-m <module>] [-A]

# **Options**

Table 2-16 describes the **getmodinfo** subcommand options.

Table 2-16. getmodinfo Subcommand Options

| Option                                                                       | Description                                                                                                    |    |                                               |
|------------------------------------------------------------------------------|----------------------------------------------------------------------------------------------------|----|-----------------------------------------------|
| -m <module></module>                                                         | Specifies the module whose configuration and status information you want to view. The default command (no options) displays information about all major components in the chassis. |    |                                               |
|                                                                              | <module> may be any of the following values:</module>                                                                                                    |    |                                               |
| <ul> <li>server-n where n=1-16</li> <li>switch-n where n=1-6</li> </ul>      |                                                                                                    |    |                                               |
|                                                                              |                                                                                                    |    | • CMC- $n$ where $n=1$ (primary), 2 (standby) |
| <ul> <li>fan-n where n=1-9</li> <li>ps-n where n=1-6</li> <li>kvm</li> </ul> |                                                                                                    |    |                                               |
|                                                                              |                                                                                                    |    | • chassis                                     |
|                                                                              |                                                                                                    | -A | Suppresses headers and labels in the output.  |

## Example

• racadm getmodinfo -m switch-1

| <module> Switch-1</module> | <pre><pre><pre><pre>Present</pre></pre></pre></pre> | <pwrstate></pwrstate> | <health><br/>OK</health> | <svctag><br/>ABC1234</svctag> |
|----------------------------|-----------------------------------------------------|-----------------------|--------------------------|-------------------------------|
| • racadm                   | getmodinfo                                          |                       |                          |                               |
| <module></module>          | <pre><pre><pre><pre></pre></pre></pre></pre>        | <pwrstate></pwrstate> | <health></health>        | <svctag></svctag>             |
| Chassis                    | Present                                             | ON                    | Not OK                   | ABC1234                       |
| Fan-1                      | Present                                             | ON                    | OK                       |                               |
| Fan-2                      | Present                                             | ON                    | OK                       |                               |
| Fan-3                      | Present                                             | ON                    | OK                       |                               |
| Fan-4                      | Present                                             | ON                    | OK                       |                               |
| Fan-5                      | Present                                             | ON                    | OK                       |                               |
| Fan-6                      | Present                                             | ON                    | OK                       |                               |
| Fan-7                      | Present                                             | ON                    | OK                       |                               |
| Fan-8                      | Present                                             | ON                    | OK                       |                               |
|                            |                                                     |                       |                          |                               |

| Fan-9     | Present      | ON      | OK  |         |
|-----------|--------------|---------|-----|---------|
| PS-1      | Present      | Online  | OK  |         |
| PS-2      | Not Present  | N/A     | N/A | N/A     |
| PS-3      | Present      | Online  | OK  |         |
| PS-4      | Not Present  | N/A     | N/A | N/A     |
| PS-5      | Not Present  | N/A     | N/A | N/A     |
| PS-6      | Not Present  | N/A     | N/A | N/A     |
| CMC-1     | Present      | Primary | OK  | N/A     |
| CMC-2     | Not Present  | N/A     | N/A | N/A     |
| Switch-1  | Not Present  | N/A     | N/A | N/A     |
| Switch-2  | Not Present  | N/A     | N/A | N/A     |
| Switch-3  | Not Present  | N/A     | N/A | N/A     |
| Switch-4  | Not Present  | N/A     | N/A | N/A     |
| Switch-5  | Not Present  | N/A     | N/A | N/A     |
| Switch-6  | Not Present  | N/A     | N/A | N/A     |
| Server-1  | Not Present  | N/A     | N/A | N/A     |
| Server-2  | Present      | OFF     | OK  |         |
| Server-3  | Present      | ON      | OK  | S YW    |
| Server-4  | Present      | ON      | OK  |         |
| Server-5  | Present      | ON      | OK  |         |
| Server-6  | Present      | ON      | OK  | 1234567 |
| Server-7  | Present      | ON      | OK  |         |
| Server-8  | Not Present  | N/A     | N/A | N/A     |
| Server-9  | Not Present  | N/A     | N/A | N/A     |
| Server-10 | Extension(2) | N/A     | N/A | N/A     |
| Server-11 | Not Present  | N/A     | N/A | N/A     |
| Server-12 | Present      | ON      | OK  |         |
| Server-13 | Not Present  | N/A     | N/A | N/A     |
| Server-14 | Present      | ON      | OK  | 0000015 |
| Server-15 | Present      | ON      | OK  |         |
| Server-16 | Present      | ON      | OK  |         |
| KVM       | Present      | ON      | OK  |         |

# getniccfg

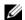

**NOTE:** To use this subcommand, you must have **CMC Login User** privilege.

## **Description**

Displays network settings for a server, switch, or the chassis.

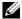

**NOTE:** The **getniccfg** subcommand will display an error message if the operation is not successful.

#### Usage

racadm getniccfg [-m <module>]

#### **Options**

Table 2-17 describes the **getniccfg** subcommand options.

Table 2-17. getniccfg Subcommand Options

| Option               | Description                                                   |  |
|----------------------|---------------------------------------------------------------|--|
| -m <module></module> | Specifies the module whose network settings you want to view. |  |
|                      | <module> may be any of the following:</module>                |  |
|                      | • chassis                                                     |  |
|                      | • server- $n$ where $n=1-16$                                  |  |
|                      | • switch- $n$ where $n=1-6$                                   |  |
|                      | Default: chassis                                              |  |

= 1

#### **Examples**

racadm getniccfg

NIC Enabled DHCP Enabled = 1 Static IP Address = 192.168.0.120 Static Subnet Mask = 255.255.255.0 = 192.168.0.1 Static Gateway Current IP Address = 10.35.155.160 Current Subnet Mask = 255.255.255.0 Current Gateway = 10.35.155.1Speed = Autonegotiate Duplex = Autonegotiate

racadm getniccfg -m server-1

DHCP Enabled = 0IP Address = 192.168.0.135 Subnet Mask = 255.255.255.0 Gateway = 192.168.0.1

racadm getniccfg -m server-9

ERROR: Server in slot 9 is an extension of the server in slot 1.

# getpbinfo

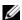

**NOTE:** To use this subcommand, you must have **CMC Login User** privilege.

#### Description

Displays power budget status information.

#### Usage

racadm getpbinfo

#### Example

racadm getpbinfo

[Power Budget Status]

System Input Power = 700 WPeak System Power = 0 W

Peak System Power Timestamp = 01:08:23 01/27/2009

Minimum System Power = 0 W

Minimum System Power Timestamp = 20:18:30 01/27/2000

= Not OK

Overall Power Health Redundancy = No System Input Power Cap = 7928 WRedundancy Policy = None Dynamic PSU Engagement Enabled = No System Input Max Power Capacity = 0 W

= 0 WInput Redundancy Reserve Input Power Allocated to Servers = 0 W

Input Power Allocated to Chassis Infrastructure =

51 watts

Total Input Power Available for Allocation = 0 WStandby Input Power Capacity = 0 W

| [Chassis Power Supply Status Table] <name> <presence> <power state=""> <input current=""/> <input volts=""/> <output rating=""></output></power></presence></name> |                  |                                                                                                    |       |                                                                      |                                 |
|----------------------------------------------------------------------------------------------------|------------------|----------------------------------------------------------------------------------------------------|-------|----------------------------------------------------------------------|---------------------------------|
| PS1                                                                                                    | Online           | On                                                                                                    | 16.1  | A                                                                    | 32 V                            |
| 2360<br>PS2                                                                                                    | W<br>Not Present | Slot Empty                                                                                                    | N/A   |                                                                      | N/A                             |
| N/A<br>PS3                                                                                                    | Not Present      | Slot Empty                                                                                                    | N/A   |                                                                      | N/A                             |
| N/A<br>PS4                                                                                                    | Not Present      | Slot Empty                                                                                                    | N/A   |                                                                      | N/A                             |
| N/A                                                                                                    |                  |                                                                                                    |       |                                                                      |                                 |
| PS5                                                                                                    | Not Present      | Slot Empty                                                                                                    | N/A   |                                                                      | N/A                             |
| N/A                                                                                                    |                  |                                                                                                    |       |                                                                      |                                 |
| PS6                                                                                                    | Not Present      | Slot Empty                                                                                                    | N/A   |                                                                      | N/A                             |
| N/A                                                                                                    |                  |                                                                                                    |       |                                                                      |                                 |
| -                                                                                                    |                  | ver Allocation<br>ne> <powerstate< td=""><td>_</td><td>ation&gt;<pri< td=""><td>iority&gt;<blade type=""></blade></td></pri<></td></powerstate<> | _     | ation> <pri< td=""><td>iority&gt;<blade type=""></blade></td></pri<> | iority> <blade type=""></blade> |
| 1                                                                                                    | SLOT-01          | N/A                                                                                                    | N/A   | 5                                                                    | N/A                             |
| 2                                                                                                    | SLOT-02          | OFF                                                                                                    | 0 W   | 5                                                                    | PowerEdgeM805                   |
| 3                                                                                                    | SLOT-03          | ON                                                                                                    | 164 W | 5                                                                    | N/A                             |
| 4                                                                                                    | SLOT-04          | ON                                                                                                    | 155 W | 5                                                                    |                                 |
| 5                                                                                                    | SLOT-05          | ON                                                                                                    | 180 W | 5                                                                    |                                 |
| 6                                                                                                    | SLOT-06          | ON                                                                                                    | 180 W | 5                                                                    | PowerEdgeM600                   |
| 7                                                                                                    | SLOT-07          | ON                                                                                                    | 170 W | 5                                                                    |                                 |
| 8                                                                                                    | SLOT-08          | N/A                                                                                                    | N/A   | 5                                                                    | N/A                             |
| 9                                                                                                    | SLOT-09          | N/A                                                                                                    | N/A   | 5                                                                    | N/A                             |
| 10                                                                                                    | SLOT-10          | Extension(2)                                                                                                    | N/A   | 5                                                                    | N/A                             |
| 11                                                                                                    | SLOT-11          | N/A                                                                                                    | N/A   | 5                                                                    | N/A                             |
| 12                                                                                                    | SLOT-12          | ON                                                                                                    | 125 W | 5                                                                    | PowerEdgeM600                   |
| 13                                                                                                    | SLOT-13          | N/A                                                                                                    | N/A   | 5                                                                    | N/A                             |
| 14                                                                                                    | SLOT-14          | ON                                                                                                    | 342 W | 5                                                                    | N/A                             |
| 15                                                                                                    | SLOT-15          | ON                                                                                                    | 140 W | 5                                                                    | /-                              |
| 16                                                                                                    | SLOT-16          | ON                                                                                                    | 125 W | 5                                                                    | N/A                             |

# getpminfo

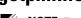

**NOTE**: To use this subcommand, you must have **CMC Login User** privilege.

# Description

Displays power management status information.

#### Usage

racadm getpminfo

#### Example

```
racadm getpminfo
```

[Real-Time Power Statistics] = 600 W (188 BTU/hr)System Input Power Peak System Power = 600 W (188 BTU/hr)Peak System Power Start Time = 16:02:10 01/16/2008 Peak System Power Timestamp = 06:32:55 01/26/2009Minimum System Power = 400 W (177 BTU/hr)Minimum System Power Start Time = 22:43:21 01/21/2008 Minimum System Power Timestamp = 06:32:55 01/26/2009 System Idle Power = 68 W (188 BTU/hr)System Potential Power = 68 W (188 BTU/hr)

System Input Current Reading = 31.2 A

[Real-Time Energy Statistics]

System Energy Consumption = 6.4 kWhSystem Energy Consumption Start Time = 16:02:10

01/16/2008

System Energy Consumption Timestamp = 16:02:10

01/16/2008

[System Power Status]

Chassis Power State = ON Overall Power Health = OK Redundancy = No

[System Power Policy Configuration]

System Input Power Cap = 7928 W (7928

BTU/hr | 10%)

Surplus for Peak Performance = 7000 W (6130

BTU/hr)

Redundancy Policy = None
Dynamic PSU Engagement Enabled = No

[Power Budgeting]

```
= 0 W
System Input Max Power Capacity
Input Redundancy Reserve
                                                = 0 W
Input Power Allocated to Servers
                                                = 0 W
Input Power Allocated to Chassis Infrastructure = 51W
Total Input Power Available for Allocation = 0 W
Standby Input Power Capacity
                                                = 0 W
```

# getraclog

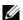

**NOTE:** To use this subcommand, you must have **CMC Login User** privilege.

#### **Description**

Displays the CMC log entries. The timestamp begins at midnight, January 1 and increases until the system boots. After the system boots, the system's timestamp is used.

#### Usage

```
racadm getraclog [-i]
racadm getraclog [-s <start record>] [-c <count>]
[-m]
```

# **Options**

Table 2-18 describes the **getraclog** subcommand options.

Table 2-18. getraclog Subcommand Options

| Open                         | Description                                                                                                    |  |
|------------------------------|----------------------------------------------------------------------------------------------------|--|
| (none)                       | Displays the entire CMC log, including the record number, time stamp, source, and description of each event.                     |  |
| -s <start record=""></start> | Specifies the starting record used for the display                                                                               |  |
| -c <count></count>           | Specifies the maximum number of entries to be returned.                                                                          |  |
| -i                           | Displays the number of entries in the CMC log.                                                                                   |  |
| -m                           | Displays one screen of information at a time and prompts the user to continue to next screen (similar to the UNIX more command). |  |

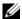

**NOTE:** The -A and -o options do not generate additional output and are supported to provide backward compatibility for existing scripts.

#### **Examples**

racadm getraclog -c 5

```
Apr 21 10:17:46 cmc : CMC1: active
```

Apr 21 10:17:46 cmc : CMC1: AC power up Apr 21 10:17:48 cmc : CMC1: non redundant

Apr 21 12:17:48 cmc : Login success (username =

Apr 23 23:59:11 cmc : session close PID 3291

succeeds

racadm getraclog -i Total Records: 171

# getractime

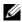

**NOTE:** To use this subcommand, you must have CMC Login User privilege.

## **Description**

Displays the date and time as currently set on the CMC.

### Usage

racadm getractime [-d] [-z]

# **Options**

Table 2-19 describes the **getractime** subcommand options.

Table 2-19. getractime Subcommand Options

| Option | Description                                                                                          |
|--------|----------------------------------------------------------------------------------------------------|
| (None) | Displays the date and time using the same format as the UNIX® date command.                          |
| -d     | Displays the date and time as a sequence of numeric digits, in the following format: YYYYMMDDhhmmss. |

Table 2-19. getractime Subcommand Options

| Option | Description                                                                                                    |
|--------|----------------------------------------------------------------------------------------------------|
| -Z     | Appends the current active time zone name to the display. For example, PST8PDT (Western United States), 279 (Seoul), 329 (Sydney). |
|        | For a listing of all time zones supported by CMC, type:                                                                            |
|        | racadm setractime -z *                                                                                                    |

#### **Examples**

racadm getractime

Thu Dec 8 20:15:26 2005

• racadm getractime -z

Thu Dec 8 20:15:29 2006 CST6CDT

• racadm getractime -d 0051208201542.000000

# getredundancymode

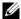

**NOTE:** To use this subcommand, you must have CMC Login User privilege.

### **Description**

Displays the redundancy status (Redundant or Non-Redundant) of the CMC

## Usage

racadm getredundancymode

# Example

racadm getredundancymode

Redundant

# getsel

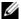

**NOTE:** To use this subcommand, you must have **CMC Login User** privilege.

#### Description

Displays the system event log (SEL, also called the hardware log) entries. The default output display shows the record number, timestamp, severity, and description of each event.

#### Usage

racadm getsel [-i] racadm getsel [-s <start record>] [-c <count>] [-m]

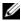

**NOTE:** The -A and -o options do not generate additional output and are supported to provide backward compatibility for existing scripts.

#### **Options**

Table 2-20 describes the getsel subcommand options.

Table 2-20. getsel Subcommand Options

| Option                       | Description                                                                                                    |
|------------------------------|----------------------------------------------------------------------------------------------------|
| -s <start record=""></start> | Specifies the starting record used for the display                                                                               |
| -c <count></count>           | Provides the maximum count of entries to be returned.                                                                            |
| -i                           | Displays the number of entries in the CMC log.                                                                                   |
| -m                           | Displays one screen of information at a time and prompts the user to continue to next screen (similar to the UNIX more command). |

### Example

- racadm getsel -i
- Total Records: 28
- racadm getsel -s 1 -c 1

Sun Sep 16 02:51:11 2007 normal Server Blade 12 Presence module sensor for Server Blade, device inserted was asserted

# getsensorinfo

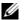

**NOTE:** To use this subcommand, you must have **CMC Login User** privilege.

# **Description**

Displays status for the specified sensors.

### Usage

racadm getsensorinfo

### **Examples**

racadm getsensorinfo

| <sentype></sentype> | <num></num>                                                                                                    | <pre><sensorname></sensorname></pre>                                                                                                    | <status></status> | <reading></reading>                                                                          | <units></units>                                           | <1c>   | <uc></uc> |
|---------------------|----------------------------------------------------------------------------------------------------|----------------------------------------------------------------------------------------------------|-------------------|----------------------------------------------------------------------------------------------|-----------------------------------------------------------|--------|-----------|
| FanSpeed            | 1                                                                                                    | Fan-1                                                                                                    | OK                | 4768                                                                                         | rpm                                                       | 2344   | 14500     |
| FanSpeed            | 2                                                                                                    | Fan-2                                                                                                    | OK                | 4873                                                                                         | rpm                                                       | 2344   | 14500     |
| FanSpeed            | 3                                                                                                    | Fan-3                                                                                                    | OK                | 4832                                                                                         | rpm                                                       | 2344   | 14500     |
| FanSpeed            | 4                                                                                                    | Fan-4                                                                                                    | OK                | 4704                                                                                         | rpm                                                       | 2344   | 14500     |
| FanSpeed            | 5                                                                                                    | Fan-5                                                                                                    | OK                | 4833                                                                                         | rpm                                                       | 2344   | 14500     |
| FanSpeed            | 6                                                                                                    | Fan-6                                                                                                    | OK                | 4829                                                                                         | rpm                                                       | 2344   | 14500     |
| FanSpeed            | 7                                                                                                    | Fan-7                                                                                                    | OK                | 4719                                                                                         | rpm                                                       | 2344   | 14500     |
| FanSpeed            | 8                                                                                                    | Fan-8                                                                                                    | Not OK            | 1                                                                                            | rpm                                                       | 2344   | 14500     |
| FanSpeed            | 9                                                                                                    | Fan-9                                                                                                    | OK                | 4815                                                                                         | rpm                                                       | 2344   | 14500     |
|                     |                                                                                                    |                                                                                                    |                   |                                                                                              |                                                           |        |           |
| <sentype></sentype> | <num></num>                                                                                                    | <pre><sensorname></sensorname></pre>                                                                                                    | <status></status> | <reading></reading>                                                                          | <units></units>                                           | <1c>   | <uc></uc> |
| Temp                | 1                                                                                                    | Ambient_Temp                                                                                                    | OK                | 22                                                                                           | celcius                                                   | N/A    | 40        |
|                     |                                                                                                    |                                                                                                    |                   |                                                                                              |                                                           |        |           |
| <sentype></sentype> | <nt< td=""><td>ım&gt; <sens< td=""><td>sorName&gt;</td><td><stati< td=""><td>us&gt; <ac-0< td=""><td>OK sta</td><td>atus&gt;</td></ac-0<></td></stati<></td></sens<></td></nt<> | ım> <sens< td=""><td>sorName&gt;</td><td><stati< td=""><td>us&gt; <ac-0< td=""><td>OK sta</td><td>atus&gt;</td></ac-0<></td></stati<></td></sens<> | sorName>          | <stati< td=""><td>us&gt; <ac-0< td=""><td>OK sta</td><td>atus&gt;</td></ac-0<></td></stati<> | us> <ac-0< td=""><td>OK sta</td><td>atus&gt;</td></ac-0<> | OK sta | atus>     |
| PWR                 | -                                                                                                    | L                                                                                                    | PS-1              | Online                                                                                       | e                                                         | OK     |           |
| PWR                 | 2                                                                                                    | 2                                                                                                    | PS-2              | Online                                                                                       | е                                                         | OK     |           |
| PWR                 | :                                                                                                    | 3                                                                                                    | PS-3              | Online                                                                                       | е                                                         | OK     |           |
| PWR                 | 4                                                                                                    | 4                                                                                                    | PS-4              | Slot I                                                                                       | Empty                                                     | N/A    |           |
| PWR                 | į                                                                                                    | 5                                                                                                    | PS-5              | Failed                                                                                       | Ė                                                         | OK     |           |
| PWR                 |                                                                                                    | 6                                                                                                    | PS-6              | 5                                                                                            | Slot Empt                                                 | У      | N/A       |

# getslotname

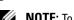

**NOTE:** To use this subcommand, you must have **CMC Login User** privilege.

# **Description**

Displays the name of all 16 slots, or of a specified slot (indicated by slot number) in the chassis.

### Usage

racadm getslotname
racadm getslotname -i <slot ID>

### **Options**

Table 2-21 describes the **getslotname** subcommand options.

Table 2-21. getslotname Subcommand Options

| Option                 | Description                                             |
|------------------------|---------------------------------------------------------|
| (None)                 | Displays the slot name for all 16 slots in the chassis. |
| -i <slot id=""></slot> | Specifies the ID of the slot.                           |
|                        | Legal values: 1–16                                      |

### **Example**

racadm getslotname

```
<Slot #> <Slot Name>
   1
            SLOT-01
   2
            Webserver01
   3
           WebServer3
   4
            SLOT-04
   5
            SLOT-05
   б
            SLOT-06
   7
            SLOT-07
   8
            SLOT-08
   9
            SLOT-09
  10
            SLOT-10
  11
            SLOT-11
  12
            SLOT-12
  13
            SLOT-13
  14
            SLOT-14
  15
            SLOT-15
  16
            SLOT-16
```

• racadm getslotname -i 1

# getssninfo

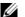

**NOTE:** To use this subcommand, you must have **CMC Login User** privilege.

#### Description

Displays information about an active user session, including user name, IP address (if applicable), and session type (for example, serial, SSH, or Telnet), and login date and time. Options allow you to view a list of currently active or pending users and summary session table information. The summary information provides the total number of sessions in each defined Session Manager state:

- Valid
- Available

#### Usage

racadm getssninfo [-u <username> | \*] [-A]

## **Options**

Table 2-22 describes the getssninfo subcommand options.

Table 2-22. getssninfo Subcommand Options

| Option                            | Description                                                                   |
|-----------------------------------|-------------------------------------------------------------------------------|
| -u <username><br/>-u *</username> | Limits the printed output to detailed session records for the specified user. |
|                                   | If an asterisk (*) is given as the user name, all users are listed.           |
|                                   | Summary information is not displayed when this option is specified.           |
| -A                                | Suppresses headers and labels in the output.                                  |

#### **Examples**

racadm getssninfo

| Туре       | User     | IP Address    |
|------------|----------|---------------|
| Login Date | Time/    |               |
| SSH        | root     | 10.9.72.252   |
| 11/28/2007 | 23:13:32 |               |
| KVM        | root     | 169.254.31.30 |
| 11/28/2007 | 18:44:51 |               |
| SSH        | root     | 10.9.72.252   |
| 11/28/2007 | 23:22:37 |               |

racadm getssninfo -A

```
Telnet\root\143.166.174.19\05/01/2007 02:13:59
```

• racadm getssninfo -A -u \*

```
\KVM\root\169.254.31.30\11/28/2007 18:44:51
\SSH\root\10.9.72.252\11/28/2007 23:22:37
```

# getsvctag

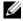

**NOTE:** To use this subcommand, you must have **CMC Login User** privilege.

## Description

Displays the service tag information, if present, for one or all modules on the chassis.

### Usage

racadm getsvctag [-m <module>]

## **Options**

Table 2-23 describes the **getsvetag** subcommand options.

Table 2-23. getsvctag Subcommand Options

| Option | Description                                                                   |
|--------|-------------------------------------------------------------------------------|
| (none) | Displays service tags for all modules on the chassis (including the chassis). |

Table 2-23. getsvctag Subcommand Options (continued)

| Option                                                                  | Description                                    |
|-------------------------------------------------------------------------|------------------------------------------------|
| -m <module> Displays the service tag for the specified module.</module> |                                                |
|                                                                         | <module> may be one of the following:</module> |
|                                                                         | • server- $n$ where $n=1-16$                   |
|                                                                         | • switch- $n$ where $n=1-6$                    |
|                                                                         | • chassis                                      |

# **Examples**

racadm getsvctag

| <module></module> | <servicetag></servicetag> |
|-------------------|---------------------------|
| Chassis           |                           |
| switch-1          | ABC1234                   |
| switch-2          |                           |
| switch-3          |                           |
| switch-4          |                           |
| switch-5          |                           |
| switch-6          |                           |
| server-1          | abc123                    |
| server-2          |                           |
| server-3          | N/A                       |
| server-4          |                           |
| server-5          |                           |
| server-6          | N/A                       |
| server-7          | 0000014                   |
| server-8          |                           |
| server-9          | <pre>Extension(1)</pre>   |
| server-10         | N/A                       |
| server-11         | N/A                       |
| server-12         |                           |
| server-13         | N/A                       |
| server-14         |                           |
| server-15         | 1234567                   |
| server-16         | N/A                       |
|                   |                           |

racadm getsvctag -m switch-1

<module> <Servicetag> switch-1 ABC1234

# getsysinfo

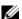

**NOTE:** To use this subcommand, you must have CMC Login User privilege.

#### **Description**

Displays information related to the CMC.

### Usage

racadm getsysinfo [-d] [-c] [-A]

#### **Options**

Table 2-24. getsysinfo Subcommand Options

| Option | Description                                  |
|--------|----------------------------------------------|
| -d     | Displays CMC information.                    |
| -c     | Displays chassis information.                |
| -A     | Suppresses headers and labels in the output. |

#### **Example**

racadm getsysinfo -c

```
CMC Information:
CMC Date/Time
                         = Tue, 01 May 2007 02:33:47
Primary CMC Location
                          = CMC - 2
Primary CMC Version
                         = 1.3 (Build 06.12)
Standby CMC Version
Last Firmware Update
                         = Thu, 01 May 2007 02:12:43
Hardware Version
                         = 15
Current IP Address
                         = 143.166.152.39
Current IP Gateway
                         = 143.166.152.1
Current IP Netmask
                         = 255.255.255.0
DHCP enabled
MAC Address
                         = 00:11:43:FD:B4:39
Current DNS Server 1
                          = 0.0.0.0
                         = 0.0.0.0
Current DNS Server 2
DNS Servers from DHCP
                         = 0
```

```
Register DNS CMC Name = 1
DNS CMC Name = cmc-51186
Current DNS Domain =
```

racadm getsysinfo -A

```
"CMC Information:"
"Tue, 01 May 2007 02:33:47 AM
"1.3 (Build 06.12)" "" "Thu, 01 May 2007 02:12:43" "15"
"143.166.152.39" "143.166.152.1" "255.255.255.0" "1"
"00:11:43:FD:B4:39" "0.0.0.0" "0.0.0.0" "0" "1" "cmc-51186" ""
```

# gettracelog

**NOTE**: This command is for Dell internal use only.

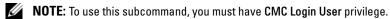

#### **Description**

Displays the diagnostic trace log for the CMC. The default output display shows the record number, timestamp, source, and description. The timestamp begins at midnight, January 1 and increases until the system boots. During system boot, the timestamp displays as <system boot>. After the system boots, the system's timestamp is used.

### Usage

```
racadm gettracelog [-i]
racadm gettracelog [-s <start record>] [-c <count>]
[-m]
```

## **Options**

Table 2-25 describes the gettracelog subcommand options.

Table 2-25. gettracelog Subcommand Options

| Option | Description                                          |
|--------|------------------------------------------------------|
| (none) | Displays the CMC trace log.                          |
| -s     | Specifies the starting record to display.            |
| -c     | Specifies the number of records to display.          |
| -i     | Displays the number of entries in the CMC trace log. |

Table 2-25. gettracelog Subcommand Options

| Option | Description                                                                                                    |
|--------|----------------------------------------------------------------------------------------------------|
| -m     | Displays one screen of information at a time and prompts the user to continue to next screen (similar to the UNIX more command). |

#### **Example**

racadm gettracelog -c 5

```
Nov 28 04:40:41 cmc syslogd 1.4.1: restart.
Nov 28 04:40:41 cmc fupmuxd[150]: Start Status Op:
priv=0x00000000 ID:[01 01 0x00]
Nov 28 04:40:41 cmc fupmuxd[150]: Active-CMC
Status: 0x04000000
Nov 28 04:40:52 cmc webcqi[28776]: postFWUpload:
rc = 10, file size = 0
Nov 28 04:40:52 cmc fupmuxd[150]: Start Status Op:
priv=0x00000000 ID:[01 01 0x00]
```

racadm gettracelog -i

Total Records: 275

# getversion

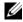

**NOTE:** To use this subcommand, you must have Login privilege.

# Description

Displays the current software version, model and generation information, and whether or not the target device can be updated.

## Usage

```
racadm getversion -m <target>
racadm getversion
```

#### **Options**

Table 2-25 describes the getversion subcommand options.

Table 2-26. getversion Subcommand Options

| Option               | Description                                                                     |
|----------------------|---------------------------------------------------------------------------------|
| (none)               | Displays the version information for all targets or devices.                    |
| -m <target></target> | Specifies the target, or device, for which to retrieve the version information. |
|                      | <target> is one of the following:</target>                                      |
|                      | server- $n$ where $n = 1-16$                                                    |

#### Example

racadm getversion -m server-15

```
<server> <iDRAC version> <model name> <Gen> <Updatable>
server-15 2.00(Build 10) PowerEdgeM605 iDRAC
```

racadm getversion

```
<server> <iDRAC version> <model name> <Gen> <Updatable>
                      PowerEdgeM600 iDRAC
server-1 1.11
server-2 1.4
                      M905
                                    iDRAC
server-15 1.4
                                         iDRAC
                          M605
```

# help and help <command>

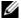

**NOTE:** To use this subcommand, you must have **CMC Login User** privilege.

## **Description**

The **help** command lists all of the subcommands you can use with the racadm command and a one-line description of each subcommand.

help < command > displays the syntax for the specified command.

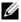

**NOTE:** You can also use the ? and ? < command> commands to obtain the same information.

#### Usage

racadm help

#### racadm help < subcommand>

### **Examples**

racadm help getsysinfo getsysinfo -- display general CMC and system information

#### Usage:

```
racadm getsysinfo [-d] [-c] [-A]
```

-d : show CMC information

-c : show chassis information

-A : do not show headers or labels

# ifconfig

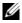

**NOTE:** To use this subcommand, you must have **Administrator** privilege.

### **Description**

Display network interface information.

# Usage

racadm ifconfig

## **Examples**

```
racadm ifconfig
```

eth0 Link encap: Ethernet HWaddr 00:55:AB:39:10: ЭOF

inet addr:10.35.155.160 Bcast:10.35.155.25 Mask: 255.255.255.0

UP BROADCAST RUNNING MULTICAST MTU:1500 M etric:1

RX packets:457405 errors:0 dropped:0 overru ns:0 frame:0

TX packets:16321 errors:0 dropped:0 overrun s:0 carrier:0

collisions:0 txqueuelen:0 RX bytes:51383270 (49.0 MiB) TX bytes:6573 645 (6.2 MiB)

# netstat

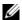

**NOTE:** To use this subcommand, you must have **Administrator** privilege.

#### **Description**

Display routing table and network statistics.

#### Usage

racadm netstat

#### **Examples**

racadm netstat

| Kernel IP rout |             |               |       |
|----------------|-------------|---------------|-------|
| Destination    | Gateway     | Genmask       | Flags |
| MSS Window     | irtt Iface  |               |       |
| 10.35.155.0    | *           | 255.255.255.0 | U     |
| 0 0            | 0 eth0      |               |       |
| default        | 10.35.155.1 | 0.0.0.0       | UG    |
| 0 0            | 0  eth 0    |               |       |

# ping

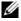

**NOTE:** To use this subcommand, you must have **Administrator** privilege.

# **Description**

Send ICMP echo packets to a destination on the network.

## Usage

racadm ping <IP address>

## **Examples**

racadm ping 10.9.72.252

```
PING 10.9.72.252 (10.9.72.252): 56 data bytes
64 bytes from 10.9.72.252: icmp seq=0 ttl=121 time=2.9
ms
```

```
--- 10.9.72.252 ping statistics ---
1 packets transmitted, 1 packets received, 0 percent
packet loss
round-trip min/avg/max = 2.9/2.9/2.9 ms
```

# racdump

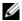

**NOTE:** To use this subcommand, you must have **Administrator** privilege.

#### **Description**

Displays the comprehensive chassis status and configuration state information, as well as historic event logs. Used for post deployment configuration verification and during debugging sessions.

Racdump includes the following subsystems and aggregates the following RACADM commands:

| Subsystem                                  | RACADM Command    |
|--------------------------------------------|-------------------|
| General System/RAC information             | getsysinfo        |
| Session information                        | getssinfo         |
| Sensor information                         | getsensorinfo     |
| Switches information (IO Module)           | getioinfo         |
| Mezzanine card information (Daughter card) | getdcinfo         |
| All modules information                    | getmodinfo        |
| Power budget information                   | getpbinfo         |
| KVM information                            | getkvminfo        |
| NIC information (CMC module)               | getniccfg         |
| Redundancy information                     | getredundancymode |
| Trace log information                      | gettracelog       |

| Subsystem                                     | RACADM Command      |
|-----------------------------------------------|---------------------|
| RAC event log                                 | gettraclog          |
| System event log                              | getsel              |
| Usage                                         |                     |
| racadm racdump                                |                     |
| Example                                       |                     |
| racadm racdump                                |                     |
| =======================================       |                     |
|                                               |                     |
| General System/RAC Int                        |                     |
|                                               |                     |
| =======================================       | ===                 |
| CMC Information:                              |                     |
| CMC Date/Time                                 | =                   |
| Wed, 28 Nov 2007 11:55<br>Primary CMC Version | = X08               |
| Standby CMC Version                           | - A00<br>= N/A      |
| Last Firmware Update                          | ·                   |
| Hardware Version                              | = 2                 |
| Current IP Address                            | = 10.35.155.160     |
| Current IP Gateway                            | = 10.35.155.1       |
| Current IP Netmask                            | = 255.255.255.0     |
| DHCP Enabled                                  | = 1                 |
| MAC Address                                   | = 00:55:AB:39:10:0F |
| Current DNS Server 1                          | = 0.0.0.0           |
| Current DNS Server 2                          | = 0.0.0.0           |
| DNS Servers from DHCP                         | = 0                 |
| Register DNS CMC Name                         | = 0                 |
| DNS CMC Name                                  | = cmc-servicetag    |
| Current DNS Domain                            | =                   |
| Chassis Information:                          |                     |
|                                               |                     |

System Model

= PowerEdgeM1000eControlPanel

System AssetTag = 00000

Service Tag

Chassis Name = Dell Rack System

Chassis Location = [UNDEFINED]

Power Status = ON

\_\_\_\_\_

-----

Session Information

\_\_\_\_\_

Type User IP Address Login Date/Time
SSH root 10.9.72.252 11/28/2007 23:40:53
KVM root 169.254.31.30 11/28/2007 18:44:51

Sensor Information

-----

| <sentype></sentype>                     | <num></num> | <sensorname></sensorname> | <status></status> | <reading></reading> | <units></units> | <1c> | <uc></uc> |
|-----------------------------------------|-------------|---------------------------|-------------------|---------------------|-----------------|------|-----------|
| FanSpeed                                | 1           | Fan-1                     | OK                | 14495               | rpm             | 7250 | 14500     |
| FanSpeed                                | 2           | Fan-2                     | OK                | 14505               | rpm             | 7250 | 14500     |
| FanSpeed                                | 3           | Fan-3                     | OK                | 4839                | rpm             | 2344 | 14500     |
| FanSpeed                                | 4           | Fan-4                     | OK                | 14527               | rpm             | 7250 | 14500     |
| FanSpeed                                | 5           | Fan-5                     | OK                | 14505               | rpm             | 7250 | 14500     |
| FanSpeed                                | 6           | Fan-6                     | OK                | 4835                | rpm             | 2344 | 14500     |
| FanSpeed                                | 7           | Fan-7                     | OK                | 14521               | rpm             | 7250 | 14500     |
| FanSpeed                                | 8           | Fan-8                     | Not OK            | 1                   | rpm             | 7250 | 14500     |
| FanSpeed                                | 9           | Fan-9                     | OK                | 4826                | rpm             | 2344 | 14500     |
|                                         |             |                           |                   |                     |                 |      |           |
| 4 m m m m m m m m m m m m m m m m m m m | 4 N.T       |                           |                   |                     |                 | -1   |           |

| <sentype></sentype> | <num></num> | <sensorname></sensorname> | <status></status> | <ac-ok status=""></ac-ok> |
|---------------------|-------------|---------------------------|-------------------|---------------------------|
| PWR                 | 1           | PS-1                      | Online            | OK                        |
| PWR                 | 2           | PS-2                      | Online            | OK                        |
| PWR                 | 3           | PS-3                      | Online            | OK                        |
| PWR                 | 4           | PS-4                      | Slot Empty        | N/A                       |
| PWR                 | 5           | PS-5                      | Failed            | OK                        |
| PWR                 | 6           | PS-6                      | Slot Empty        | y N/A                     |

## racreset

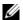

**NOTE:** To use this subcommand, you must have **Administrator** privilege.

#### **Description**

Issues a soft or hard reset to the CMC. The reset event is written into the CMC log. When this command is executed without the hard option, racreset executes a soft reset. A hard reset performs a deep reset operation on the CMC. A hard reset should only be performed as a last-case resort to recover the CMC.

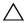

igwedge CAUTION: You must reboot your system after performing a hard reset of the CMC. See "racreset" on page 73.

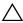

one minute to return to a usable state.

#### Usage

racadm racreset [hard | soft]

## **Options**

Table 2-27 describes the racreset subcommand options.

Table 2-27. racreset Subcommand Options

| Option | Description                                                                                                    |
|--------|----------------------------------------------------------------------------------------------------|
| hard   | A <i>hard</i> reset performs a deep reset operation on the remote access controller. A hard reset should only be used as a last-case resort for CMC recovery purposes. |
| soft   | A soft reset performs a graceful reboot operation on the CMC.                                                                                                    |

- racadm racreset Executes a soft reset sequence on the CMC.
- racadm racreset soft Executes a soft reset sequence on the CMC.
- racadm racreset hard Executes a hard reset sequence on the CMC.

# racresetcfg

**NOTE:** To use this subcommand, you must have **Administrator** privilege.

**NOTE:** Power off the chassis before running this command.

#### Description

Removes all database property entries on the CMC or iKVM and restores the default factory configuration. After restoring the database properties, the CMC resets automatically. The iKVM also resets automatically when racresetcfg is used to restore its default properties.

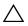

 CAUTION: This command deletes your current CMC configuration and resets the CMC and serial configuration to the original default settings. After reset, the default name and password are root and calvin, respectively, and the IP address is 192.168.0.120. If you issue racresetcfg from a network client (for example, a supported Web browser or Telnet/SSH), you must use the default IP address.

#### Usage

racadm racresetcfg [-m <module>]

## **Options**

Table 2-28 describes the racresetefg subcommand options.

Table 2-28. racresetcfg Subcommand Options

| Option        | Description                                                       |
|---------------|-------------------------------------------------------------------|
| -m < module > | Specifies the module whose database properties you want to reset. |
|               | <module> may be any of the following:</module>                    |
|               | • chassis                                                         |
|               | • kvm                                                             |
|               | • server- $n$ where $n=1-16$                                      |
|               | Default: chassis                                                  |

racadm racresetcfg -m kvm

The configuration has initiated restoration to factory defaults.

# serveraction

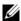

**NOTE:** To use this subcommand, you must have **Administrator** privilege.

## Description

Executes a server reset, power-up, power-down, or powercycle on the specified server.

## Usage

racadm serveraction [-m <server-n>] <action> racadm serveraction [-a] <action>

## **Options**

Table 2-29 describes the **serveraction** subcommand options.

Table 2-29. serveraction Subcommand Options

| Option            | Description                                                                                      |
|-------------------|--------------------------------------------------------------------------------------------------|
| -m server-n       | Specifies the server by its slot number (1–16) in the chassis. For example, server-2.            |
| -a                | The specified power action is performed on all servers                                           |
| <action></action> | Specifies the action. <action> may be one of the following:</action>                             |
|                   | <ul> <li>powerdown — Powers down the server.</li> </ul>                                          |
|                   | • powerup — Powers up the server.                                                                |
|                   | <ul> <li>powercycle — Issues a power-cycle operation on the<br/>server.</li> </ul>               |
|                   | <ul> <li>hardreset — Performs a reset (reboot) operation on the<br/>server.</li> </ul>           |
|                   | • graceshutdown — Shuts down the server gracefully.                                              |
|                   | <ul> <li>powerstatus — Displays current power status (Online,<br/>Off) of the server.</li> </ul> |

- racadm serveraction -m server-1 powerup Server power operation successful.
- racadm serveraction -m server-9 powerup ERROR: Server in slot 9 is an extension of the server in slot 1.

# setchassisname

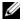

**NOTE:** To use this subcommand, you must have Administrator privilege.

## **Description**

Sets the name of the chassis in the LCD.

## Usage

racadm setchassisname <name>

racadm setchassisname dellchassis-1

The chassis name was set successfully.

# setassettag

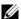

**NOTE:** To use this subcommand, you must have Administrator privilege.

#### **Description**

Sets the N-byte ASCII asset tag for the chassis.

## **Usage**

racadm setassettag -m chassis <asset tag>

## **Options**

Table 2-30 describes the **setassettag** subcommand options.

Table 2-30. setassettag Subcommand Options

| Option               | Command                                                                                                    |
|----------------------|----------------------------------------------------------------------------------------------------|
| -m <module></module> | Specifies the module whose asset tag you want to set.                                                                 |
|                      | Legal value: chassis                                                                                                  |
|                      | <b>NOTE:</b> Because there is only one legal value, you can obtain the same output if you do not include this option. |

#### **Example**

Input:

racadm setassettag -m chassis 783839-33

or

racadm setassettag 783839-33

The asset tag was changed successfully.

# setflexaddr

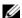

**NOTE:** To use this subcommand, you must have **Chassis Configuration** Administrator privilege.

#### Description

Enables/disables FlexAddress on a particular slot/fabric.

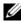

**NOTE:** If the fabric type is determined to be Infiniband, the operation is canceled and the command returns an error. If the FlexAddress feature is not activated, the command will return an error.

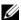

**NOTE:** The server must be powered off to change the slot state. All servers must be powered off to change the fabric state.

#### Usage

```
racadm setflexaddr [-i <slot#> <state>]
[-f <fabricName> <state>]
\langle slot \# \rangle = 1 to 16
<fabricName> = A, B, C
\langle state \rangle = 0 \text{ or } 1
```

where 0 is disable and 1 is enable

## **Options**

Table 2-31 describes the **setflexaddr** subcommand options.

Table 2-31. setflexaddr Subcommand Options

| Option                                              | Description                                            |
|-----------------------------------------------------|--------------------------------------------------------|
| -i <slot#><br/><state></state></slot#>              | Enables/disables FlexAddress for the specified slot.   |
| -f<br><fabricname><br/><state></state></fabricname> | Enables/disables FlexAddress for the specified fabric. |

#### Example

1

racadm setflexaddr -i 1 0

Slot 1 FlexAddress state set successfully

• racadm setflexaddr -f A 1 Fabric A FlexAddress state set successfully

## setled

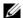

**NOTE:** To use this subcommand, you must have **Administrator** privilege.

#### **Description**

Sets the state (blinking or not blinking) of the LED on the specified module.

#### Usage

racadm setled -m <module> -l <ledState>

## **Options**

Table 2-32 describes the **setled** subcommand options.

Table 2-32. setled Subcommand Options

| Option                   | Description                                           |  |
|--------------------------|-------------------------------------------------------|--|
| -m <module></module>     | Specifies the module whose LED you want to configure. |  |
|                          | <module> can be one of the following:</module>        |  |
|                          | • server- $n$ where $n=1-16$                          |  |
|                          | • switch- $n$ where $n=1-6$                           |  |
|                          | • cmc-active                                          |  |
|                          | • chassis                                             |  |
| -l <ledstate></ledstate> | Specifies whether the LED should blink.               |  |
|                          | < ledstate > can be one of the following:             |  |
|                          | • 0 — no blinking                                     |  |
|                          | • 1 — blinking                                        |  |

## **Example**

racadm setled -m server-1 -1 1 LED state was set successfully. racadm setled -m server-9 -1 1 ERROR: Server in slot 9 is an extension of the server in slot 1.

# setniccfg

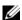

**NOTE:** To use this subcommand, you must have **Administrator** privilege.

#### **Description**

Sets the IP configuration for the specified module.

#### Usage

```
racadm setniccfg [-m <module>] [-d] [-o] [-s
<ipaddress> <subnetmask> <qateway>] [-k <speed>
<duplex>]
racadm setniccfg [-m < module > ] -d
racadm setniccfg [-m <module>] -s <ipAddress>
<netmask> <gateway>
racadm setniccfg [-m <module>] -o
racadm setniccfg [-m <module>] -k [<speed> <duplex>]
```

#### **Options**

Table 2-33 describes the **setnicefg** subcommand options.

Table 2-33. setniccfg Subcommand Options

| Option               | Description                                                                                                    |
|----------------------|----------------------------------------------------------------------------------------------------|
| -m <module></module> | Specifies the module for which you want to set the IP configuration.                                                                                                    |
|                      | <module> can be any of the following:</module>                                                                                                    |
|                      | • server- $n$ where $n=1-16$                                                                                                    |
|                      | • switch- $n$ where $n=1-6$                                                                                                    |
|                      | • chassis                                                                                                    |
|                      | If the <b>-m</b> option is excluded, the module defaults to chassis.                                                                                                    |
| -d                   | Enables DHCP for the Ethernet management port (default is DHCP enabled).                                                                                                    |
| -s                   | Enables static IP settings by specifying the IP address, subnet mask, and gateway. < <i>ipAddress</i> >, < <i>netmask</i> >, and < <i>gateway</i> > must be typed as dot-separated strings. |
|                      | If this option is not supplied, the existing static settings are used.                                                                                                    |
| -0                   | Disables the Ethernet management port completely.                                                                                                    |
| -k                   | Specifies the speed and duplex for the NIC.                                                                                                    |
|                      | • Speed: 10, 100                                                                                                    |
|                      | • Duplex: half, full                                                                                                    |
|                      | • (no value supplied): Autonegotiate                                                                                                    |

- racadm setniccfg -m server-1 143.166.152.39 143.166.152.1 255.255.255.0 OK
- racadm setniccfg -m server-9 143.166.152.39 143.166.152.1 255.255.255.0

ERROR: Server in slot 9 is an extension of the server in slot 1.

• racadm setniccfg -k 100 full

Speed and Duplex settings modified successfully.

## setractime

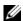

**NOTE:** To use this subcommand, you must have **Administrator** privilege.

## **Description**

Sets the date and time on the CMC.

#### Usage

racadm setractime -d <yyyymmddhhmmss.mmmmmsoff> racadm setractime -l <yyyymmddhhmmss> [-z <zone>]

## **Options**

Table 2-34 describes the **setractime** subcommand options.

Table 2-34. setractime Subcommand Options

| Option | Description                                                                                   |
|--------|-----------------------------------------------------------------------------------------------|
| -d     | Sets the time in the string yyyymmddhhmmss.mmmmmmsoff where:                                  |
|        | • yyyy is a the year                                                                          |
|        | • mm is the month                                                                             |
|        | • dd is the day                                                                               |
|        | • <i>hh</i> is the hour                                                                       |
|        | • mm is the minutes                                                                           |
|        | • ss is the seconds                                                                           |
|        | • mmmmmm is the number of microseconds                                                        |
|        | • $s$ is a + (plus) sign or a - (minus) sign, which indicates the sign of the offset          |
|        | • off is the offset in minutes                                                                |
|        | <b>NOTE:</b> The $off$ is the offset in minutes from GMT and must be in 15-minute increments. |

I

Table 2-34. setractime Subcommand Options

| Option           | Description                                                                                                    |
|------------------|----------------------------------------------------------------------------------------------------|
| -z <zone></zone> | Sets the time zone. For example, PST8PDT (Western United States), 279 (Seoul), 329 (Sydney).                                                                                                    |
|                  | To see a list of time zones, type:                                                                                                    |
|                  | racadm setractime -z *                                                                                                    |
| -1               | Sets the local date and time in the string yyyymmddhhmmss where:                                                                                                    |
|                  | • yyyy is a the year                                                                                                    |
|                  | • mm is the month                                                                                                    |
|                  | • dd is the day                                                                                                    |
|                  | • <i>hh</i> is the hour                                                                                                    |
|                  | • mm is the minute                                                                                                    |
|                  | • ss is the second                                                                                                    |
|                  | <b>NOTE:</b> Setting the time using the -I and -z options is recommended. This command format allows the CMC to fully support local time zones, including the ability to automatically adjust the CMC time to the local Daylight Savings Time. |

The setractime subcommand supports dates ranging from 1/1/1970 00:00:00 through 12/31/2030 23:59:59. To set the date to October 24, 2007 at 3:02:30 PM PST:

racadm setractime -1 20071024150230 -z PST8PDT The time was set successfully.

## setslotname

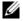

**NOTE:** To use this subcommand, you must have **Administrator** privilege.

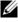

**NOTE:** See the "Editing Slot Names" section in the *CMC User's Guide* for rules for selecting slot names.

## **Description**

Sets the name of a slot in the chassis.

#### Usage

racadm setslotname -i <slotID> <slotname>

## **Options**

Table 2-35 describes the **setslotname** subcommand options.

Table 2-35. setslotname Subcommand Options

| Option                | Description                                        |  |
|-----------------------|----------------------------------------------------|--|
| <slotid></slotid>     | Indicates the location of the slot in the chassis. |  |
|                       | Legal values: 1–16                                 |  |
| <slotname></slotname> | The new name to assign to the slot.                |  |

## **Example**

racadm setslotname -i 3 mserver3 The slot name was set successfully.

# setsysinfo

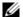

**NOTE:** To use this subcommand, you must have **Administrator** privilege.

## **Description**

Sets the name or location of the chassis

## Usage

racadm setsysinfo [-c chassisname|chassislocation] <string>

## Option

Table 2-36 describes the **setsysinfo** subcommand options.

Table 2-36. setsysinfo Subcommand Options

| Option            | Description                                          |
|-------------------|------------------------------------------------------|
| <string></string> | Indicates the N-byte ASCII chassis name or location. |

racadm setsysinfo -c chassisname "Dell Rack System" The chassis name was set successfully.

## sslcertdownload

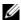

**NOTE:** To use this subcommand, you must have **Chassis Configuration** Administrator privilege.

#### **Description**

Downloads an SSL certificate from the RAC to the client's file system.

#### Usage

racadm sslcertdownload -t <type> -f <filename>

#### **Options**

Table 2-37 describes the sslcertdownload subcommand options.

Table 2-37. sslcertdownload Subcommand Options

| Option | Description                                                                         |  |
|--------|-------------------------------------------------------------------------------------|--|
| -t     | Specifies the type of certificate you want to download:                             |  |
|        | l — server certificate                                                              |  |
|        | 2 — Microsoft Active Directory certificate                                          |  |
| -f     | Specifies the local file path and file name where you want to save the certificate. |  |

#### Restrictions

The sslcertdownload subcommand can only be executed from a remote client.

## Example

racadm sslcertdownload -t 1 -f c:\cert\cert.txt Certificate successfully downloaded from the CMC.

# ssicertupload

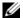

**NOTE:** To use this subcommand, you must have **Chassis Configuration** Administrator privilege.

#### **Description**

Uploads a custom SSL server or certificate authority-signed certificate from the client to the CMC.

#### Usage

racadm sslcertupload -t <type> -f <filename>

#### **Options**

Table 2-38 describes the **sslcertupload** subcommand options.

Table 2-38. sslcertupload Subcommand Options

| Option                   | Description                                                |  |
|--------------------------|------------------------------------------------------------|--|
| -t <type></type>         | Specifies the type of certificate to upload:               |  |
|                          | 1 — Server certificate                                     |  |
|                          | 2 — Certificate authority-signed certificate               |  |
| -f <filename></filename> | Specifies the file name of the certificate to be uploaded. |  |

#### Restrictions

The sslcertupload subcommand can only be executed from a local client.

## Example

racadm sslcertupload -t 1 -f c:\cert\cert.txt Certificate successfully uploaded to the CMC.

# sslcertview

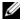

**NOTE:** To use this subcommand, you must have **Administrator** privilege.

#### **Description**

Displays the SSL server or certificate authority-signed certificate that exists on the CMC.

#### Usage

```
racadm sslcertview -t <type> [-A]
```

#### **Options**

Table 2-39 describes the sslcertview subcommand options.

Table 2-39. sslcertview Subcommand Options

| Option                  | Description                                                                                                    |
|-------------------------|----------------------------------------------------------------------------------------------------|
| -t <i><type></type></i> | Specifies the type of certificate to view, either the Microsoft Active Directory certificate or server certificate. |
|                         | 1 — server certificate                                                                                              |
|                         | 2 — Microsoft Active Directory certificate                                                                          |
| -A                      | Suppresses headers and labels in the output.                                                                        |

#### Restrictions

The **sslcertupload** subcommand can only be executed from a local client.

#### **Examples**

racadm sslcertview -t 1

Serial Number : 00

Subject Information:
Country Code (CC) : US
Locality (L) : Round Rock

Organization (O) : Dell Inc.
Organizational Unit (OU) : OpenCMC Group
Common Name (CN) : CMCdefault

Issuer Information:

Country Code (CC) : US

 $\mbox{Locality (L)} \qquad \qquad : \mbox{ Round Rock}$ 

```
Organization (0) : Dell Inc.
Organizational Unit (OU) : OpenCMC Group
                       : CMCdefault
Common Name (CN)
```

Valid From : Nov 6 01:23:03 2007 GMT Valid To : Nov 3 01:23:03 2017 GMT

# sslcsrgen

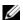

**NOTE:** To use this subcommand, you must have **Chassis Configuration** Administrator privilege.

#### Description

Generates and downloads an SSL certificate signing request (CSR) from the CMC to your management station or shared network. You can use the CSR to create a custom SSL certificate for transactions on the CMC.

#### Usage

```
racadm sslcsrgen [-g]
racadm sslcsrgen [-g] [-f <filename>]
racadm sslcsrgen [-s]
```

## **Options**

Table 2-40 describes the sslcsrgen subcommand options.

Table 2-40. sslcsrgen Subcommand Options

| Option Description |                                                                       |
|--------------------|-----------------------------------------------------------------------|
| -g                 | Generates a new CSR. The -g option cannot be used with the -s option. |
| -s                 | Returns the status of a CSR generation process:                       |
|                    | <ul> <li>CSR was generated successfully.</li> </ul>                   |
|                    | • CSR does not exist.                                                 |
|                    | • CSR generation in progress.                                         |
|                    | The -s option cannot be used with the -g option.                      |

Table 2-40. sslcsrgen Subcommand Options

| Option                   | Description                                                                                   |
|--------------------------|-----------------------------------------------------------------------------------------------|
| -f <filename></filename> | Specifies the filename where the CSR will be downloaded. Can only be used with the -g option. |

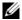

**NOTE:** The -f option is supported from the remote RACADM interface only, and not from serial/telnet/SSH console.

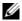

**NOTE:** If no options are specified, a CSR is generated and downloaded to the local file system as sslcsr by default.

#### Restrictions

The sslcsrgen subcommand can only be executed from a local client and cannot be used in the serial, Telnet, or SSH interface.

#### **Example**

- racadm sslcsrgen -s CSR generation in progress.
- racadm sslcsrgen -q -f c:\csr\csrtest.txt The csr was generated successfully.

# sslresetcfg

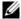

**NOTE:** To use this subcommand, you must have **Chassis Configuration** Administrator privilege.

## **Description**

Regenerates the self-signed certificate used by the CMC Web GUI. The certificate takes effect 30 seconds after the command is entered.

## Usage

racadm sslresetcfq

## Example

racadm sslresetcfq

Certificate generated successfully and webserver restarted.

## testemail

Table 2-41. sslcsrgen Subcommand Options

| Option                   | Description                                                                                   |
|--------------------------|-----------------------------------------------------------------------------------------------|
| -g                       | Generates a new CSR. The <b>-g</b> option cannot be used with the <b>-s</b> option.           |
| -s                       | Returns the status of a CSR generation process:                                               |
|                          | CSR was generated successfully.                                                               |
|                          | • CSR does not exist.                                                                         |
|                          | • CSR generation in progress.                                                                 |
|                          | The -s option cannot be used with the -g option.                                              |
| -f <filename></filename> | Specifies the filename where the CSR will be downloaded. Can only be used with the -g option. |

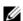

**NOTE:** To use this subcommand, you must have **Test Alert User** privilege.

## Description

Sends a test email from the CMC to a specified destination.

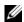

**NOTE:** This command is valid only if email alerts are enabled on the CMC. For more information about email alerts, see the "Configuration Email Alerts" section in the CMC User's Guide.

## Usage

racadm testemail -i <index>

## Option

Table 2-42 describes the **testemail** subcommand options.

Table 2-42. testemail Subcommand Options

| Option             | Description                                     |
|--------------------|-------------------------------------------------|
| -i <index></index> | Specifies the index of the email alert to test. |

racadm testemail -i 1

Test email sent successfully.

# testtrap

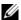

**NOTE:** To use this subcommand, you must have **Test Alert User** privilege.

#### **Description**

Tests the CMC SNMP trap alerting feature by sending a test trap from the CMC to a specified destination trap listener on the network.

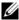

**NOTE:** This command is valid only if SNMP alerts are enabled on the CMC. For more information about SNMP alerts, see the "Configuring SNMP Alerts" section in the CMC User's Guide.

## Usage

racadm testtrap -i <index>

## **Options**

Table 2-43 describes the **testtrap** subcommand options.

Table 2-43. testtrap Subcommand Options

| Option                                                               | Description       |  |
|----------------------------------------------------------------------|-------------------|--|
| -i < index> Specifies the index of the trap configuration to use for |                   |  |
|                                                                      | Legal values: 1–4 |  |

#### **Example**

racadm testtrap -i 4

Test trap sent successfully.

# **CMC Property Database Group and Object Definitions**

The CMC property database contains the configuration information for the CMC. Data is organized by associated object, and objects are organized by object group. The IDs for the groups and objects that the property database supports are listed in this section.

Use the group and object IDs with the RACADM subcommands **config** (see "config" on page 23) and **getconfig** (see "getconfig" on page 34) to configure the CMC. The following sections describe each object and indicate whether the object is readable, writable, or both.

All string values are limited to displayable ASCII characters, except where otherwise noted.

# **Displayable Characters**

Displayable characters include the following set:

abcdefghijklmnopqrstuvwxwz

ABCDEFGHIJKLMNOPQRSTUVWXYZ

0123456789~`!@#\$%^&\*()\_+-={}[]|\:";'<>,.?/

# idRacInfo (read only)

**NOTE:** Use this object with the **config** or **getconfig** subcommands.

**NOTE:** To use this object property, you must have CMC Login User privilege.

## **Description**

Displays information for CMC properties. Read only.

#### **Synopsis**

racadm getconfig -g idRacInfo

## #idRacType

Identifies the remote access controller type as the CMC.

#### #idRacProductInfo

Uses a text string to identify the product, for example, Chassis Management Controller.

## #idRacDescriptionInfo

A text description of the RAC type.

#### #idRacVersionInfo

A string containing the current product firmware version.

#### #idRacBuildInfo

The current RAC firmware build version.

#### #idRacName

A user-assigned name that identifies the CMC.

## **Example**

racadm getconfig -g idRacInfo

- # idRacType=8
- # idRacProductInfo=Chassis Management Controller
- # idRacDescriptionInfo=This system component provides
- a complete set of remote management functions for blade servers
- # idRacVersionInfo=P21
- # idRacBuildInfo=200708301525
- # idRacName=CMC-1

# cfgLanNetworking

- **NOTE:** Use this object with the config or getconfig subcommands.
- **NOTE:** To use this object property, you must have **Chassis Configuration**Administrator privilege.
- **NOTE:** You can configure any setting that is not preceded by the hash sign (#) in the output. To modify a configurable object, use the -o option.

#### **Description**

Displays information for and configures network related properties.

#### **Synopsis**

racadm getconfig -g cfgLanNetworking

## cfgNicEnable

Enables or disables the CMC NIC. If this property is set to 0 (false), the remote network interfaces to the CMC are not accessible, and the CMC is available only through the serial RACADM interfaces.

- Configuration options: 1 (true), 0 (false)
- Default: 1

## cfgNiclpAddress

Assigns a static IP address to the CMC. This property is used only if **cfgNicUseDhcp** is set to 0 (false).

 Legal value: A string representing a valid IP address. For example, 192 168 0 20

## cfgNicNetmask

Assigns a static subnet mask for the CMC IP address. This property is used only if **cfgNicUseDhcp** is set to 0 (false).

 Legal value: A string representing a valid subnet mask. For example, 255.255.25.0.

## cfgNicGateway

Assigns a static gateway for the CMC IP address. This property is used only if **cfgNicUseDhcp** is set to 0 (false).

Legal value: A string representing a valid gateway. For example, 192 168 0 1

## cfaNicUseDhcp

Enables or disables the use of DHCP (Dynamic Host Configuration Protocol) by the CMC for the NIC. If set to 0, then DHCP is disabled and IP addresses are statically assigned. If set to 1, then DHCP is enabled and IP address are automatically assigned.

Configuration options: 1 (true), 0 (false)

Default: 0

## #cfgNicMacAddress

**Read only.** MAC Address of the CMC; format: dd:dd:dd:dd:dd:dd, where d is a hexadecimal digit in range 0 - 9, A - F

## cfgDNSServersFromDHCP (Read/Write)

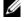

**NOTE:** To modify this property, you must have **Configure CMC** permission.

Specifies that the DNS server IP addresses should be assigned from the DHCP server on the network.

- Configuration options: 1 (true), 0 (false)
- Default: 1

## cfgDNSServer1 (Read/Write)

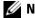

**NOTE:** To modify this property, you must have **Configure CMC** permission.

Specifies the DNS server 1 IP address. This property is only valid if cfgDNSServersFromDHCP is set to 0 (false).

- Configuration options: A string representing a valid IP address, for example: 192.168.0.20.
- **NOTE:** cfgDNSServer1 and cfgDNSServer2 may be set to identical values while swapping addresses.

## cfgDNSServer2 (Read/Write)

**NOTE:** To modify this property, you must have **Configure CMC** permission.

Retrieves DNS server 2 IP address. This parameter is only valid if cfgDNSServersFromDHCP is set to 0 (false).

- Configuration options: A string representing a valid IP address, for example: 192.168.0.20.
- Default: 0.0.0.0
- **NOTE:** cfgDNSServer1 and cfgDNSServer2 may be set to identical values while swapping addresses.

## cfgDNSRacName

Displays the CMC name. This parameter is used only if cfgDNSRegisterRac is set to 1 (true).

- Configuration options: String of up to 63 alphanumeric characters and hyphens; must begin with a letter. For example: cmc-1, d-345.
- Default: cmc-<service tag>

## cfgDNSDomainName

Displays the DNS domain name. This parameter displays only if cfgDNSDomainNameFromDHCP is set to 0 (false).

- Configuration options: String of up to 254 alphanumeric characters and hyphens; *must begin with a letter*. For example: p45, a-tz-1, rid-.
- Default: ""

## cfgDNSDomainNameFromDHCP

Specifies whether the CMC DNS domain name is assigned by the network DHCP server.

- Configuration options: 1 (true), 0 (false)
- Default: 1

## cfgDNSRegisterRac

Registers the CMC name on the DNS server.

• Configuration options: 1 (true), 0 (false)

#### Default: 0

#### **Example**

```
racadm getconfig -g cfgLanNetworking
cfqNicEnable=1
cfgNicIpAddress=192.168.22.101
cfqNicNetmask=255.255.255.0
cfqNicGateway=192.168.22.101
cfqNicUseDhcp=1
#cfqNicMacAddress=00:00:00:00:00:01
cfqDNSServersFromDHCP=0
cfqDNSServer1=192.168.0.5
cfgDNSServer2=192.168.0.6
cfgDNSRacName=d-345
cfqDNSDomainName=d-
cfqDNSDomainNameFromDHCP=0
cfqDNSReqisterRac=0
```

# cfgCurrentLanNetworking (read only)

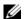

**NOTE:** Use this object with the getconfig subcommand.

## **Description**

Displays the current CMC NIC properties.

## **Synopsis**

racadm getconfig cfgCurrentLanNetworking racadm config cfgCurrentLanNetworking

## # cfgNicCurrentlpAddress

Displays the current IP address of the CMC.

## # cfgNicCurrentNetmask

Displays the current subnet mask for the CMC IP address.

## # cfgNicCurrentGateway

Displays the current gateway for the CMC IP address.

## # cfqNicCurrentDhcpWasUsed

Indicates whether DHCP is used to configure the NIC:

0— address is static.

1— address was obtained from the DHCP server.

## # cfgDNSCurrentServer1

Displays the IP address for DNS server 1.

## # cfqDNSCurrentServer1

Displays the IP address for DNS server 2.

## # cfgDNSCurrentDomainName

Displays the DNS domain name.

## Example

racadm getconfig -g cfgCurrentLanNetworking

# cfgNicCurrentIpAddress=143.166.152.116

# cfqNicCurrentNetmask=255.255.255.0

# cfgNicCurrentGateway=143.166.152.1

# cfqNicCurrentDhcpWasUsed=0

# cfqDNSCurrentServer1=192.168.0.5

# cfqDNSCurrentServer2=192.168.0.6

# cfqDNSCurrentDomainName=MYDOMAIN

# cfgRemoteHosts

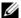

**NOTE:** Use this object with the config or getconfig subcommands.

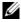

**NOTE:** To use this object property, you must have **Chassis Configuration** Administrator privilege.

## Description

Enables/disables and configures firmware updates and SMTP email alerting.

## cfgRhostsFwUpdateTftpEnable

Enables or disables CMC firmware updates from a network TFTP server.

Configuration options: 1 (true), 0 (false)

Default: 1

## cfgRhostsFwUpdatelpAddr

The IP address of the network SMTP server. The SMTP server transmits e-mail alerts from the CMC (if the alerts are configured and enabled).

Configuration options: A string representing a valid SMTP server IP address. For example, 192.168.0.55.

**Default:** 0.0.0.0

## cfgRhostsFwUpdatePath

Specifies the TFTP path where the CMC firmware image file exists on the TFTP server. The TFTP path is relative to the TFTP root path on the TFTP server.

**NOTE:** The server may still require you to specify the drive (for example, C).

**Legal value:** String of up to 255 characters.

## cfqRhostsSmtpServerlpAddr

Specifies the IP address of the network SMTP server, which transmits email alerts from the CMC if the alerts are configured and enabled.

Legal value: A string representing a valid SMTP server IP address. For example, 192.168.0.55.

Default: 0.0.0.0

## cfgRhostsNtpEnable

Enables or disables the use of the Network Time Protocol (NTP) for date and time synchronization.

Configuration options: 1 (true), 0 (false)

Default: 0

ı

## cfgRhostsNtpServer1

Specifies the IP address of the network NTP server.

**Legal value:** A string representing a valid NTP server. For example, ntp.ntp.net. At least one NTP server must be specified and duplicate entries are not allowed

Default: [null]

## cfgRhostsNtpServer2

Specifies the IP address of the network NTP server.

**Legal value:** A string representing a valid NTP server. For example, ntp.ntp.net. At least one NTP server must be specified and duplicate entries

are not allowed

Default: [null]

## cfgRhostsNtpServer3

Specifies the IP address of the network NTP server.

**Legal value:** A string representing a valid NTP server. For example, ntp.ntp.net. At least one NTP server must be specified and duplicate entries are not allowed

Default: [null]

#### **Example**

```
racadm getconfig -g cfgRemoteHosts

cfgRhostsFwUpdateTftpEnable=1

cfgRhostsFwUpdateIpAddr=127.0.0.1

cfgRhostsFwUpdatePath=m13_0417.bin

cfgRhostsSmtpServerIpAddr=localhost.localdomain

cfgRhostsNtpEnable=1

cfgRhostsNtpServer1=pool.ntp.org

cfgRhostsNtpServer2=ntp.bogus.net

cfgRhostsNtpServer3=ntp.nist.gov
```

# cfaUserAdmin

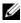

**NOTE:** In the current CMC firmware version, the objects **cfgUserAdminEnable** and cfgUserAdminPrivilege are interrelated; changing the value of one property causes the value of the other property to change. For example, if a user does not have login privilege, the user is disabled by default. When you enable the user by changing the value of UserAdminEnable to 1, the right most digit of the UserAdminPrivilege will also become 1. On the other hand, if you change the right most digit of the UserAdminPrivilege to 0, the value of UserAdminEnable will become 0.

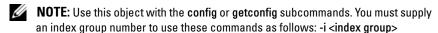

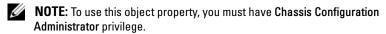

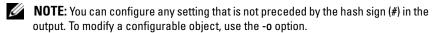

#### **Description**

Displays information for and configures CMC users.

## # cfgUserAdminIndex

**Read only.** Displays the index number. The index number is used to specify a unique group name. Only valid for indexed groups. The index is specified by a decimal integer from 1–16.

## cfgUserAdminEnable

Enables or disables an individual user.

Configuration options: 1 (true), 0 (false)

Default: 0

## cfgUserAdminUserName

Displays/sets the name of the user for the specified index name. The user index is created by writing a string into this name field if the index is empty. Writing a string of double quotation marks ("") deletes the user at that index. The string cannot contain "/" (forward slash), "\" (backslash), "." (period), "@" ("at") or quotations marks.

Legal value: String of up to 16 characters

## # cfgUserAdminPassword

Write only. Displays the password for this user index as a series of asterisks (\*). It cannot be seen or displayed after this property is written.

## cfgUserAdminPrivilege

Specifies the role-based authority privileges for the user. The value is represented as a bitmask that allows for any combination of privileges values. Table 3-1 describes the allowed bit masks. Table 3-2 provides sample privileges bit masks for users with one or more privileges.

Configuration options: 0x0000000-0x00000fff, and 0x0

**Default:** 0x0000000

#### **Example**

```
racadm getconfig -g cfgUserAdmin -i 1
# cfgUserAdminIndex=1
cfgUserAdminEnable=1
cfgUserAdminUserName=root
# cfgUserAdminPassword=******* (Write-Only)
cfgUserAdminPrivilege=0x00000fff
```

Table 3-1. Bit Masks for User Privileges

| User Privilege                      | Privilege Bit Mask |
|-------------------------------------|--------------------|
| CMC Login User                      | 0x0000001          |
| Chassis Configuration Administrator | 0x0000002          |
| User Configuration Administrator    | 0x0000004          |
| Clear Logs Administrator            | 0x0000008          |
| Chassis Control Administrator       | 0x0000010          |
| Super User                          | 0x0000020          |
| Server Administrator                | 0x0000040          |
| Test Alert User                     | 0x0000080          |
| Debug Command Administrator         | 0x0000100          |

Table 3-1. Bit Masks for User Privileges *(continued)* 

| User Privilege         | Privilege Bit Mask |
|------------------------|--------------------|
| Fabric A Administrator | 0x0000200          |
| Fabric B Administrator | 0x0000400          |
| Fabric C Administrator | 0x0000800          |

Table 3-2. Sample Bit Masks for User Privileges

| User Privilege                                                                         | Privilege Bit Mask                   |
|----------------------------------------------------------------------------------------|--------------------------------------|
| The user is not allowed to access the CMC.                                             | 0x00000000                           |
| The user can only log in to the CMC and view CMC and server configuration information. | 0x00000001                           |
| The user can log in to and configure the CMC.                                          | 0x00000001 + 0x00000002 = 0x00000003 |

# cfgEmailAlert

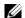

**NOTE:** Use this object with the **config** or **getconfig** subcommands.

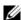

**NOTE:** To use this object property, you must have **Chassis Configuration** Administrator privileges.

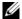

**NOTE:** You can configure any setting that is not preceded by the hash sign (#) in the output. To modify a configurable object, use the -o option.

## **Description**

Configures CMC email alerting.

## # cfgEmailAlertIndex

Read only. Displays the unique index of an alert instance.

Configuration range: 1–4

**Default:** This parameter is populated based on the existing instances.

## cfgEmailAlertEnable

Enables or disables CMC e-mail alerting.

ı

Configuration options: 1 (enable), 0 (disable)

**Default:** 0 (disabled)

## # cfgEmailAlertAddress

**Read only.** Indicates the destination email address for the email alerts. Configuration options: Email address format, with a maximum length of 64 ASCII characters.

Default: [null]

## cfgEmailAlertEmailName

Specifies the name or other identifier associated with the destination email address. The e-mail name can refer to an individual, group, location, department, etc.

Configuration options: String of up to 32 characters.

Default: [null]

#### Example

racadm getconfig -g cfgEmailAlert -i 2 # cfgEmailAlertIndex=1 cfgEmailAlertEnable=1 cfgEmailAlertAddress=kfulton@dell.com cfqEmailAlertName=Kevin Fulton

# cfgSessionManagement

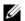

**NOTE:** Use this object with the **config** or **getconfig** subcommands.

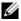

**NOTE:** To use this object property, you must have **Chassis Configuration** Administrator privilege.

## Description

Displays current settings for and configures idle timeout properties for Web server, Telnet, SSH, and RACADM sessions. Changes to idle timeout settings take effect at the next login. To disable idle timeout for a connection, set this property to 0.

#### **Objects**

## cfgSsnMgtWebserverTimeout

Specifies the time (in seconds) after which an idle connection to the Web server is automatically terminated.

Configuration range: 60–10800 seconds

Default: 1800 seconds

## cfgSsnMgtTelnetIdleTimeout

Specifies the time (in seconds) after which an idle Telnet session is automatically terminated.

Configuration options: 0 (no timeout); 60–10800 seconds

Default: 1800seconds

## cfgSsnMgtSshldleTimeout

Specifies the time (in seconds) after which an idle Secure Shell session is automatically terminated.

Configuration options: 0 (no timeout); 60–10800 seconds

Default: 1800 seconds

## cfgSsnMgtRacadmTimeout

Specifies the time (in seconds) after which an idle remote RACADM connection is automatically terminated.

Configuration range: 10-1920 seconds

Default: 30 seconds

## Example

racadm getconfig -g cfgSessionManagement
cfgSsnMgtWebserverTimeout=0
cfgSsnMgtTelnetIdleTimeout=0
cfgSsnMgtSshIdleTimeout=300
cfgSsnMgtRacadmTimeout=0

ı

# cfgSerial

**NOTE:** Use this object with the **config** or **getconfig** subcommands.

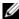

**NOTE:** To use this object property, you must have **Chassis Configuration** Administrator privilege.

#### Description

Displays information for and configures serial parameters.

#### **Objects**

## cfgSerialBaudRate

Sets the baud rate on the CMC serial port.

Configuration options: 9600, 19200, 28800, 38400, 57600, 115200

**Default:** 115200

## cfgSerialConsoleEnable

Enables or disables the CMC serial console interface.

Configuration options: 1 (true), 0 (false)

Default: 1

## cfqSerialConsoleQuitKey

Specifies the key or key combination that terminates the serial text console. The value can be represented by one of the following:

- Decimal value For example: 95
- Hexidecimal value For example: 0x12
- Octal value For example: 007
- ASCII value For example: <Ctrl>a

ASCII values may be represented using the following Escape Key codes:

- **a** <Ctrl> with any alphabetic character (a-z, A-Z)
- **b** <Ctrl> with one of the following special characters: [] \ ^ \_

**Legal value:** String of up to 4 characters

Default: <Ctrl><\>

## cfgSerialConsoleldleTimeout

The maximum number of seconds to wait before an idle serial session is disconnected.

Configuration options: 0 (no timeout), 60–1920 seconds

Default: 1800 seconds

## cfgSerialConsoleNoAuth

Enables or disables the CMC serial console login authentication. When enabled (0), you must authenticate at a login prompt. When disabled (1), you are logged in automatically.

Configuration options: 0 (enabled), 1 (disabled)

Default: 0

## cfgSerialConsoleCommand

Specifies a serial command that is executed after a user logs in to the serial console interface.

Example: "connect server-1"

Default: " "

## cfgSerialHistorySize

Specifies the maximum size of the serial history buffer.

Configuration range: 0-8192

Default: 8192

## cfgSerialTelnetEnable

Enables or disables the Telnet console interface on the CMC.

Configuration options: 1 (true), 0 (false)

Default: 0

ı

## cfgSerialSshEnable

Enables or disables the secure shell (SSH) interface on the CMC.

Configuration options: 1 (true), 0 (false)

#### Default: 1

#### **Example**

```
racadm getconfig -g cfgSerial
cfgSerialBaudRate=115200
cfgSerialConsoleEnable=1
cfqSerialConsoleOuitKey=^\
cfqSerialConsoleIdleTimeout=1920
cfqSerialConsoleNoAuth=0
cfgSerialConsoleCommand="connect server-1"
cfgSerialHistorySize=1000
cfgSerialTelnetEnable=0
cfgSerialSshEnable=1
```

## cfgNetTuning

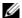

**NOTE:** Use this object with the config or getconfig subcommands.

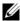

**NOTE:** To use this object property, you must have **Chassis Configuration** Administrator privilege.

### Description

Displays and configures CMC network tuning parameters.

### cfgNetTuningNicSpeed

Specifies the speed for the CMC NIC. This property is used only if cfgNetTuningNicAutoNeg is set to 0 (disabled). Configuration options: 10 or 100

Default: 100

### cfgNetTuningNicFullDuplex

Specifies the duplex setting for the CMC NIC. This property is used only if cfgNetTuningNicAutoNeg is set to 0 (disabled). Configuration options: 0 (half duplex), 1 (full duplex)

Default: 1

### cfgNetTuningNicMtu

Specifies the size in bytes of the maximum transmission unit used by the CMC NIC. Configuration range: 576–1500

Default: 1500

### cfgNetTuningNicAutoneg

Enables auto-negotiation of physical link speed and duplex. When enabled, auto-negotiation takes priority over values set in the cfgNetTuningNicSpeed and cfgNetTuningNicFullDuplex objects. Configuration options: 1 (enabled), 0 (disabled)

Default: 1

#### **Example**

racadm getconfig -g cfgNetTuning cfgNetTuningNicSpeed=100 cfgNetTuningNicFullDuplex=1 cfgNetTuningNicMtu=1500

## cfg0obSnmp

**NOTE:** Use this object with the config or getconfig subcommands.

cfgNetTuningNicAutoneg=1

**NOTE:** To use this object property, you must have **Chassis Configuration**Administrator privilege.

**NOTE:** You can configure any setting that is not preceded by the hash sign (#) in the output. To modify a configurable object, use the -o option.

#### Description

Enables or disables the SNMP agent for the CMC. The CMC SNMP agent supports the standard RFC1213 mib-2, and the Dell enterprise-specific mib.

### cfgOobSnmpAgentEnable

Enables or disables the SNMP agent in the CMC.

Configuration options: 1 (true), 0 (false)

#### Default: 0

### cfgOobSnmpAgentCommunity

Sets the community string (identical to the community name) used for authentication. The community string acts as a password shared between different hosts over the network. This community string value must match with that of the other hosts for any kind of communication through SNMP.

#### Example

racadm getconfig -g cfgOobSnmp
cfgOobSnmpTrapsEnable=1
cfgOobSnmpAgentCommunity=public

## cfgTraps

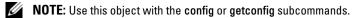

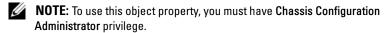

**NOTE:** You can configure any setting that is not preceded by the hash sign (#) in the output. To modify a configurable object, use the -o option.

### Description

Displays information for and configures delivery of SNMP traps for a specific user.

### # cfgTrapsIndex

**Read only.** Indicates the unique index of an alert instance.

### cfgTrapsEnable

Enables or disables event traps on the CMC.

Configuration options: 1 (true), 0 (false)

### cfgTrapsAlertDestlpAddr

Sets the IP address that will receive the alert.

**Configuration options:** A string representing a valid IP address. For example, 192 168 0 20

### cfgTrapsCommunityName

Sets the community string (identical to the community name) used for authentication. The community string acts as a password shared between different hosts over the network. This community string value must match with that of the other hosts for any kind of communication through SNMP.

#### Example

```
racadm getconfig -g cfgTraps -i 2
# cfgTrapsIndex=2
cfgTrapsEnable=1
cfqTrapsAlertDestIpAddr=
cfqTrapsCommunityName=public
```

## cfgAlerting

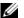

**NOTE:** Use this object with the config or getconfig subcommands.

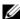

**NOTE:** To use this object property, you must have **Chassis Configuration** Administrator privilege.

#### **Description**

Enables or disables SNMP event trap alerting and sets the event filter.

### cfgAlertingEnable

Enables or disables event traps on the CMC.

Configuration options: 1 (true), 0 (false)

### cfgAlertingFilterMask

Configuration options: Hex values 0x0–0x001fffff. For information on hex values for events, see the Chassis Management Controller User's Guide.

Default: 0x17ff8db

### cfgAlertingSourceEmailName

Email address used to send email notifications when an event occurs.

#### **Examples**

- racadm getconfig -g cfgAlerting -o cfgAlertingEnable
   0x007fffff
- racadm config -g cfgAlerting -o cfgAlertingEnable
   1

Object value modified successfully.

## cfgRacTuning

- **NOTE:** Use this object with the **config** or **getconfig** subcommands.
- **NOTE:** To use this object property, you must have **Chassis Configuration**Administrator privilege.
- **NOTE:** You can configure any setting that is not preceded by the hash sign (#) in the output. To modify a configurable object, use the -o option.

### Description

Configures CMC tuning parameters.

### cfgRacTune Remote Racadm Enable

Enables or disables the Remote RACADM interface in the CMC.

Configuration options: 1 (true), 0 (false)

Default: 1

### cfgRacTuneWebserverEnable

Enables and disables the CMC Web server. If this property is set to 0 (FALSE, or disabled), you cannot access the CMC through client Web browsers or remote RACADM. This property has no effect on the Telnet/SSH/serial or local RACADM interfaces.

Configuration options: 1 (true), 0 (false)

#### Default: 1

### cfgRacTuneHttpPort

Specifies the port number to use for HTTP network communication with the CMC.

Configuration range: 10-65535

Default: 80

### cfgRacTuneHttpsPort

Specifies the port number to use for HTTPS network communication with the CMC.

Configuration range: 10-65535

Default: 443

### cfgRacTuneTelnetPort

Specifies the port number used for the CMC telnet interface.

Configuration range: 10-65535

Default: 23

### cfgRacTuneSshPort

Specifies the port number used for the CMC SSH interface.

Configuration range: 10-65535

Default: 22

### cfgRacTunelpRangeEnable

Enables or disables the IP address Range validation feature of the CMC.

Configuration options: 1 (true), 0 (false)

Default: 0

ı

### cfgRacTunelpRangeAddr

Specifies the acceptable IP address bit pattern in positions determined by the 1's in the range mask property (cfgRacTuneIpRangeMask).

Configuration options: IP address-formatted string. For example,

192.168.0.44.

Default: 192.168.1.1

### cfgRacTunelpRangeMask

Specifies the IP range mask property.

Configuration options: A bitmask value that is applied left-justified bits. For

example, 255.255.255.0.

**Default:** 255.255.255.0

### cfgRacTunelpBlkEnable

Enables or disables the IP address blocking feature of the CMC.

Configuration options: 1 (true), 0 (false)

Default: 0

### cfgRacTunelpBlkFailCount

Sets the maximum number of login failures to occur in the window before the login attempts from the IP address are rejected.

Configuration range: 2–16

Default: 5

### cfgRacTunelpBlkFailWindow

Defines the time span in seconds within which the failed attempts are counted. When the failure attempts age to this limit, the failures are dropped from the count.

Configuration range: 2-65535

Default: 60

### cfgRacTunelpBlkPenaltyTime

Defines the time span in seconds during which session requests from an IP address with excessive failures are rejected.

Configuration range: 2-65535

Default: 300

### cfgRacTuneTimezoneOffset

Specifies the number of seconds' difference from Coordinated Universal Time (UTC)/Greenwich Mean Time (GMT). This value is negative if current time zone is west of Greenwich.

### cfgRacTuneDaylightOffset

Specifies the number of seconds of Daylight Savings included in the current time zone. This value is 0 if the time zone is not a Daylight Saving time zone.

#### Example

```
racadm getconfig -g cfgRacTuning
cfqRacTuneRemoteRacadmEnable=1
cfqRacTuneWebserverEnable=1
cfqRacTuneHttpPort=80
cfgRacTuneHttpsPort=443
cfgRacTuneTelnetPort=23
cfgRacTuneSshPort=22
cfqRacTuneIpRangeEnable=0
cfgRacTuneIpRangeAddr=192.168.1.1
cfgRacTuneIpRangeMask=255.255.255.0
cfgRacTuneIpBlkEnable=0
cfgRacTuneIpBlkFailCount=5
cfgRacTuneIpBlkFailWindow=60
cfgRacTuneIpBlkPenaltyTime=300
cfgRacTuneTimezoneOffset=0
cfqRacTuneDaylightOffset=0
```

## cfgRacSecurity

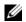

**NOTE:** Use this object with the config or getconfig subcommands.

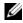

**NOTE:** To use this object property, you must have **Chassis Configuration** Administrator privilege.

### Description

Configures settings related to the CMC SSL certificate signing request (CSR) feature.

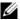

**NOTE:** You must configure the properties in this group before you can generate a CSR from the CMC.

For more information on generating certificate signing requests using RACADM, see "sslcsrgen" on page 88.

### cfgRacSecCsrKeySize

Specifies the SSL asymmetric key size for the CSR.

Configuration options: 512, 1024, 2048

Default: 1024

### cfgRacSecCsrCommonName

Specifies the CSR Common Name (CN).

Configuration options: String of up to 254 characters.

Default: [null]

### cfgRacSecCsrOrganizationName

Specifies the CSR Organization Name (O).

Legal value: String of up to 254 characters.

Default: [null]

### cfgRacSecCsrOrganizationUnit

Specifies the CSR Organization Unit (OU).

Legal value: String of up to 254 characters.

Default: [null]

### cfgRacSecCsrLocalityName

Specifies the CSR Locality (L).

**Legal value:** String of up to 254 characters.

Default: [null]

### cfqRacSecCsrStateName

Specifies the CSR State Name (S).

Legal value: String of up to 254 characters.

Default: [null]

### cfgRacSecCsrCountryCode

Specifies the CSR Country Code (CC).

**Legal value:** String of up to 254 characters.

Default: [null]

#### cfqRacSecCsrEmailAddr

Specifies the CSR email address.

Legal value: String of up to 254 characters.

Default: [null]

#### **Example**

racadm config -g cfgRacSecurity

cfgRacSecCsrKeySize=1024

cfgRacSecCommonName=

cfgRacSecOrganizationName=

cfgRacSecOrganizationUnit=

cfgRacSecLocalityName=

cfqRacSecStateName=

cfqRacSecCountryCode=

cfqRacSecEmailAddr=

## cfqActiveDirectory

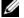

**NOTE:** Use this object with the config or getconfig subcommands.

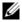

**NOTE:** To use this object property, you must have **Chassis Configuration** Administrator privilege.

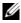

**NOTE:** You can configure any setting that is not preceded by the hash sign (#) in the output. To modify a configurable object, use the -o option.

### Description

Configures Microsoft® Active Directory® properties.

### cfgADEnable

Enables or disables Active Directory user authentication on the CMC. If this property is disabled, local CMC authentication is used for user logins instead. Configuration options: 1 (true), 0 (false)

Default: 0

### cfgADRacDomain

Specifies the Active Directory domain on which the CMC resides. **Configuration options:** String of up to 254 characters with no spaces.

Default: [null]

### cfgADRootDomain

Specifies the root domain of the domain forest. **Configuration options:** String of up to 254 characters with no spaces.

Default: [null]

### cfgADRacName

Specifies the name of CMC as recorded in the Active Directory forest. **Configuration options:** String of up to 254 characters with no spaces.

Default: [null]

### cfgADAuthTimeout

Specifies the number of seconds to wait for Active Directory authentication requests to complete before timing out. **Configuration range:** 15–300

Default: 120

### cfgADType

Indicates the schema type (extended or standard) to use with Active Directory.

Configuration options: 1 (extended), 2 (standard)

Default: 1 (extended)

### cfgADSpecifyServerEnable

Allows you to enable/disable and specify an LDAP server or a global catalog server. Use cfgADDomainController or cfgADGlobalCatalog to specify the IP address.

Configuration options: 1 (enabled), 0 (disabled)

**Default:** 0 (disabled)

### cfgADDomainController

Specifies the LDAP server from which you want the CMC to obtain user names. Must be used with cfgADSpecifyServerEnable.

**Legal value:** Valid IP address or fully qualified domain name (FQDN).

### cfgADGlobalCatalog

Specifies the global catalog server from which you want the CMC to obtain user names. Must be used with cfgADSpecifyServerEnable.

Legal value: Valid IP address or FQDN.

#### Example

```
racadm getconfig -g cfgActiveDirectory
cfqADEnable=1
cfqADRacDomain=
cfqADRootDomain=help
cfqADRacName=
cfqADRacAuthTimeout=300
cfqADRacType=0x4
cfqADRacSpecifyServerEnable=1
cfgRacADDomainController=192.168.1.1
cfgRacADGlobalCatalog=127.0.0.1
```

## cfgStandardSchema

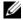

**NOTE:** Use this object with the **config** or **getconfig** subcommands.

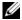

**NOTE:** To use this object property, you must have **Chassis Configuration** Administrator privilege.

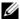

**NOTE:** You can configure any setting that is not preceded by the hash sign (#) in the output. To modify a configurable object, use the -o option.

#### Description

Configures the Standard Schema settings for Active Directory.

#### # cfgSSADRoleGroupIndex

**Read only.** Displays the index of the Role Group as recorded in the Active Directory.

Configuration range: 1–5

### cfgSSADRoleGroupName

Specifies the name of the Role Group as recorded in the Active Directory forest.

**Configuration options:** String of up to 254 characters with no spaces.

Default: [null]

### cfgSSADRoleGroupDomain

Specifies the Active Directory Domain in which the Role Group resides.

Configuration options: String of up to 254 characters with no spaces.

### cfgSSADRoleGroupPrivilege

Specifies the bit mask numbers (see Table 3-1) to set role-based authority privilege for a Role Group.

Configuration range: 0x000000000–0x000001ff

Default: [null]

### **Example**

racadm getconfig -g cfgStandardSchema

# cfgSSADRoleGroupIndex=1 cfgSSADRoleGroupName=blsys-1 cfgSSADRoleGroupDomain= cfqSSADRolGroupPrivilege=3081

## cfgChassisPower

**NOTE:** Use this object with the **config** or **getconfig** subcommands.

**NOTE:** To use this object property, you must have **Chassis Configuration**Administrator privilege.

**NOTE:** You can configure any setting that is not preceded by the hash sign (#) in the output. To modify a configurable object, use the -o option.

#### **Description**

Displays information for and configures power for the chassis.

### # cfgChassisInPower

**Read only.** Indicates the cumulative input power consumption data (in watts and BTU/hr) captured from all healthy and functional PSUs in the chassis.

### # cfgChassisPeakPower

**Read only.** The maximum system level power consumption (in watts) since the value was last cleared by a user.

### # cfgChassisPeakPowerTimestamp

Read only. The timestamp recorded when the peak system power value occurred

### # cfgChassisMinPower

**Read only.** The minimum system level power consumption value (in watts) over the time since the value was last cleared.

### # cfgChassisMinPowerTimestamp

**Read only.** The timestamp recorded when the minimum system power occurred.

### # cfgChassisPowerStatus

Read only. Indicates the power status of the chassis.

Configuration options: 1 (other), 2 (unknown), 3 (OK), 4 (non-critical), 5 (critical), 6 (non-recoverable)

ı

### # cfgChassisRedundantState

**Read only.** Enables or disables power redundancy for the chassis.

Values: 0 (none), 1 (full)

### cfgChassisPowerCap

Indicates the maximum power consumption limit (in watts) for the entire chassis. The command will generate an error if blade throttling is necessary to achieve the power goal based on the value for this setting.

Configuration range: 2768–7928 watts

Default: 7928 watts

### cfgChassisPowerCapF

Indicates the maximum power consumption limit (in watts) for the entire chassis. Use cfgChassisPowerCapF when power consumption is to be changed regardless of whether blade throttling is required.

Configuration range: 2768–7928 watts

Default: 7928 watts

### cfgChassisPowerCapBTU

Indicates the maximum power consumption limit (in BTU/hr) for the entire chassis. The command will generate an error if blade throttling is necessary to achieve the power goal based on the value for this setting.

Configuration range: 9445-27051 BTU/hr

Default: 27051 BTU/hr

### cfgChassisPowerCapFBTU

Indicates the maximum power consumption limit (in BTU/hr) for the entire chassis. Use cfgChassisCapFBTU when power consumption is to be changed regardless of whether blade throttling is required.

Configuration range: 9445-27051 BTU/hr

Default: 27051 BTU/hr

### cfgChassisPowerCapPercent

Indicates the power consumption limit as a percentage. The percentage is computed mathematically as the minimum power + (percent \* (maximum power - minimum power)). The command will generate an error if blade throttling is necessary to achieve the power goal based on the value for this setting.

Configuration range: 0-100

Default: 100

### cfgChassisPowerCapFPercent

Indicates the power consumption limit as a percentage. The percentage is computed mathematically as the minimum power + (percent \* (maximum power - minimum power)). Use cfgChassisPowerCapFPercent when power consumption is to be changed regardless of whether blade throttling is required.

Configuration range: 0-100

Default: 100

### cfgChassisRedundancyPolicy

Sets the redundancy policy of the chassis.

Configuration options: 0 (no redundancy), 1 (AC redundancy), 2 (power

supply redundancy).

**Default:** 0 (no redundancy)

### cfgChassisDynamicPSUEngagementEnable

Enables or disables dynamic engagement.

Configuration options: 0 (disabled), 1 (enabled)

**Default:** 0 (disabled)

### # cfgChassisInMaxPowerCapacity

**Read only.** Indicates the total chassis power budget (in watts) available for chassis operation.

1

### # cfgChassisInRedundancyReserve

**Read only.** Indicates the amount of redundant power (in watts) in reserve that can be utilized in the event of an AC grid or PSU failure. This value is 0 if the Redundancy Policy is set to 0 (no redundancy).

### # cfgChassisInPowerServerAllocation

**Read only.** Indicates (in watts) the cumulative power allocated to servers.

Default: 7928

### # cfgChassisInfrastructureInPowerAllocation

Read only. Indicates the estimated cumulative DC output power consumption (in watts), determined from a field replaceable unit (FRU) on the hardware modules in the chassis.

### # cfgChassisTotalInPowerAvailable

**Read only.** Indicates the amount of power (in watts) available for use by the chassis.

### # cfgChassisStandbyInPowerCapacity

**Read only.** Indicates the amount of power (in watts) available for powering up any hardware modules that are either added to the chassis or powered up (if they are already present in the chassis).

### # cfgChassisPowerClear

Write only. To reset cfgChassisMinPower and cfgChassisMaxPowerCapacity, set this object to 1.

### # cfgChassisPowerClearTimestamp

Read only. Time stamp when cfgChassisMinPower and cfgChassisMaxPowerCapacity were reset.

### cfgChassisPowerButtonEnable

Indicates if the chassis power button is enabled or disabled.

Values: 0 (disabled), 1 (enabled)

### # cfgSystemEnergyConsumptionClear

Write only. To reset energy statistics, set this value to 1.

#### **Examples**

```
racadm getconfig -g cfgChassisPower
# cfgChassisInPower=0 W | 0 BTU/hr
# cfgChassisPeakPower=0 W
# cfqChassisPeakPowerTimestamp=06:32:55 01/26/2009
# cfqChassisMinPower=0 W
# cfgChassisMinPowerTimestamp=06:32:55 01/26/2009
# cfqChassisPowerStatus=5
# cfqChassisRedundantState=0
cfqChassisPowerCap=7928 W
cfgChassisPowerCapF=7928 W
cfgChassisPowerCapBTU=200 BTU/hr
cfgChassisPowerCapFBTU=200 BTU/hr
cfqChassisPowerCapPercent =10%
cfqChassisPowerCapFPercent =10%
cfgChassisRedundancyPolicy=0
cfgChassisDynamicPSUEngagementEnable=0
# cfgChassisInMaxPowerCapacity=0 W
# cfgChassisInRedundancyReserve=0 W
# cfgChassisInPowerServerAllocation=0 W
# cfgChassisInfrastructureInPowerAllocation=51 W
# cfqChassisTotalInPowerAvailable=0 W
# cfgChassisStandbyInPowerCapacity=0 W
# cfgChassisPowerClear=****** (Write-Only)
# cfgChassisPowerClearTimestamp=18:00:00
12/31/1969
cfgChassisPowerButtonEnable=1
cfgSystemEnergyConsumptionClear = ****(Write-Only)
```

racadm config -g cfgChassisPower -o cfgChassisPowerClear 1 Clears cfgChassisMinPower and cfgChassisPeakPower.

## cfgServerInfo

**NOTE:** Use this object with the **config** or **getconfig** subcommands.

**NOTE:** To use this object property, you must have **Chassis Configuration**Administrator privilege.

**NOTE:** You can configure any setting that is not preceded by the hash sign (#) in the output. To modify a configurable object, use the -o option.

#### **Description**

Displays information for and configures a server in the chassis.

### # cfgServerInfoIndex

**Read only.** Displays the index name of the server.

### # cfgServerSlotNumber

**Read only.** Specifies the location of the specified server (1-16) in the chassis.

### # cfgServerServiceTag

**Read only.** Displays the service tag of the specified server.

### cfgServerName

Specifies the name of the specified server.

**Configuration options:** String of alphanumeric characters, periods, and dashes: maximum of 15 characters.

Default: SLOT-<slot number>

### # cfgServerBmcMacAddress

**Read only.** Displays the BMC MAC address of the specified server.

### #cfgServerNic1MacAddress

**Read only.** Displays the MAC address of the server NIC.

### #cfgServerNic2MacAddress

Read only. Displays the MAC address of the server NIC.

### cfgServerPriority

Sets the priority level allotted to the server in the chassis for power budgeting purposes.

Configuration range: 1–9 in descending priority, where 1 holds the highest priority

Default: 1

### cfgServerNicEnable

Enables or disables LAN channel.

Configuration options: 0 (disable), 1 (enable)

### cfgServerIPMIOverLanEnable

Enables or disables IPMI LAN channel.

Configuration options: 0 (disable), 1 (enable)

### #cfgServerPowerBudgetAllocation

Read only. Displays the current power allocation for the server.

### cfgServerDNSRegisterIMC

Enables or disables DNS name registration for the integrated management controller, iDRAC.

Configuration options: 0 (disable), 1 (enable)

### cfgServerDNSIMCName

Displays the DNS domain name for the integrated Remote Access Controller, iDRAC.

### #cfgServerRootPassword

Write only. Displays the password for iDRAC as a series of asterisks (\*). It cannot be seen or displayed after this property is written.

### Example

ı

```
racadm getconfig -g cfgServerInfo -i 1
```

```
# cfqServerInfoIndex=1
cfgServerSlotNumber=1
# cfgServerServiceTag=JGPRQ61
cfgServerName=Server-1
# cfgServerBmcMacAddress=00:11:43:FD:B7:2A
# cfgServerNic1MacAddress=00:11:43:FD:B7:2A
# cfgServerNic2MacAddress=00:11:43:FD:B7:2A
# cfgServerNic3MacAddress=00:11:43:FD:B7:2A
# cfgServerNic4MacAddress=00:11:43:FD:B7:2A
cfqServerPriority=1
cfqServerNicEnable=1
cfqServerIPMIOverLanEnable=1
# cfgServerPowerBudgetAllocation=200W
racadm getconfig -g cfgServerInfo -i 9
# cfqServerInfoIndex=9
cfgServerSlotNumber=9
# cfqServerServiceTaq=N/A
cfgServerName=Server-9
# cfqServerBmcMacAddress=N/A
# cfqServerNic1MacAddress=N/A
# cfgServerNic2MacAddress=00:11:43:FD:B7:2A
cfgServerPriority=1
cfgServerNicEnable=N/A
cfqServerIPMIOverLanEnable=N/A
# cfgServerPowerBudgetAllocation=N/A
```

## cfgKVMInfo

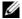

**NOTE:** Use this object with the config or getconfig subcommands.

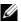

**NOTE:** To use this object property, you must have **Chassis Configuration** Administrator privilege.

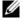

**NOTE:** You can configure any setting that is not preceded by the hash sign (#) in the output. To modify a configurable object, use the -o option.

### **Description**

Displays information for and configures the iKVM.

### cfgKVMAccessToCMCEnable

Enables or disables the Dell CMC Console access on the iKVM.

Configuration options: 1 (enable), 0 (disable)

### cfgKVMFrontPanelEnable

Enables or disables front panel access on the iKVM.

Configuration options: 1 (enable), 0 (disable)

#### **Example**

racadm getconfig -g cfgKVMInfo
cfgKVMAccessToCMCEnable=1
cfgKVMFrontPanelEnable=1

1

# **Using the LCD Panel Interface**

You can use the LCD panel to perform configuration and diagnostics, and to obtain status information about the chassis and its contents.

## **LCD Navigation**

Use the buttons to the right of the LCD screen to operate the LCD panel. The up, down, left, and right arrow buttons change the selected menu items or icons on the screen. The selected item is shown with a light blue background or border.

The center button activates the selected item.

When messages displayed on the LCD screen are longer than will fit on the screen, use the left and right arrow buttons to scroll the text left and right.

The icons described in Table 4-1 are used in navigating between LCD screens:

Table 4-1. LCD Panel Navigational Icons

| lcon<br>Normal | lcon<br>Highlighted | Icon Name and Description                                                                                                  |
|----------------|---------------------|----------------------------------------------------------------------------------------------------|
| •              | <b>(1)</b>          | Back. Highlight and press the center button to return to the previous screen.                                              |
| $\checkmark$   | <b>~</b>            | Accept/Yes. Highlight and press the center button to accept a change and return to the previous screen.                    |
| lacksquare     |                     | <b>Skip/Next</b> . Highlight and press the center button to skip any changes and go to the next screen.                    |
| X              |                     | No. Highlight and press the center button to answer "No" to a question and go to the next screen.                          |
|                |                     | <b>Rotate</b> . Highlight and press the center button to switch between the front and rear graphical views of the chassis. |
| or             |                     | <b>NOTE:</b> The amber background indicates that the opposite view has errors.                                             |
|                |                     |                                                                                                    |

Table 4-1. LCD Panel Navigational Icons (continued)

| Icon<br>Normal | lcon<br>Highlighted | Icon Name and Description                                                                                        |
|----------------|---------------------|----------------------------------------------------------------------------------------------------|
| (1)            | <b>7</b>            | Component Identify. Blinks the blue LED on a component.                                                          |
|                |                     | <b>NOTE:</b> There will be a blinking blue rectangle around this icon when <b>Component Identify</b> is enabled. |

#### Main Menu

From the **Main** menu you can navigate to one of the following screens:

- LCD Setup Menu select the language to use and the LCD screen that displays when no one is using the LCD.
- Server displays status information for servers.
- Enclosure displays status information for the chassis.
- 1 Use the up and down arrow buttons to highlight an item.
- **2** Press the center button to activate your selection.

### **LCD Setup Menu**

The LCD Setup menu displays a menu of items that can be configured:

- Language Setup choose the language you want to use for LCD screen text and messages.
- **Default Screen** choose the screen that displays when there is no activity on the LCD panel.
- 1 Use the up and down arrow buttons to highlight an item in the menu or highlight the Back icon if you want to return to the Main menu.
- **2** Press the center button to activate your selection.

### Language Setup Screen

The Language Setup screen allows you to select the language used for LCD panel messages. The currently active language is highlighted with a light blue background.

- 1 Use the up, down, left, and right arrow buttons to highlight the desired language.
- **2** Press the center button. The Accept icon appears and is highlighted.

**3** Press the center button to confirm the change. The **LCD Setup** menu is displayed.

#### **Default Screen**

The **Default Screen** allows you to change the screen that the LCD panel displays when there is no activity at the panel. The factory default screen is the **Main Menu**. You can choose from the following screens to display:

- Main Menu
- Server Status (front graphical view of the chassis)
- Module Status (rear graphical view of the chassis)
- Custom (Dell logo with chassis name)

The currently active default screen is highlighted in light blue.

- 1 Use the up and down arrow buttons to highlight the screen you want to set to the default.
- **2** Press the center button. The **Accept** icon is highlighted.
- **3** Press the center button again to confirm the change. The **Default Screen** is displayed.

### **Graphical Server Status Screen**

The **Graphical Server Status** screen displays icons for each server installed in the chassis and indicates the general health status for each server. The server health is indicated by the color of the server icon:

- Gray server is off with no errors
- Green server is on with no errors
- Amber server has one or more errors
- Black server is not present

A blinking light blue rectangle around a server icon indicates that the server is highlighted.

To view the **Graphical Module Status** screen:

- **1** Highlight the rotate icon.
- **2** Press the center button.

To view the status screen for a server:

- **1** Use the arrow buttons to highlight the desired server.
- **2** Press the center button. The **Server Status** screen displays.

To return to the Main Menu:

- 1 Use the arrow buttons to highlight the **Back** icon.
- **2** Press the center button.

### **Graphical Module Status Screen**

The **Graphical Module Status** screen displays all modules installed in the rear of the chassis and provides summary health information for each module. Module health is indicated by the color of each module icon as follows:

- Gray module is off or on standby with no errors
- Green module is on with no errors
- Amber module has one or more errors
- Black module is not present

A blinking light blue rectangle around a module icon indicates that the module is highlighted.

To view the Graphical Server Status screen:

- **1** Highlight the rotate icon.
- **2** Press the center button.

To view the status screen for a module:

- 1 Use the up, down, left, and right arrow buttons to highlight the desired module.
- **2** Press the center button. The **Module Status** screen displays.

To return to the **Main Menu**:

- 1 Use the arrow buttons to highlight the **Back** icon.
- **2** Press the center button. The Main Menu displays.

#### **Enclosure Menu Screen**

From this screen you can navigate to the following screens:

- Module Status screen
- Enclosure Status screen

- IP Summary screen
- Main Menu
- 1 Use the navigation buttons to highlight the desired item. (Highlight the Back icon to return to the Main Menu.)
- **2** Press the center button. The selected screen displays.

#### **Module Status Screen**

The **Module Status** screen displays information and error messages about a module. See "LCD Module and Server Status Information" on page 151 and "LCD Error Messages" on page 140 for messages that can appear on this screen.

Use the up and down arrow keys to move through messages. Use the left and right arrow keys to scroll messages that do not fit on the screen.

Highlight the **Back** icon and press the center button to return to the **Graphical Module Status** screen.

#### **Enclosure Status Screen**

The Enclosure Status screen displays information and error messages about the enclosure. See "LCD Error Messages" on page 140 for messages that can appear on this screen.

Use the up and down arrow keys to move through messages. Use the left and right arrow keys to scroll messages that do not fit on the screen.

Highlight the **Back** icon and press the center button to return to the **Enclosure Status** screen.

### **IP Summary Screen**

The **IP Summary** screen shows **IP** information for the CMC and the iDRAC of each installed server.

Use the up and down arrow buttons to scroll through the list. Use the left and right arrow buttons to scroll selected messages that are longer than the screen.

Use the up and down arrow buttons to select the **Back** icon and press the center button to return to the **Enclosure** menu.

## **Diagnostics**

The LCD panel helps you to diagnose problems with any server or module in the chassis. If there is a problem or fault with the chassis or any server or other module in the chassis, the LCD panel status indicator blinks amber. On the **Main Menu** a blinking icon with an amber background displays next to the menu item—Server or Enclosure—that leads to the faulty server or module.

By following the blinking amber icons down through the LCD menu system, you can display the status screen and error messages for the item that has the problem.

Error messages on the LCD panel can be removed by removing the module or server that is the cause of the problem or by clearing the hardware log for the module or server. For server errors, use the iDRAC Web interface or command line interface to clear the server's System Event Log (SEL). For chassis errors, use the CMC Web interface or command line interface to clear the hardware log.

## **LCD Hardware Troubleshooting**

If you are experiencing issues with the LCD in relation to your use of the CMC, use the following hardware troubleshooting items to determine if there is an LCD hardware or connection issue.

ı

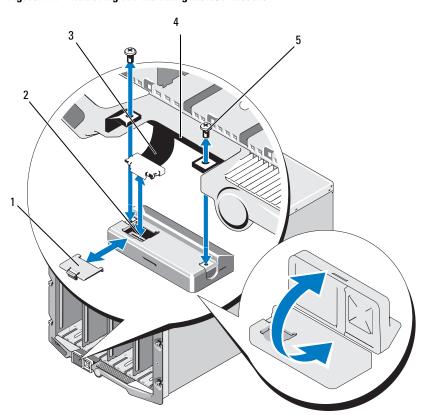

Figure 4-1. Removing and Installing the LCD Module

- 1 cable cover
- 3 ribbon cable
- 5 screws (2)

- 2 LCD module
- 4 hinges (2)

| Symptom                                                                           | Issue                                                                                                    | Recovery Action                                                                                                    |
|-----------------------------------------------------------------------------------|----------------------------------------------------------------------------------------------------|----------------------------------------------------------------------------------------------------|
| Alert screen message CMC<br>Not Responding and<br>LED is blinking amber           | Loss of communication<br>from CMC to the LCD<br>front panel                                                     | Check that the CMC is booting; then, reset the CMC using GUI or RACADM commands.                                                                                                    |
| Alert screen message CMC<br>Not Responding and<br>LED is solid amber or is<br>off | LCD front panel stuck in<br>boot block during a CMC<br>failover                                                 | Disconnect and reconnect<br>the front panel circuit board<br>to the I/O panel cable from<br>front panel. Reset the CMC<br>using GUI or RACADM<br>commands.                           |
| LED blinks amber or is<br>blank                                                   | The LCD to front panel circuit board cable is not connected properly or is faulty; or the front panel is faulty | Review the hardware log using the GUI or RACADM commands. Look for a message that states:  Control Panel TFT Cable: Cable sensor for Control Panel, configuration error was asserted |
| C                                                                                 | Defection LCD                                                                                                   | Replace the front panel.                                                                                                    |
| Screen text is scrambled                                                          | Defective LCD screen                                                                                            | Replace the front panel.                                                                                                    |
| LCD screen message No                                                             | No CMC is present in the chassis                                                                                | Insert a CMC into the chassis or replace existing CMC if present and nonfunctional.                                                                                                  |

| Symptom               | Issue                                                                                                    | Recovery Action                                                                                                    |
|-----------------------|----------------------------------------------------------------------------------------------------|----------------------------------------------------------------------------------------------------|
| Blank LCD and LED off | The front panel circuit board cable or the I/O panel cable are not connected properly; or one or both are faulty. | Review the hardware log using the GUI or RACADM commands. Look for messages that state:  Control Panel FPC Cable: Cable sensor for Control Panel, configuration error was asserted |
|                       |                                                                                                    | Control Panel I/O Cable: Cable sensor for Control Panel, configuration error was asserted Check that the cables are connected properly.                                            |

## **Front Panel LCD Messages**

This section contains two subsections that list error and status information that is displayed on the front panel LCD.

*Error messages* on the LCD have a format that is similar to the System Event Log (SEL) viewed from the CLI or Web interface. The format is as follows:

<Severity> <Sensor Name>: <Sensor Type> sensor for
<Entity>, <Description of event>

The tables in the error section list the error and warning messages that are displayed on the various LCD screens and the possible cause of the message. Text enclosed in angled brackets (< >) indicates that the text may vary.

Status information on the LCD includes descriptive information about the modules in the chassis. The tables in this section describe the information that is displayed for each component.

# **LCD Error Messages**

Table 4-2. CMC Status Screens

| Severity | Message                                                                                                    | Cause                                                                            |
|----------|----------------------------------------------------------------------------------------------------|----------------------------------------------------------------------------------|
| Critical | CMC <number> Battery: Battery sensor for CMC, failed was asserted</number>                                                                               | CMC CMOS battery is missing or no voltage.                                       |
| Critical | CMC <number> CPU Temp:<br/>Temperature sensor for CMC,<br/>failure event</number>                                                                        | CMC CPU temperature exceeded the critical threshold.                             |
| Critical | CMC <number> Ambient Temp:<br/>Temperature sensor for CMC,<br/>failure event</number>                                                                    | CMC Ambient temperature exceeded the critical threshold.                         |
| Warning  | Chassis FW Mismatch: Version<br>Change sensor for Chassis,<br>firmware or software<br>incompatibility (System BIOS in<br>slot XX with CMC) was asserted. | Possible loss of functionally or features due to incompatible software versions. |
| Warning  | Chassis FW Mismatch: Version<br>Change sensor for Chassis,<br>firmware or software<br>incompatibility (iDRAC in slot XX<br>with CMC) was asserted.       | Possible loss of functionally or features due to incompatible software versions. |

Table 4-3. Enclosure/Chassis Status Screen

| Severity | Message                                                                                                   | Cause                                                                                            |
|----------|----------------------------------------------------------------------------------------------------|--------------------------------------------------------------------------------------------------|
| Critical | Chassis Fan <number> Presence:<br/>Fan sensor for Chassis Fan, device<br/>removed was asserted</number>   | 1 1                                                                                              |
| Warning  | Power Supply Redundancy: PS<br>Redundancy sensor for Power<br>Supply, redundancy degraded was<br>asserted | One or more PSU have failed or removed and the system can no longer support full PSU redundancy. |

Table 4-3. Enclosure/Chassis Status Screen (continued)

| Severity | Message                                                                                                    | Cause                                                                                                    |
|----------|----------------------------------------------------------------------------------------------------|----------------------------------------------------------------------------------------------------|
| Critical | Power Supply Redundancy: PS<br>Redundancy sensor for Power<br>Supply, redundancy lost was<br>asserted          | One or more PSU have failed or removed and the system is no longer redundant.                                                                       |
| Critical | Power Supply Redundancy: PS<br>Redundancy sensor for Power<br>Supply, non-redundant:<br>insufficient resources | One or more PSU have failed or removed and the system lacks sufficient power to maintain normal operations. This could cause servers to power down. |
| Critical | Control Panel Temp: Temperature<br>sensor for Control Panel, failure<br>event                                  | Chassis/Enclosure temperature exceeded the critical threshold.                                                                                      |
| Critical | CMC <number> Standalone:</number>                                                                              | CMC no longer redundant.                                                                                                    |
|          | Micro Controller sensor for CMC,<br>non-redundant was asserted                                                 | <b>NOTE:</b> This will only show if the standby CMC was removed or has failed.                                                                      |
| Critical | Chassis Eventlog CEL: Event Log<br>sensor for Chassis Eventlog, all<br>event logging disabled was asserted     | The CMC cannot log events.                                                                                                    |
| Critical | Chassis Eventlog CEL: Event Log<br>sensor for Chassis Eventlog, log<br>full was asserted                       | Chassis device detects that only one entry can be added to the CEL before it is full.                                                               |
| Warning  | Chassis Eventlog CEL: Event Log<br>sensor for Chassis Eventlog, log<br>almost full was asserted                | Chassis event log is 75% full.                                                                                                    |

Table 4-4. Fan Status Screens

| Severity | Message                                                                                 | Cause                                                                                     |
|----------|-----------------------------------------------------------------------------------------|-------------------------------------------------------------------------------------------|
| Critical | Chassis Fan <number> Status:<br/>Fan sensor for Chassis Fan, failure<br/>event</number> | The speed of the specified fan is not sufficient to provide enough cooling to the system. |

Table 4-5. IOM Status Screens

| Severity | Message                                                                                                    | Cause                                                                                            |
|----------|----------------------------------------------------------------------------------------------------|--------------------------------------------------------------------------------------------------|
| Warning  | I/O Module <number> Status:<br/>Module sensor for I/O Module,<br/>transition to non-critical from OK<br/>was asserted</number>      | The IO module was good, but now having fabric mismatch or link tuning mismatch.                  |
| Critical | I/O Module <number> Status:<br/>Module sensor for I/O Module,<br/>transition to critical from less<br/>severe was asserted</number> | The I/O module has a fault. The same error can also happen if the I/O module is thermal-tripped. |

Table 4-6. iKVM Status Screen

| Severity            | Message                                                                                                    | Cause                                          |
|---------------------|----------------------------------------------------------------------------------------------------|------------------------------------------------|
| Warning             | Local KVM Health: Module sensor<br>for Local KVM, transition to non-<br>critical from OK was asserted        | •                                              |
| Critical            | Local KVM Health: Module sensor<br>for Local KVM, transition to<br>critical from less severe was<br>asserted | USB host enumeration failure or OSCAR failure. |
| Non-<br>Recoverable | Local KVM Health: Module sensor<br>for Local KVM, transition to non-<br>recoverable was asserted             | Serial RIP failure or USB host chip failure.   |

Table 4-7. PSU Status Screens

| Severity | Message                                                                                                   | Cause                                  |
|----------|----------------------------------------------------------------------------------------------------|----------------------------------------|
| Critical | Power Supply PSU <number>:<br/>Power Supply sensor for Power<br/>Supply, failure was asserted</number>    | The PSU has failed.                    |
| Critical | Power Supply PSU <number>:<br/>Power Supply sensor for Power<br/>Supply, input lost was asserted</number> | Loss of AC power or AC cord unplugged. |

Table 4-8. Server Status Screen

| Severity | Message                                                                                                    | Cause                                                   |
|----------|----------------------------------------------------------------------------------------------------|---------------------------------------------------------|
| Warning  | System Board Ambient Temp:<br>Temperature sensor for System<br>Board, warning event                                                           | Server Ambient temperature crossed a warning threshold. |
| Critical | System Board Ambient Temp:<br>Temperature sensor for System<br>Board, failure event                                                           | Server Ambient temperature crossed a failing threshold. |
| Critical | System Board CMOS Battery:<br>Battery sensor for System Board,<br>failed was asserted                                                         | CMOS battery is not present or has no voltage.          |
| Critical | System Board ROMB Battery:<br>Battery sensor for System Board,<br>failed was asserted                                                         | Storage battery is not present or has no voltage.       |
| Warning  | System Board System Level:<br>Current sensor for System Board,<br>warning event                                                               | Current crossed a warning threshold.                    |
| Critical | System Board System Level:<br>Current sensor for System Board,<br>failure event                                                               | Current crossed a failing threshold.                    |
| Critical | System Board < current sensor<br>name>: Current sensor for System<br>Board, state asserted was asserted                                       | Current out of range                                    |
| Critical | CPU <number> <voltage sensor<br="">name&gt;: Voltage sensor for CPU<br/><number>, state asserted was<br/>asserted</number></voltage></number> | Voltage out of range.                                   |
| Critical | System Board <voltage sensor<br="">name&gt;: Voltage sensor for System<br/>Board, state asserted was asserted</voltage>                       | Voltage out of range.                                   |
| Critical | CPU <number> <voltage sensor<br="">name&gt;: Voltage sensor for CPU<br/><number>, state asserted was<br/>asserted</number></voltage></number> | Voltage out of range.                                   |

Table 4-8. Server Status Screen (continued)

| Severity | Message                                                                                                    | Cause                                              |
|----------|----------------------------------------------------------------------------------------------------|----------------------------------------------------|
| Critical | CPU <number> Status: Processor<br/>sensor for CPU<number>, IERR<br/>was asserted</number></number>                                   | CPU failure.                                       |
| Critical | CPU <number> Status: Processor sensor for CPU<number>, thermal tripped was asserted</number></number>                                | CPU overheated.                                    |
| Critical | CPU <number> Status: Processor sensor for CPU<number>, configuration error was asserted</number></number>                            | Incorrect processor type or in wrong location.     |
| Critical | CPU <number> Status: Processor<br/>sensor for CPU<number>,<br/>presence was de-asserted</number></number>                            | Required CPU is missing or not present.            |
| Critical | System Board Video Riser: Module<br>sensor for System Board, device<br>removed was asserted                                          | Required module was removed.                       |
| Critical | Mgt Riser Presence: Presence<br>sensor for Mgt Riser, absent was<br>asserted                                                         | Management Riser was removed.                      |
| Critical | Backplane Presence: Presence<br>sensor for Backplane, absent was<br>asserted                                                         | Backplane was removed.                             |
| Critical | System Board HeatSink Pres:<br>Presence sensor for System Board,<br>absent was asserted                                              | Required system board heat sink was removed.       |
| Critical | Mezz B <slot number=""> Status:<br/>Add-in Card sensor for Mezz B<br/><slot number="">, install error was<br/>asserted</slot></slot> | Incorrect Mezzanine card installed for I/O fabric. |
| Critical | Mezz B <slot number=""> PG:<br/>Voltage sensor for Mezz B <slot<br>number&gt;, state asserted was<br/>asserted</slot<br></slot>      | No power to Mezzanine card.                        |

Table 4-8. Server Status Screen (continued)

| Severity | Message                                                                                                    | Cause                                                                                                    |
|----------|----------------------------------------------------------------------------------------------------|----------------------------------------------------------------------------------------------------|
| Critical | Mezz C <slot number=""> Status:<br/>Add-in Card sensor for Mezz C<br/><slot number="">, install error was<br/>asserted</slot></slot> | Incorrect Mezzanine card installed for I/O fabric.                                                                                                    |
| Critical | Mezz C <slot number=""> PG:<br/>Voltage sensor for Mezz C <slot<br>number&gt;, state asserted was<br/>asserted</slot<br></slot>      | No power to Mezzanine card.                                                                                                    |
| Critical | Backplane Drive <number>:<br/>Drive Slot sensor for Backplane,<br/>drive removed</number>                                            | Storage Drive was removed.                                                                                                    |
| Critical | Backplane Drive <number>:<br/>Drive Slot sensor for Backplane,<br/>drive fault was asserted</number>                                 | Storage Drive failed.                                                                                                    |
| Critical | Storage PG: Voltage sensor for<br>Storage, state asserted was asserted                                                               | No voltage to storage device.                                                                                                    |
| Critical | System Board PFault Fail Safe:<br>Voltage sensor for System Board,<br>state asserted was asserted                                    | This event is generated when the system board voltages are not at normal levels.                                                                       |
| Critical | System Board OS Watchdog:<br>Watchdog sensor for System<br>Board, timer expired was asserted                                         | The iDRAC watchdog timer expires and no action is set.                                                                                                 |
| Critical | System Board OS Watchdog:<br>Watchdog sensor for System<br>Board, reboot was asserted                                                | The iDRAC watchdog detected that the system has crashed (timer expired because no response was received from Host) and the action is set to reboot.    |
| Critical | System Board OS Watchdog:<br>Watchdog sensor for System<br>Board, power off was asserted                                             | The iDRAC watchdog detected that the system has crashed (timer expired because no response was received from Host) and the action is set to power off. |

Table 4-8. Server Status Screen (continued)

| Severity            | Message                                                                                                    | Cause                                                                                                    |
|---------------------|----------------------------------------------------------------------------------------------------|----------------------------------------------------------------------------------------------------|
| Critical            | System Board OS Watchdog:<br>Watchdog sensor for System<br>Board, power cycle was asserted                        | The iDRAC watchdog detected that the system has crashed (timer expired because no response was received from Host) and the action is set to power cycle. |
| Critical            | System Board SEL: Event Log<br>sensor for System Board, log full<br>was asserted                                  | The SEL device detects that only one entry can be added to the SEL before it is full.                                                                    |
| Warning             | ECC Corr Err: Memory sensor,<br>correctable ECC ( <dimm<br>Location&gt;) was asserted</dimm<br>                   | Correctable ECC errors reach a critical rate.                                                                                                    |
| Critical            | ECC Uncorr Err: Memory sensor,<br>uncorrectable ECC ( <dimm<br>Location&gt;) was asserted</dimm<br>               | An uncorrectable ECC error was detected.                                                                                                    |
| Critical            | I/O Channel Chk: Critical Event<br>sensor, I/O channel check NMI was<br>asserted                                  | A critical interrupt is generated in the I/O Channel.                                                                                                    |
| Critical            | PCI Parity Err: Critical Event<br>sensor, PCI PERR was asserted                                                   | Parity error was detected on the PCI bus.                                                                                                    |
| Critical            | PCI System Err: Critical Event<br>sensor, PCI SERR ( <slot number<br="">or PCI Device ID&gt;) was asserted</slot> | PCI error detected by device.                                                                                                    |
| Critical            | SBE Log Disabled: Event Log<br>sensor, correctable memory error<br>logging disabled was asserted                  | Single bit error logging is disable when too many SBE get logged.                                                                                        |
| Critical            | Logging Disabled: Event Log<br>sensor, all event logging disabled<br>was asserted                                 | All error logging is disabled.                                                                                                    |
| Non-<br>Recoverable | CPU Protocol Err: Processor<br>sensor, transition to non-<br>recoverable was asserted                             | The processor protocol entered a non-recoverable state.                                                                                                  |
| Non-<br>Recoverable | CPU Bus PERR: Processor sensor, transition to non-recoverable was asserted                                        | The processor bus PERR entered a non-recoverable state.                                                                                                  |

Table 4-8. Server Status Screen (continued)

| Severity            | Message                                                                                               | Cause                                                         |
|---------------------|----------------------------------------------------------------------------------------------------|---------------------------------------------------------------|
| Non-<br>Recoverable | CPU Init Err: Processor sensor,<br>transition to non-recoverable was<br>asserted                      | The processor initialization entered a non-recoverable state. |
| Non-<br>Recoverable | CPU Machine Chk: Processor<br>sensor, transition to non-<br>recoverable was asserted                  | The processor machine check entered a non-recoverable state.  |
| Critical            | Memory Spared: Memory sensor,<br>redundancy lost ( <dimm<br>Location&gt;) was asserted</dimm<br>      | Memory spare is no longer redundant.                          |
| Critical            | Memory Mirrored: Memory sensor,<br>redundancy lost ( <dimm<br>Location&gt;) was asserted</dimm<br>    | Mirrored Memory is no longer redundant.                       |
| Critical            | Memory RAID: Memory sensor,<br>redundancy lost ( <dimm<br>Location&gt;) was asserted</dimm<br>        | RAID Memory is no longer redundant.                           |
| Warning             | Memory Added: Memory sensor,<br>presence ( <dimm location="">)<br/>was deasserted</dimm>              | Added memory module was removed.                              |
| Warning             | Memory Removed: Memory sensor presence ( <dimm location="">) was deasserted</dimm>                    | Memory module was removed.                                    |
| Critical            | Memory Cfg Err: Memory sensor,<br>configuration error ( <dimm<br>Location&gt;) was asserted</dimm<br> | Memory configuration is incorrect for the system.             |
| Warning             | Mem Redun Gain: Memory sensor,<br>redundancy degraded ( <dimm<br>Location&gt;) was asserted</dimm<br> | Memory redundancy is down graded but not lost.                |
| Critical            | PCIE Fatal Err: Critical Event sensor, bus fatal error was asserted                                   | Fatal error is detected on the PCIE bus.                      |
| Critical            | Chipset Err: Critical Event sensor,<br>PCI PERR was asserted                                          | Chip error is detected.                                       |

Table 4-8. Server Status Screen (continued)

| Severity | Message                                                                                                    | Cause                                                                 |
|----------|----------------------------------------------------------------------------------------------------|-----------------------------------------------------------------------|
| Warning  | Mem ECC Warning: Memory<br>sensor, transition to non-critical<br>from OK ( <dimm location="">)<br/>was asserted</dimm>                        | Correctable ECC errors have increased from a normal rate.             |
| Critical | Mem ECC Warning: Memory<br>sensor, transition to critical from<br>less severe ( <dimm location="">)<br/>was asserted</dimm>                   | Correctable ECC errors have reached a rate.                           |
| Critical | System Board POST Err: POST<br>sensor for System Board, POST<br>fatal error <additional error<br="">information&gt; was asserted</additional> | See Hardware Service Manual for BIOS POST addition error information. |
| Critical | POST Err: POST sensor, No memory installed                                                                                                    | No memory detected on board                                           |
| Critical | POST Err: POST sensor, Memory configuration error                                                                                             | Memory detected but is not configurable                               |
| Critical | POST Err: POST sensor, Unusable memory error                                                                                                  | Memory configured but not usable                                      |
| Critical | POST Err: POST sensor, Shadow<br>BIOS failed                                                                                                  | System BIOS shadow failure                                            |
| Critical | POST Err: POST sensor, CMOS failed                                                                                                    | CMOS failure                                                          |
| Critical | POST Err: POST sensor, DMA controller failed                                                                                                  | DMA controller failure                                                |
| Critical | POST Err: POST sensor, Interrupt controller failed                                                                                            | Interrupt controller failure                                          |
| Critical | POST Err: POST sensor, Timer refresh failed                                                                                                   | Timer refresh failure                                                 |
| Critical | POST Err: POST sensor,<br>Programmable interval timer error                                                                                   | Programmable interval timer error                                     |
| Critical | POST Err: POST sensor, Parity error                                                                                                    | Parity error                                                          |

Table 4-8. Server Status Screen (continued)

| Severity | Message                                                                                                    | Cause                                               |
|----------|----------------------------------------------------------------------------------------------------|-----------------------------------------------------|
| Critical | POST Err: POST sensor, SIO failed                                                                                              | SIO failure                                         |
| Critical | POST Err: POST sensor, Keyboard controller failed                                                                              | Keyboard controller failure                         |
| Critical | POST Err: POST sensor, System management interrupt initialization failed                                                       | System Management Interrupt initialization failure  |
| Critical | POST Err: POST sensor, BIOS shutdown test failed                                                                               | BIOS shutdown test failure                          |
| Critical | POST Err: POST sensor, BIOS<br>POST memory test failed                                                                         | BIOS POST memory test failure                       |
| Critical | POST Err: POST sensor, Dell remote access controller configuration failed                                                      | Dell Remote Access Controller configuration failure |
| Critical | POST Err: POST sensor, CPU configuration failed                                                                                | CPU configuration failure                           |
| Critical | POST Err: POST sensor, Incorrect memory configuration                                                                          | Incorrect memory configuration                      |
| Critical | POST Err: POST sensor, POST failure                                                                                            | General failure after video                         |
| Critical | Hdwar version err: Version Change<br>sensor, hardware incompatibility<br>was asserted                                          | Incompatible hardware was detected                  |
| Critical | Hdwar version err: Version Change<br>sensor, hardware incompatibility<br>(BMC/iDRAC firmware) was<br>asserted                  | Hardware is incompatible with the firmware          |
| Critical | Hdwar version err: Version Change<br>sensor, hardware incompatibility<br>(BMC/iDRAC firmware and CPU<br>mismatch) was asserted | CPU and firmware not compatible                     |

Table 4-8. Server Status Screen (continued)

| Severity | Message                                                                                                    | Cause                                                                           |
|----------|----------------------------------------------------------------------------------------------------|---------------------------------------------------------------------------------|
| Critical | Mem Overtemp: Memory sensor,<br>correctable ECC < DIMM<br>Location> was asserted                                                                            | Memory module overheating                                                       |
| Critical | Mem Fatal SB CRC: Memory sensor, uncorrectable ECC was asserted                                                                                             | South bridge memory failed                                                      |
| Critical | Mem Fatal NB CRC: Memory sensor, uncorrectable ECC was asserted                                                                                             | North bridge memory failed                                                      |
| Critical | WatchDog Timer: Watchdog<br>sensor, reboot was asserted                                                                                                    | Watch dog timer cause system to reboot                                          |
| Critical | WatchDog Timer: Watchdog sensor, timer expired was asserted                                                                                                 | Watch dog timer expired but no action taken                                     |
| Warning  | Link Tuning: Version Change<br>sensor, successful software or F/W<br>change was deasserted                                                                  | Failed to update link tuning setting for proper NIC operation                   |
| Warning  | Link Tuning: Version Change<br>sensor, successful hardware change<br><device number="" slot=""> was<br/>deasserted</device>                                 | Failed to update link tuning setting for proper NIC operation                   |
| Critical | LinkT/ FlexAddr: Link Tuning<br>sensor, failed to program virtual<br>MAC address (Bus # Device #<br>Function #) was asserted                                | FlexAddress could not be programmed for this device                             |
| Critical | LinkT/ FlexAddr: Link Tuning<br>sensor, device option ROM failed<br>to support link tuning or flex<br>address (Mezz <location>) was<br/>asserted</location> | Option ROM does not support FlexAddress or link tuning.                         |
| Critical | LinkT/ FlexAddr: Link Tuning<br>sensor, failed to get link tuning or<br>flex address data from<br>BMC/iDRAC was asserted                                    | Failed to obtain linking tuning or<br>FlexAddress information from<br>BMC/iDRAC |

Table 4-8. Server Status Screen (continued)

| Severity | Message                                                                                                    | Cause                                                                                    |
|----------|----------------------------------------------------------------------------------------------------|------------------------------------------------------------------------------------------|
| Critical | LinkT/ FlexAddr: Link Tuning<br>sensor, device option ROM failed<br>to support link tuning or flex<br>address (Mezz XX) was asserted | PCI device Option ROM for a NIC does not support link tuning or the FlexAddress feature. |
| Critical | LinkT/ FlexAddr: Link Tuning<br>sensor, failed to program virtual<br>MAC address ( <location>) was<br/>asserted</location>           | BIOS failed to program virtual MAC address on the given NIC device.                      |
| Critical | I/O Fatal Err: Fatal IO Group<br>sensor, fatal IO error ( <location>)</location>                                                     | Generated in association with a CPU IERR and indicates which device caused the CPU IERR. |
| Warning  | PCIE NonFatal Er: Non Fatal IO<br>Group sensor, PCIe error<br>( <location>)</location>                                               | Generated in association with a CPU IERR.                                                |

## **LCD Module and Server Status Information**

The tables in this section describe status items that are displayed on the front panel LCD for each type of component in the chassis.

Table 4-9. CMC Status

| Item             | Description                                                                                                    |
|------------------|----------------------------------------------------------------------------------------------------|
| Name/Location    | Example: CMC1, CMC2                                                                                               |
| Error Messages   | If no error then "No Errors" is shown; otherwise error messages are listed, critical errors first, then warnings. |
| IP Address       | Only shows on active CMC.                                                                                         |
| Firmware Version | Only shows on active CMC.                                                                                         |

Table 4-10. Chassis/Enclosure Status

| Item             | Description                                                          |
|------------------|----------------------------------------------------------------------|
| User Define Name | Example: "Dell Rack System". This is settable via CMC CLI or Web GUI |

Table 4-10. Chassis/Enclosure Status (continued)

| Item                                                                                 | Description                                                                                                    |  |
|--------------------------------------------------------------------------------------|----------------------------------------------------------------------------------------------------|--|
| Error Messages                                                                       | If no error then "No Errors" is shown; otherwise error messages are listed, critical errors first, then warnings.                                                                                                    |  |
| Model Number                                                                         | Example "PowerEdgeM1000"                                                                                                    |  |
| Power Consumption                                                                    | Current power consumption in watts                                                                                                    |  |
| Surplus for Peak The surplus for peak performance is computed bas following factors: |                                                                                                    |  |
|                                                                                      | • If server power throttling is enabled, the surplus for peak performance value is the difference between the System Input Power Warning Threshold and the sum of the Input Power Allocated to Servers and the Input Power Allocated to Chassis Infrastructure. |  |
|                                                                                      | • If server power throttling is disabled, the surplus for peak performance value is the difference between the System Input Power Cap and the sum of the Input Power Allocated to Servers and the Input Power Allocated to Chassis Infrastructure.              |  |
|                                                                                      | The value for surplus for peak performance is displayed in watts.                                                                                                    |  |
| Peak Power                                                                           | Peak power consumed in watts                                                                                                    |  |
| Minimum Power                                                                        | Minimum power consumed in watts                                                                                                    |  |
| Ambient<br>Temperature                                                               | Current ambient temperature in degrees Celsius                                                                                                    |  |
| Service Tag                                                                          | The factory-assigned service tag                                                                                                    |  |
| CMC redundancy mode                                                                  | Non-Redundant or Redundant                                                                                                    |  |
| PSU redundancy mode                                                                  | Non-Redundant, AC Redundant, or DC Redundant                                                                                                    |  |

Table 4-11. Fan Status

| Item          | Description               |
|---------------|---------------------------|
| Name/Location | Example: Fan1, Fan2, etc. |

Table 4-11. Fan Status (continued)

| ltem           | Description                                                                                                    |
|----------------|----------------------------------------------------------------------------------------------------|
| Error Messages | If no error then "No Errors" is shown; otherwise error messages are listed, critical errors first, then warnings. |
| RPM            | Current fan speed in RPM                                                                                          |

Table 4-12. PSU Status

| Item            | Description                                                                                                    |
|-----------------|----------------------------------------------------------------------------------------------------|
| Name/Location   | Example: PSU1, PSU2, etc.                                                                                         |
| Error Messages  | If no error then "No Errors" is shown; otherwise error messages are listed, critical errors first, then warnings. |
| Status          | Offline, Online, or Standby                                                                                       |
| Maximum Wattage | Maximum Wattage that PSU can supply to the system                                                                 |

Table 4-13. IOM Status

| Item           | Description                                                                                                    |
|----------------|----------------------------------------------------------------------------------------------------|
| Name/Location  | Example: IOM A1, IOM B1, and so on.                                                                               |
| Error Messages | If no error then "No Errors" is shown; otherwise error messages are listed, critical errors first, then warnings. |
| Status         | Off or On                                                                                                    |
| Model          | Model of the IOM                                                                                                  |
| Fabric Type    | Networking type                                                                                                   |
| IP address     | Only shows if IOM is On. Will be all zero for a pass through type IOM.                                            |
| Service Tag    | The factory-assigned service tag.                                                                                 |

Table 4-14. iKVM Status

| ltem | Description |
|------|-------------|
| Name | iKVM        |

Table 4-14. iKVM Status (continued)

| Item              | Description                                                                                                    |
|-------------------|----------------------------------------------------------------------------------------------------|
| Error Messages    | If no error then "No Errors" is shown; otherwise error messages are listed, critical errors first, then warnings. |
| Status            | Off or On                                                                                                    |
| Model/Manufacture | A description of the iKVM model.                                                                                  |
| Service Tag       | The factory-assigned service tag.                                                                                 |
| Part Number       | The manufacturer part number.                                                                                     |
| Firmware Version  | The iKVM firmware version.                                                                                        |

Table 4-15. Server Status

| Item                                                    | Description                                                                                                    |
|---------------------------------------------------------|----------------------------------------------------------------------------------------------------|
| Name/Location                                           | Example: Server 1, Server 2, and so on.                                                                                                    |
| Error Messages                                          | If no error then "No Errors" is shown; otherwise error messages are listed, critical errors first, then warnings.                                             |
| Slot Name                                               | CMC slot name. Example SLOT-01.                                                                                                    |
|                                                         | <b>NOTE:</b> This is configured through the CMC CLI or Web GUI.                                                                                               |
| Name                                                    | User settable name of the server. Settable via server BIOS, iDRAC CLI or Web GUI. Displays if iDRAC finished booting, or will display iDRAC booting messages. |
| Model Number                                            | Displays if iDRAC finished booting.                                                                                                    |
| Service Tag                                             | Displays if iDRAC finished booting.                                                                                                    |
| iDRAC IP Address                                        | Displays if iDRAC finished booting. If iDRAC is set for DHCP and has not obtained IP, will display <b>Acquiring</b> .                                         |
| iDRAC Firmware                                          | Displays if iDRAC finished booting.                                                                                                    |
| Version                                                 | <b>NOTE:</b> iDRAC version 1.01 is displayed as 1.1. There is no iDRAC version 1.1.                                                                           |
| FlexAddress enabled<br>on Fabrics:<br><fabric></fabric> | Displays if feature is installed. Lists fabrics that are FlexAddress-enabled for this server (for example, A, B, C).                                          |

## **Glossary**

### **Active Directory**

Active Directory is a centralized and standardized system that automates network management of user data, security, and distributed resources, and enables interoperation with other directories. Active Directory is designed especially for distributed networking environments.

### **ARP**

Address resolution protocol, a method for finding a host's Ethernet address from its Internet address.

### **ASCII**

American Standard Code for Information Interchange, a code representation used for displaying or printing letters, numbers, and other characters.

### hlade

A self-contained server designed for high density racks.

### **BIOS**

Basic input/output system, the part of system software that provides the lowest-level interface to peripheral devices and which controls the first stage of the system boot process, including installation of the operating system into memory.

#### CMC

The Dell Chassis Management Controller, providing remote management capabilities and power control functions for Dell PowerEdge™ systems.

#### bus

A set of conductors connecting the various functional units in a computer. Busses are named by the type of data they carry, such as data bus, address bus, or PCI bus.

#### CA

A certificate authority (CA) is a business entity that is recognized in the IT industry for meeting high standards of reliable screening, identification, and other important security criteria. Examples of CAs include Thawte and VeriSign. After the CA receives your CSR, they review and verify the information the CSR contains. If the applicant meets the CA's security standards, the CA issues a

certificate to the applicant that uniquely identifies that applicant for transactions over networks and on the Internet.

### CD

Compact disc

### Certificate Signing Request (CSR)

A digital request to a certificate authority for a secure server certificate.

### CLI

Command Line interface

### DHCP

Dynamic host configuration protocol, a means of dynamically allocating IP addresses to computers on a network.

### DLL

Dynamic link library, a library of functions, any of which can be called when needed by a larger program that is running in the system. The smaller functions let the larger program communicate with a specific device such as a printer or scanner.

### DNS

Domain name system

### **iDRAC**

The Dell Integrated Remote Access Controller, a systems management hardware and software solution that provides remote management capabilities, crashed system recovery, and power control functions for Dell PowerEdge systems.

### delay time (OSCAR user interface)

The number of seconds before the OSCAR Main dialog box is displayed after <Print Screen > is pressed.

### extended schema

A solution used with Active Directory to determine user access to the CMC; uses Dell-defined Active Directory objects.

1

### **FQDN**

Fully qualified domain name, a domain name that specifies a module's absolute position in the DNS tree hierarchy. Microsoft<sup>®</sup> Active Directory<sup>®</sup> only supports an FQDN of 64 bytes or fewer.

### **FSMO**

Flexible single master operation, a Microsoft Active Directory domain controller task that guarantees atomicity of an extension operation.

### GB<sub>1</sub>

The uplink port on the chassis.

### **GMT**

Greenwich Mean Time. GMT is the standard time common to every place in the world. GMT nominally reflects the mean solar time along the prime meridian (0 longitude) that runs through the Greenwich Observatory outside of London, UK.

### GUI

Graphical user interface, which refers to a computer display interface that uses elements such as windows, dialog boxes, and buttons as opposed to a command prompt interface, in which all user interaction is displayed and typed in text.

### hardware log

A CMC-generated record of events relating to hardware on the chassis.

#### **ICMP**

Internet control message protocol, a way for operating systems to send error messages.

### ID

Identifier, commonly used when referring to a user identifier (user ID) or object identifier (object ID).

### iKVM

Avocent<sup>®</sup> Integrated KVM Switch Module, an optional, hot-pluggable module to the chassis providing local access to keyboard, mouse, and video to any of the 16 servers in the chassis, as well as the additional Dell CMC Console option that connects to the chassis' active CMC.

### **IOMINF**

I/O module infrastructure device.

### IP

Internet Protocol. IP is the network layer for TCP/IP. IP provides packet routing, fragmentation, and reassembly.

### **IPMB**

Intelligent platform management bus, which is used in systems management technology.

### **Kbps**

Kilobits per second, a data transfer rate.

### LAN

Local area network

### **LDAP**

Lightweight directory access protocol

### LED

Light-emitting diode

### LOM

Local area network on motherboard

### MAC

Media access control, a network sublayer between a network node and the network physical layer.

### **MAC** address

Media access control address, a unique address embedded in the physical components of a NIC.

### management station

A system that remotely accesses the CMC.

### Mbps

ı

Megabits per second, which is a data transfer rate.

#### MC

Mezzanine card

### **Microsoft Active Directory**

A centralized, standardized system that automates network management of user data, security, and distributed resources, and enables interoperation with other directories. Active Directory is designed especially for distributed networking environments

### NIC

Network interface card, an adapter circuit board installed in a computer to provide a physical connection to a network.

### OID

Object identifier

### **OSCAR**

On Screen Configuration and Reporting, a graphical user interface used for iKVM access.

### PCI

Peripheral component interconnect, a standard interface and bus technology for connecting peripherals to a system and for communicating with those peripherals.

### **POST**

Power-on self-test, a sequence of diagnostic tests that are run automatically by a system when it is powered on.

#### RAC

Remote access controller

#### RAM

Random-access memory. RAM is general-purpose readable and writable memory on systems.

### **RAM** disk

A memory-resident program which emulates a hard drive.

### ROM

Read-only memory, from which data may be read, but to which data cannot be written.

#### **RPM**

Red Hat Package Manager, a package-management system for the Red Hat Enterprise Linux operating system. RPM manages the installation of software packages. It is similar to an installation program.

### **SEL**

System event log or hardware log

### **SMTP**

Simple mail transfer protocol, used to transfer electronic mail between systems—usually over an Ethernet.

### **SNMP**

Simple network management protocol, designed to manage nodes on an IP network. iDRACs are SNMP-managed devices (nodes).

### **SNMP** trap

A notification (event) generated by the CMC that contains information about state changes on the managed system or about potential hardware problems.

### SSH

Secure Shell, a network protocol that allows data to be exchanged over a secure channel between two computers.

### SSL

Secure sockets layer, a protocol that provides secure communications over networks for data transfers.

### standard schema

A solution used with Active Directory to determine user access to the CMC; uses Active Directory group objects only.

#### STK

The staking port on the chassis

### TCP/IP

Transmission control protocol/Internet protocol, representing the set of standard Ethernet protocols that includes the network layer and transport layer protocols.

1

### **TFTP**

Trivial file transfer protocol, a simple file transfer protocol used for downloading boot code to diskless devices or systems.

### **UPS**

Uninterruptible power supply

### **USB**

Universal serial bus, a serial bus standard to interface devices.

### UTC

Universal Coordinated Time. See GMT.

### vKVM

Virtual keyboard-video-mouse console

### VLAN

Virtual local area network

### VNC

Virtual network computing

### VT-100

Video Terminal 100, which is used by the most common terminal emulation programs.

### WAN

Wide area network

# Index

| cfgAlerting, 112 CMC feature sets, 15   | cfgServerInfo, 127<br>cfgSessionManagement, 105<br>cfgStandardSchema, 120<br>cfgTraps, 111<br>cfgUserAdmin, 102<br>displayable characters, 93<br>idRacInfo, 93 |
|-----------------------------------------|----------------------------------------------------------------------------------------------------|
|                                         |                                                                                                    |
| feature sets of CMC, 15                 | R                                                                                                    |
| M                                       | RACADM subcommands ?, 17                                                                                                    |
| MC                                      | arp, 18                                                                                                    |
| definition, 159                         | chassisaction, 19                                                                                                    |
|                                         | clrraclog, 20                                                                                                    |
| _                                       | clrsel, 21<br>cmcchangeover, 21                                                                                                    |
| P                                       | config, 23                                                                                                    |
| property database groups                | connect, 22                                                                                                    |
| cfgActiveDirectory, 118                 | deploy, 25                                                                                                    |
| cfgChassisPower, 122                    | feature, 27                                                                                                    |
| cfgCurrentLanNetworking, 98             | featurecard, 28                                                                                                    |
| cfgEmailAlert, 104                      | fwupdate, 30                                                                                                    |
| cfgKVMInfo, 129                         | getassettag, 33                                                                                                    |
| cfgLanNetworking, 95                    | getchassisname, 34                                                                                                    |
| cfgNetTuning, 109                       | getconfig, 34                                                                                                    |
| cfgOobSnmp, 110                         | getdcinfo, 37                                                                                                    |
| cfgRacSecurity, 116                     | getflexaddr, 39                                                                                                    |
| cfgRacTuning, 113<br>cfgRemoteHosts, 99 | getioinfo, 41                                                                                                    |
| cfgSerial, 107                          | getkyminfo, 42                                                                                                    |
| cigocitai, 107                          | getled, 42                                                                                                    |

| getmacaddress, 44<br>getmodinfo, 48<br>getniccfg, 50                                                                                                    | racadm utility<br>subcommands, 17                               |
|----------------------------------------------------------------------------------------------------|-----------------------------------------------------------------|
| getpbinfo, 52<br>getpminfo, 53<br>getraclog, 55<br>getractime, 56<br>getredundancymode, 57<br>getsel, 57<br>getsensorinfo, 58                                                                                                    | <b>S</b> slot names setting with RACADM, 83 sslcertdownload, 85 |
| 9                                                                                                    | w                                                               |
| getslotname, 59 getssninfo, 61 getsvctag, 62 getsysinfo, 64 gettracelog, 65 getversion, 66 help, 67 ifconfig, 68 racdump, 70 racreset, 73 racresetefg, 74 serveraction, 75 setchassisname, 76 setflexaddr, 78 setled, 79 setnicefg, 80 setractime, 82 setslotname, 83 setsysinfo, 84 sslcertdownload, 85 sslcertupload, 86 | W<br>WS-Management, 15                                          |
| sslcertview, 86<br>sslcsrgen, 88<br>sslresetcfg, 89<br>testemail, 90                                                                                                    |                                                                 |
| testtrap, 91                                                                                                    |                                                                 |